## **Modding guide**

# DISTANT WORLDS UNIVERSE

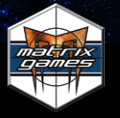

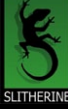

#### EPILEPSY WARNING

#### PLEASE READ THIS NOTICE BEFORE PLAYING THIS GAME OR BEFORE ALLOWING YOUR CHILDREN TO PLAY.

Certain individuals may experience epileptic seizures or loss of consciousness when subjected to strong, flashing lights for long periods of time. Such individuals may therefore experience a seizure while operating computer or video games. This can also affect individuals who have no prior medical record of epilepsy or have never previously experienced a seizure.

If you or any family member has ever experienced epilepsy symptoms (seizures or loss of consciousness) after exposure to flashing lights, please consult your doctor before playing this game.

Parental guidance is always suggested when children are using a computer and video games. Should you or your child experience dizziness, poor eyesight, eye or muscle twitching, loss of consciousness, feelings of disorientation or any type of involuntary movements or cramps while playing this game, turn it off immediately and consult your doctor before playing again.

#### PRECAUTIONS DURING USE:

- • Do not sit too close to the monitor.
- Sit as far as comfortably possible.
- Use as small a monitor as possible.
- Do not play when tired or short on sleep.
- Take care that there is sufficient lighting in the room.
- Be sure to take a break of 10-15 minutes every hour.

#### USE OF THIS PRODUCT IS SUBJECT TO ACCEPTANCE OF THE SINGLE USE SOFTWARE LICENSE AGREEMENT

## **CONTENTS**

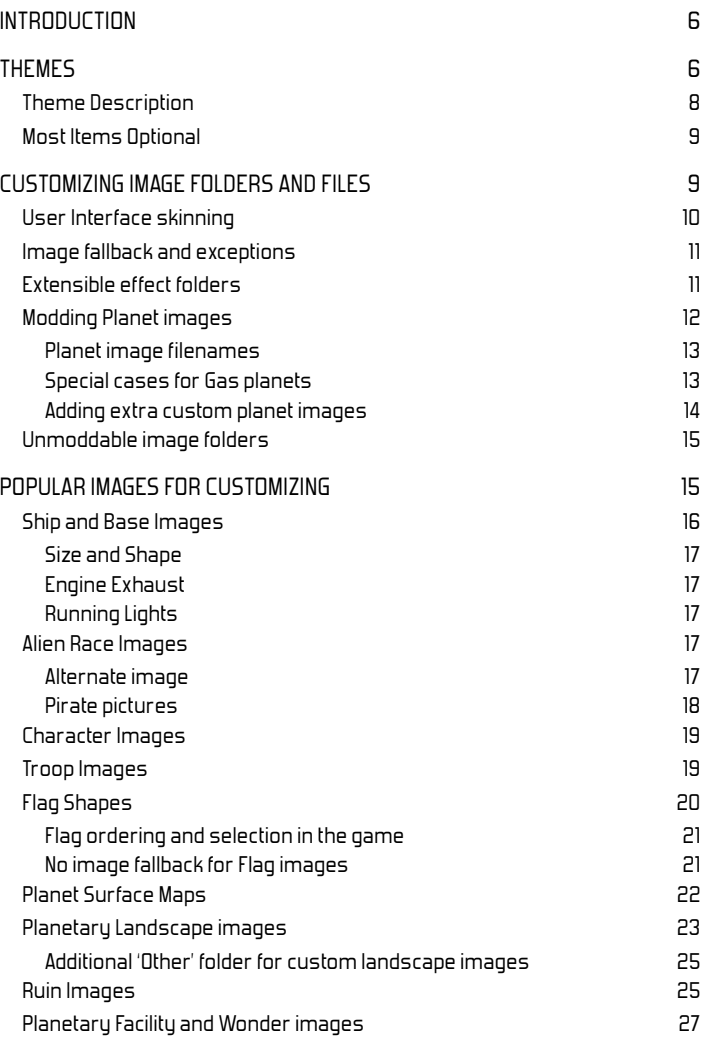

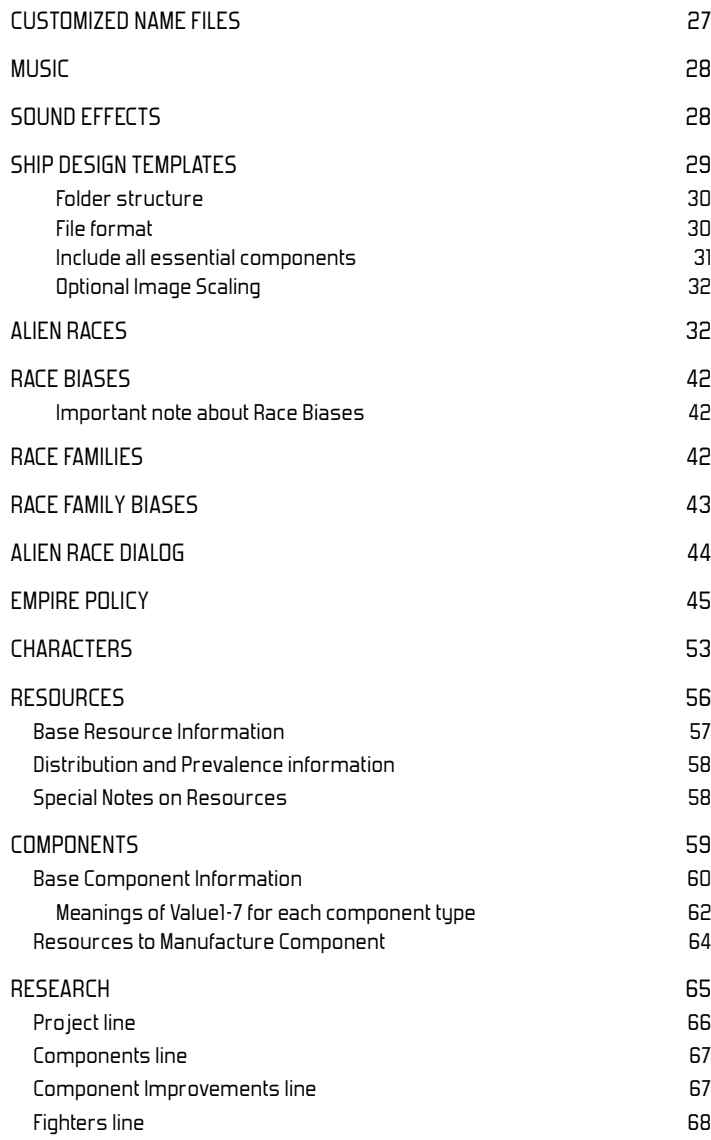

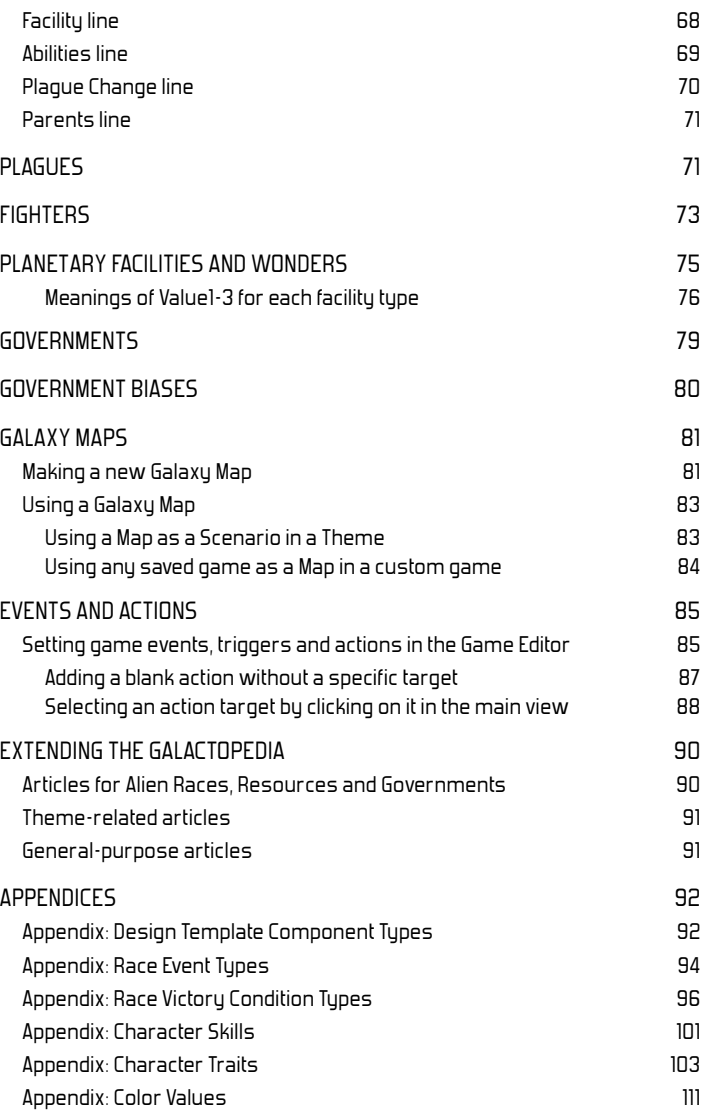

#### **INTRODUCTION**

Much of the content in Distant Worlds can be modified, allowing you to customize your game experience.

Want to add your own alien races to the game? Maybe you want to predefine your own characters that appear in the game? Do you have some custom ship pictures you want to use in the game? Or maybe you just want to hear different music while playing the game? All of these changes are possible in Distant Worlds.

This document describes which content you can customize, and explains how to do it.

#### **THEMES**

A theme contains a full set of customized content, including images, alien races, characters, music, etc. You can switch between all of the themes on your computer from the "Change Theme" screen on the Main Menu.

Themes are stored in their own folder, with subfolders for specific types of content.

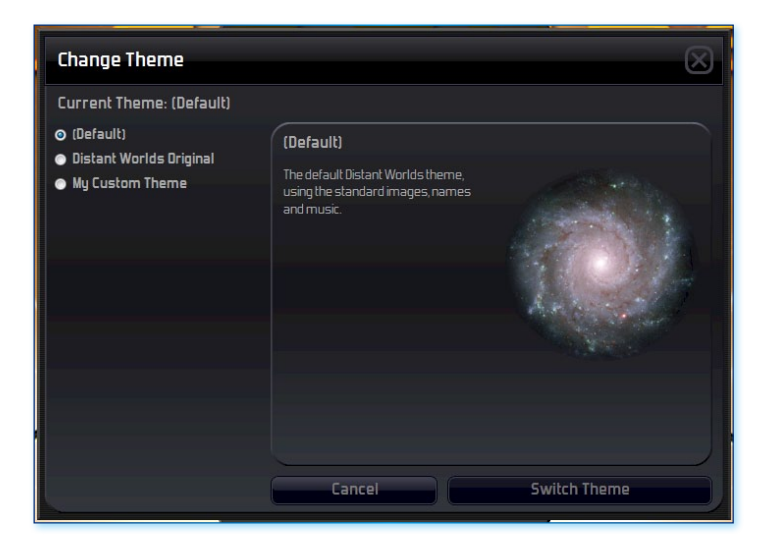

A finished theme should be placed in its own folder under the **Customization** folder. The theme will then be available for selection from the "Change Theme" screen in the game.

Listed below are all of the types of content that can be customized in a theme:

- $\blacktriangleright$  Alien races (races folder and raceBiases.txt)
- $\blacktriangleright$  Alien race families (raceFamilies.txt and raceFamilyBiases.txt)
- $\blacktriangleright$  Empire policy (policy folder)
- $\blacktriangleright$  Dialog for each alien race (dialog folder)
- $\blacktriangleright$  Ship Design templates (designTemplates folder)
- $\blacktriangleright$  Custom predefined Characters (characters folder)
- $\blacktriangleright$  Natural resources that occur in the galaxy (resources.txt)
- $\blacktriangleright$  Components used to build ships and bases (components.txt)
- $\blacktriangleright$  Research tech trees (research.txt)
- $\blacktriangleright$  Fighters (fighters.txt)
- $\blacktriangleright$  Planetary facilities and wonders (facilities.txt)
- ▶ Governments (governments.txt) and governmentBiases.txt)
- $\blacktriangleright$  Nearly any images in the game including:
	- $\blacktriangleright$  Ship and Base pictures (images\units\ships folder)
	- $\blacktriangleright$  Alien race and pirate pictures (images\units\races folder)
	- $\blacktriangleright$  Character pictures (images $\backslash$ units\characters folder)

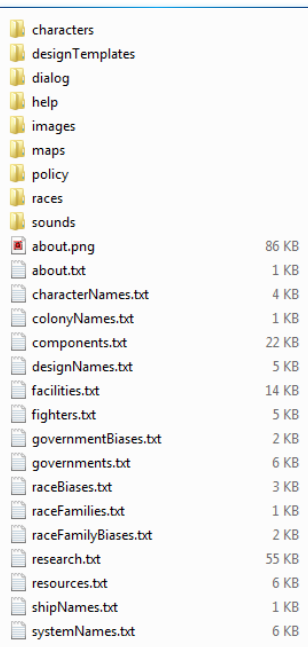

- $\blacktriangleright$  Troop pictures (images\units\troops folder)
- $\blacktriangleright$  Empire flag symbols (images\ui\flagshapes folder)
- $\blacktriangleright$  Weapons effects (images\effects\weapons folder)
- $\blacktriangleright$  Planet images (images\environment\planets folder)
- $\blacktriangleright$  Planetary surface maps (images\environment\planetmaps folder)
- $\blacktriangleright$  Use interface button icons (images\ui\chrome folder)
- $\blacktriangleright$  And many more...
- $\blacktriangleright$  Custom Galactopedia articles (help folder)
- $\blacktriangleright$  Custom predefined Galaxy maps (maps folder)
- $\blacktriangleright$  Star system names (systemNames.txt)
- $\blacktriangleright$  Ship design names (designNames.txt)
- $\blacktriangleright$  Random Character names (characterNames.txt)
- $\blacktriangleright$  Player ship names per type (shipNames.txt)
- $\blacktriangleright$  Names given to newly-established player colonies (colonyNames.txt)
- $\blacktriangleright$  Music (sounds\music folder)
- $\blacktriangleright$  Sound effects (sounds\effects folder)

## **Theme Description**

To introduce your custom theme in the Change Theme screen, you may optionally include some descriptive files in the root of your theme folder.

To display some introductory text describing your theme, include the file about.txt. The text in this file will appear when your theme is selected in the Change Theme screen.

You may also add an image to accompany your description. To do this, include a PNG image file named **about.png**. This image will be displayed to the right of your introductory text.

## **Mo st Items Optional**

Note that most customizable items are optional – i.e. you only need to supply the items that you want customized, all other items will be loaded from the default resources. Thus it is possible to customize a single image, while loading the remaining images from the default Distant Worlds images.

This principle holds true for most other items: customized name text files, etc. You do not need to customize everything to have a valid theme. Just customize what you want to change.

However an exception to the above applies when adding alien races to a theme. If you create one or more new custom races then you must explicitly define all of the race-related files for every race in your theme. This also means that you must include any of the default races (from the root game folder) that you want available in your theme. For every alien race you should include the following:

- $\blacktriangleright$  a race file in the races folder
- $\blacktriangleright$  an empire policy file in the policy folder
- $\blacktriangleright$  optionally, a set of predefined characters in a file in the **characters** folder
- $\blacktriangleright$  optionally, a set of design template files in their own race-named subfolder in the **designTemplates** folder
- } an updated **raceBiases.txt** file that records bias values for all races in your theme

To achieve this, you may find it helpful to copy some of the existing race, policy, character and designTemplate files from default Distant Worlds game installation. You can copy these files to your theme subfolders and then modify them as needed.

## **CUSTOMIZING IMAGE** FOLDERS AND FILES

In Distant Worlds Universe the structure of all folders in a theme is the same as the default folder structure under the root game folder.

Thus in a theme you have an images folder with four subfolders:

- } **effects** contains all special effects, including weapons, explosions, animations, etc
- } **environment** contains all planet, asteroid, star, galaxy backdrop and ruin images, etc
- } **ui** contains all user interface related images
- } **units** contains all ship/base, alien race, character and troop images

When any image folder is missing from your theme, Distant Worlds will fall-back to use the corresponding default images from the root game folder (with some exceptions outlined below). So you do not need to include all image folders in your theme, but rather only the ones you want to change.

This means that nearly all images in the game are moddable in a theme, including planets, effects, ruins, planetary facilities, and the user interface icons.

## **User Interface skinning**

To reskin the user interface you should include the folder images\ui\chrome in your theme. This folder contains all of the button icons used in Distant Worlds.

You can mod the mouse pointers by including an updated images\ui\cursors folder in your theme.

Some other useful folders to mod when changing the user interface are:

- } **images\ui\events**  contains all colony disaster message images
- } **images\ui\flagshapes** contains all empire flag shape images, including pirates
- } **images\ui\messages** contains all major event message images
- } **images\ui\components** contains all component images
- } **images\ui\resources** contains all resource images

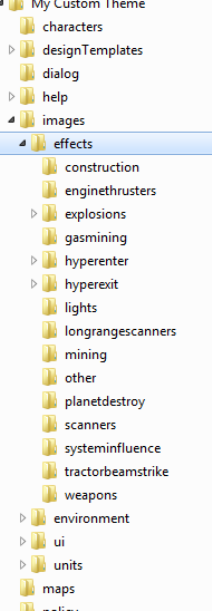

## **Image fallback and exce ptions**

In most cases you can replace some of the images in your theme, while relying on the default images for the remainder, e.g. replace some of the button images in the **images\ui\chrome** folder in your theme, while leaving the others to be supplied from the default chrome folder in the base game. In other words the typical Distant Worlds file fall-back mechanism works in most places.

However there are some exceptions that do not have any fall-back. For these cases if you supply the relevant folder in your theme, then you must supply **ALL** images in that folder. Folders that do NOT fallback to default are as follows:

- $\blacktriangleright$  images\environment\supernovae
- $\blacktriangleright$  images\environment\planets\volcanic
- $\blacktriangleright$  images\effects\weapons
- $\blacktriangleright$  images\effects\explosions
- $\blacktriangleright$  images\effects\planetdestroy
- $\blacktriangleright$  images\effects\hyperenter
- $\blacktriangleright$  images\effects\hyperexit
- $\blacktriangleright$  images\effects\enginethrusters
- $\blacktriangleright$  images\ui\flagshapes

#### **Extensible effect folders**

Also note that some folders have a special naming convention to allow for extensibility. These folders use numeric subfolder names. These numeric names map to the SpecialImageIndex value in the **components.txt** file. These folders include the following:

- $\blacktriangleright$  images\effects\hyperenter
- $\blacktriangleright$  images\effects\hyperexit
- $\blacktriangleright$  images\effects\enginethrusters

For the hyperenter and hyperexit folders above you can add extra animation subfolders named by number. The default animations are numbered from 0 to 3, but you can add extra folders starting from 4. You can then refer to these numbered folders in the **components.txt** file.

For the enginethrusters folder above you can add extra thruster images named by number. The default images are numbered from 0 to 5, but you can add extra images starting from 6. You can then refer to these numbered images in the **components.txt** file.

For example, to add a new huperdrive with its own huperenter and huperexit animation, you can add two new folders populated with animation image frames:

- $\blacktriangleright$  images\effects\huperenter\4
- $\blacktriangleright$  images\effects\huperexit\4

You can then refer to these new animations when adding the new hyperdrive component in the **components.txt** file by setting the **SpecialImageIndex** value to 4 as follows:

129, Super Warp Drive, 129, 4 23, 8, 0, 37000, 64, 6, 0, 0, 0, 0, 17, 4, 7, 7, 12, 5, 10, 6,

#### **Modding Planet images**

Most of the subfolders in the **images\environment** folder are moddable. This allows you to change the images used for planets, asteroids, etc.

Distant Worlds loads planet images by specific filename. So any changed planet images that you supply in your theme must precisely match the filename of an existing planet image.

For example, to supply changed Frozen Gas planet images in your theme you could have the following files:

- $\blacktriangleright$  FrozenGasAr-0001.png
- } FrozenGasOt-0007.png
- $\blacktriangleright$  FrozenGasKr-0003.png
- $\blacktriangleright$  FrozenGasTu-0013.png

…or any of the other pre-existing filenames in the default **images\ environment\planets\frozengasgiant** folder under the root game folder.

However planet image files with the following names would NOT be used, because their filenames do not exist in the loading process:

- } FrozenGasAr\_0001.bmp
- $\blacktriangleright$  FrozenGasPlanet01.png
- } FrozenGasAr\_0001.png
- ▶ FrozenGas-Ar0001.png

#### **Planet image filenames**

The following filenames are expected in each subfolder under **images\ environment\planets**:

- } **Barrenrock**: 21 images named Barren-0001.png to Barren-0021.png
- } **Continental**: 20 images named Continental-0001.png to Continental-0020.png
- } **Forest**: 26 images named Forest-0001.png to Forest-0026.png
- } **Iceglacial**: 18 images named Glacial-0001.png to Glacial-0018.png
- } **Marshyswamp**: 18 images named Marsh-0001.png to Marsh-0018.png
- } **Ocean**: 14 images named Ocean-0001.png to Ocean-0014.png
- } **Sandydesert**: 25 images named Desert-0001.png to Desert-0025.png
- } **Volcanic**: 20 images named Volcanic-0001.png to Volcanic-0020. png (Volcanic planets also have matching glowing lava overlays named VolcanicG-0001.png to VolcanicG-0020.png)

#### **Sp ecial cases for Gas planets**

Note that many of the Gas Giant and Frozen Gas Giant planet images are categorized according to the dominant gas resource present at a planet. The galaxy generation process will often attempt to use a planet image that matches the dominant resource.

However this planet image categorization by resource only applies when the default resources are used. When customized resources are used then any gas planet image in the folder is used, regardless of the resources present at a gas planet. However the same image filenames are still used.

- } **Frozengasgiant**
	- } **Argon**: 10 images named FrozenGasAr-0001.png to FrozenGasAr-0010.png
	- } **Helium**: 10 images named FrozenGasHe-0001.png to FrozenGasHe-0010.png
	- } **Krypton**: 11 images named FrozenGasKr-0001.png to FrozenGasKr-0011.png
	- } **Tyderios**: 13 images named FrozenGasTy-0001.png to FrozenGasTy-0013.png
	- } **Other**: 10 images named FrozenGasOt-0001.png to FrozenGasOt-0010.png
- $\blacktriangleright$  Gasgiant
	- } **Argon**: 5 images named GasGiantAr-0001.png to GasGiantAr-0005.png
	- } **Caslon**: 5 images named GasGiantCa-0001.png to GasGiantCa-0005.png
	- } **Helium**: 8 images named GasGiantHe-0001.png to GasGiantHe-0008.png
	- } **Hydrogen**: 8 images named GasGiantHy-0001.png to GasGiantHy-0008.png
	- } **Krypton**: 5 images named GasGiantKr-0001.png to GasGiantKr-0005.png
	- } **Other**: 2 images named GasGiantOt-0001.png to GasGiantOt-0002.png

#### **Adding extra custom planet images**

You can use the **images\environment\planets\other** folder to add your own custom planet images that can be selected in the Game Editor. The planet images must be PNG image files.

This allows you to define special-case planets or other unique stellar bodies. This can be particularly useful in a custom map that follows a storyline.

Planet images that come from the **images\environment\planets\other**  folder have a key difference when used in the game: no cloud overlay is ever added. If you want clouds to appear in your custom images in the **images\ environment\planets\other** folder, you should draw the clouds directly on your image.

#### **Unmoddable image folders**

Finally, note that some image folders are not moddable. In other words, these folders are always read from the default image folder structure under the root game folder:

- $\blacktriangleright$  images\units\creatures
- $\blacktriangleright$  images\environment\mapstars
- $\blacktriangleright$  images\environment\nebulae

## POPULAR IMAGES FOR **CUSTOMIZING**

Nearly any images can be customized in Distant Worlds. This section will look at some popular image types that you will likely want to customize:

- $\blacktriangleright$  Ships and Bases
- $\blacktriangleright$  Alien races (including pirate types)
- ▶ Characters
- $\blacktriangleright$  Troops
- $\blacktriangleright$  Empire Flag Shapes
- $\blacktriangleright$  Planetary Surface Maps used in Ground Report screen
- $\blacktriangleright$  Planetary landscape images
- $\blacktriangleright$  Ruin images
- ▶ Planetary Facility and Wonder images

All images should be stored as PNG image files (Portable Network Graphics). Image backgrounds should be set to full transparency.

#### **Ship and Base Images**

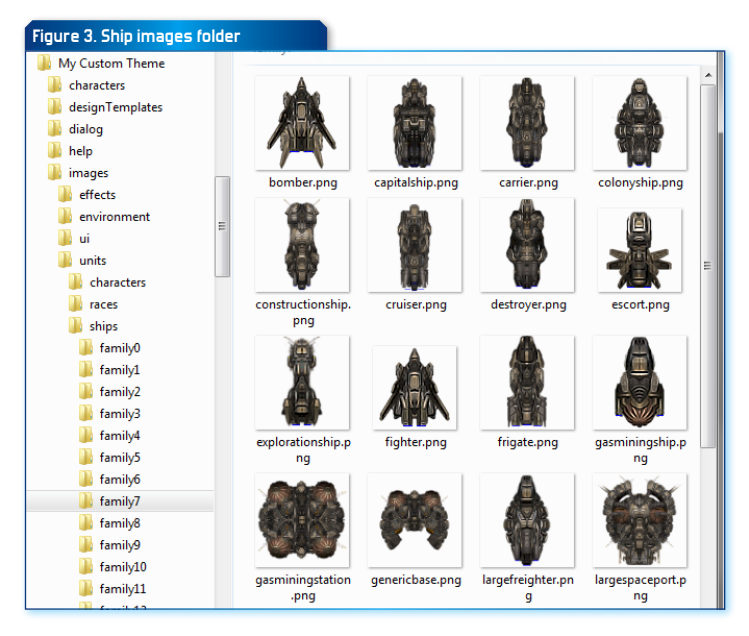

Customized ship or base images should be placed in their own ship family subfolder under the images\units\ships folder. Thus there can be subfolders named "family0", "family1", etc – mimicking the structure found under the default images\units\ships folder under the root game folder.

Each image should be named by its ship- or base-type, e.g. destroyer.png, explorationship.png, mediumspaceport.png, etc.

Only supply the images that you want to customize – you do not have to supply a complete family of images. Any missing images will fall-back to the default Distant Worlds ship images for that family.

If you add completely new ship image families then ensure that the sequence of folder names retains a continuous series of numbers. For example if you add a new ship image family folder named "family26", you must also have folders named "family25", "family24", "family23", etc – all the way back to "family0".

#### **Size and Shape**

All images for ships and bases should be perfectly square in shape, i.e. the width and height should be the same length. This will ensure proper appearance when rotating the image.

Ship and base images should be less than 300 pixels per side, i.e. up to 300 x 300 pixels wide and high.

#### **Engine Exhaust**

Some colors have special meaning when used in ship and base images.

Pure blue (RGB 0,0,255) is used to indicate the location of engines on the ship, allowing engine exhaust to be displayed when the ship is moving. Paint a pure blue line (single-pixel width) on the ship to indicate the location of each engine.

#### **Running Lights**

Pure yellow (RGB 255,255,0) is used to indicate the location of 'running' lights on the ship or base. Paint a single pixel of pure yellow anywhere on the ship or base to indicate where a flashing light should appear.

#### **Alien Race Images**

Customized alien race images should be placed in the **images\units\races**  folder under your custom theme.

Alien race images should be named "Race\_0.png", "Race\_1.png", etc. You do not have to supply all alien race images in your theme. Any missing images will fall-back to the default Distant Worlds race images from the images\ units\races folder under the root game folder.

All alien race images should be perfectly square in shape, i.e. width and height should be the same length. These images should ideally be at least 200 pixels wide and high, with the head and shoulders filling most of the frame.

#### **Alternate image**

If desired you can also include an alternate version of each race image. If present, this alternate version will be used in the Diplomacy screen when talking to the race. This allows you to present a different version of the race in this situation. For example in the base race images included in the game, these alternate versions include a rasterized background focus effect.

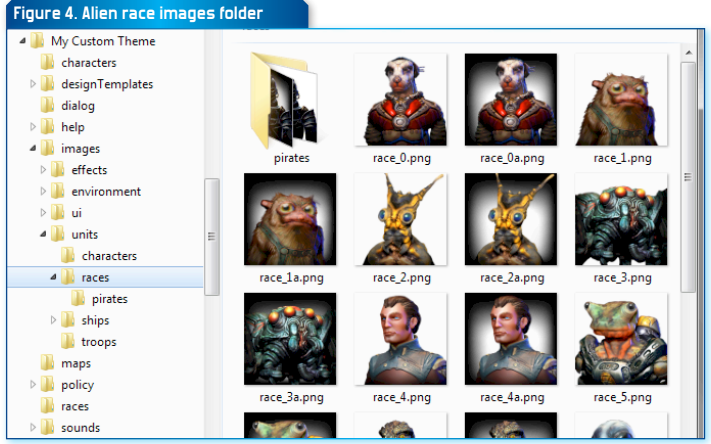

To include an alternate version of a race image simply append "**a**" to the filename, e.g. "race 3a.png"

Note that if no alternate race image exists then the default version will simply be used in the Diplomacy screen.

#### **Pirate pictures**

Pirates also have unique artwork. The image for each pirate role can be customized (Balanced, Smuggler, Raider, Mercenary). Pirate role images are stored in the **pirates** subfolder under the images\units\races folder.

Each pirate image file is named by its role. Thus the valid pirate image filenames are:

- ▶ Balanced.png
- ▶ Mercenary.png
- } Raider.png
- ▶ Smuggler.png

Pirate role images can also include alternate versions as described above for standard race images (i.e. append "**\_a**" to the default filename, e.g. "Raider\_a.png").

## **Figure 4. Alien race images folder Character Images**

Characters that have been predefined in a character file (characters folder) can use images stored in the **images\units\characters** folder under your custom theme.

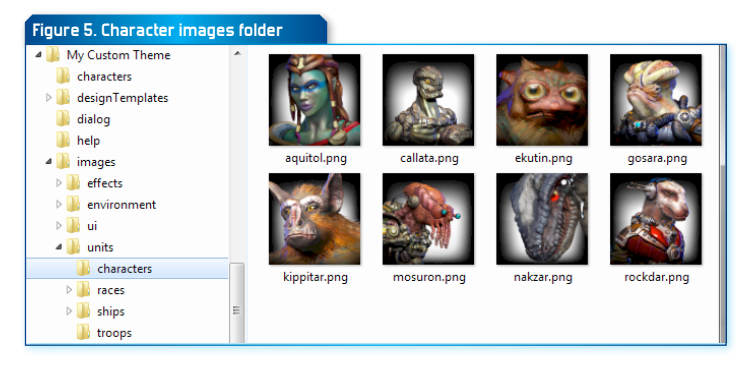

Character images can have any filename, but must be PNG image files. Ideally character images should have transparent backgrounds, although this is not required.

All character images should be perfectly square in shape, i.e. width and height should be the same length. These images should ideally be at least 200 pixels wide and high, with the head and shoulders filling most of the frame.

## **Troop Images**

Customized troop images should be placed in the **images\units\troops** folder under your custom theme.

Each alien race uses a set of troop images that includes a unique image for each troop type (Infantry, Armored, Planetary Defense, Special Forces, Pirate Raiders). Thus a full "family" of troop images for a race would include:

- $\blacktriangleright$  Troop X.png (Infantry units)
- ▶ Troop X Armored.png (Armored units)
- $\blacktriangleright$  Troop X Artillery.png (Planetary Defense units)
- ▶ Troop X SpecialForces.png (Special Forces units)
- ▶ Troop X PirateRaider.png (Pirate Raider units)

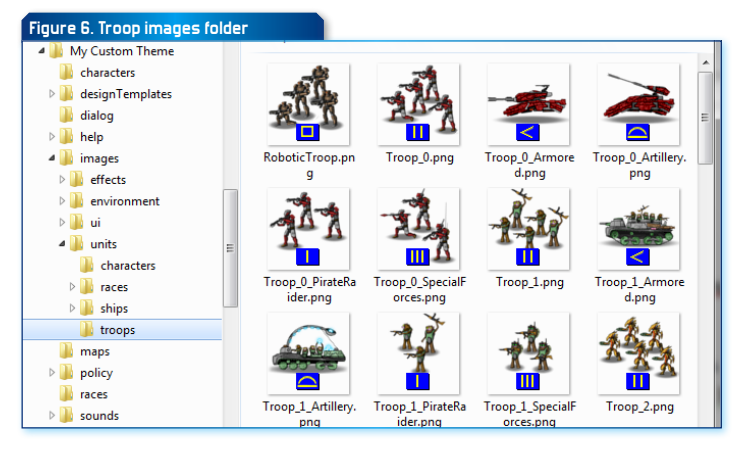

In the above examples "X" should be replaced with the number corresponding to the alien race that the troop family belongs to, e.g. "Troop\_3.png", "Troop\_3\_ Armored.png", etc.

Although a specific image size is not enforced, ideally troop images should be kept to a size of 80 x 80 pixels. Their backgrounds should be fully transparent.

Note that you do not have to supply all troop images in your theme. Any missing images will fall-back to the default Distant Worlds troop images from the images\units\troops folder under the root game folder.

#### **Flag Shapes**

You can also customize the flag sumbols used for empires.

Place your custom empire flag symbol files in the images\ui\flagShapes folder. Flag symbols should be PNG image files with a fully transparent background. The symbol shape itself should be white (RGB 255,255,255).

The flag symbol images should be sized in an aspect ratio of 5:3, i.e. the width should be 1.667 times the height. Thus all of the following image sizes are valid:

- $\blacktriangleright$  100 x 60 pixels
- $\blacktriangleright$  125 x 75 pixels
- $\blacktriangleright$  200 x 120 pixels

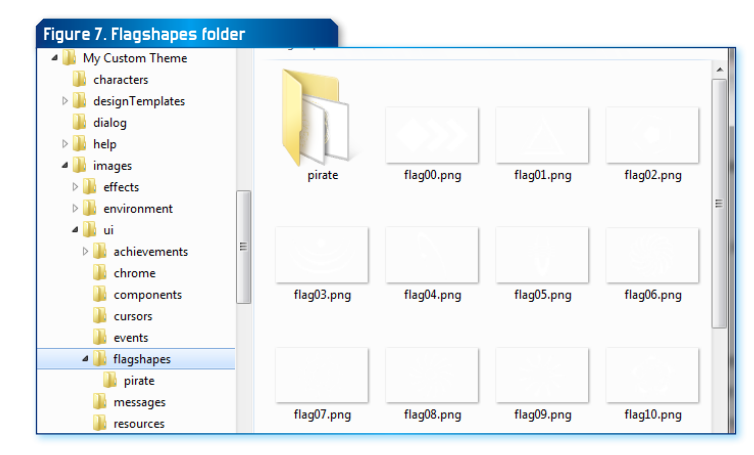

You can also include custom pirate flag shapes. These are stored in the **pirate** subfolder under the flagShapes folder.

For examples of proper flag images see the default flag designs in the images\ui\flagShapes folder under the root game folder.

#### **Flag ordering and selection in the game**

The flags are sorted by filename order, and thus are presented that way in the "Your Empire" step of the "Start a New Game" screen. The order of the flags also relates to which design is used for an alien race as defined by the "DefaultFlagDesign" setting in the race file.

Note that if at least 30 pirate flag shapes are present, then the first 18 pirate flags are considered to be more traditional aggressive pirate styles and are thus used for Raider and Mercenary pirate factions. The remaining designs are treated as more neutral and are thus used for Balanced and Smuggler pirate factions.

#### **No image fallback for Flag images**

Note that if you supply any custom flag images in your theme, then you must also include all of the default flag images from the default folder under the root game folder.

In other words, if you have a folder named **images\ui\flagshapes** in your theme then Distant Worlds will not fall-back to the default flag images.

You must instead supply the complete set of flag images in your custom **images\ui\flagshapes** folder.

#### **Planet Surface Maps**

 Planetary surface maps are displayed as a background in the Ground Report screen. You can customize the images that are displayed here by providing a images\environment\planetMaps folder in your theme.

These maps are full-color images (no transparent background) of size 1024 x 768 pixels.

The full list of possible planetary surface maps is as follows:

- $\blacktriangleright$  Continental1.png (continental planet)
- } Continental2.png (continental planet)
- ▶ Continental3.png (continental planet)

#### **Figure 8. Planet Surface Maps folder**

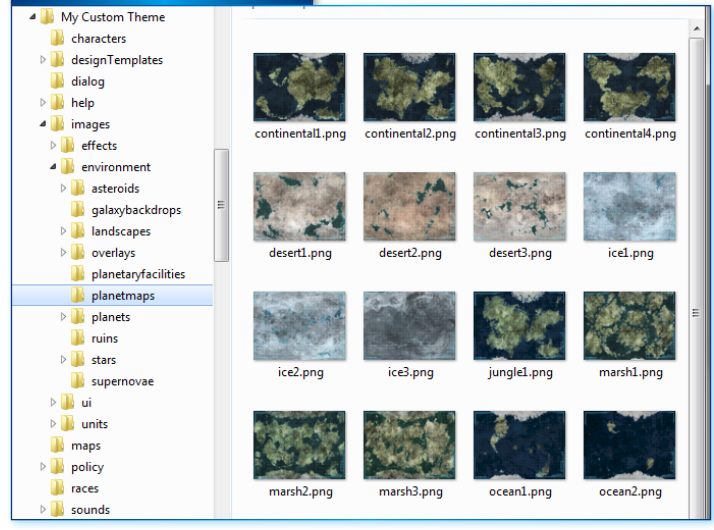

- ▶ Continental4.png (continental planet)
- ▶ Jungle1.png (continental planet)
- $\blacktriangleright$  Icel.png (ice planet)
- $\blacktriangleright$  Ice2.png (ice planet)
- $\blacktriangleright$  Ice3.png (ice planet)
- $\blacktriangleright$  Marsh1.png (swamp planet)
- $\blacktriangleright$  Marsh2.png (swamp planet)
- $\blacktriangleright$  Marsh3.png (swamp planet)
- $\blacktriangleright$  Ocean1.png (ocean planet)
- ▶ Ocean2.png (ocean planet)
- $\blacktriangleright$  Desert1.png (desert planet)
- $\blacktriangleright$  Desert2.png (desert planet)
- $\blacktriangleright$  Desert3.png (desert planet)
- } Volcanic1.png (volcanic planet)
- ▶ Volcanic2.png (volcanic planet)

Note that all of the above images are optional – if you do not supply an item it will fall-back to the default image in the **images\environment\ planetmaps** folder under the root game folder.

## **Planetary La ndscape images**

Planetary landscape images display the surface of a planet, moon or asteroid from the perspective of someone standing at ground-level. These images give more flavour to each planet. They are displayed in the following places in the game:

- $\blacktriangleright$  in the Galaxy Map screen when you select a planet, moon or asteroid (bottom-right panel)
- $\blacktriangleright$  as the background when talking to another empire in the Diplomacy screen
- $\blacktriangleright$  as the background when viewing characters in the Characters screen

Planetary landscape images are found in the **images\environment\ landscapes** folder. Subfolders further group the images by planet type.

These images should be PNG files of any size up to 1024 x 768 pixels. They should have a 4:3 aspect ratio (width to height).

Each file should be named **landscape\_X.png**, where X is the sequential number of the file, e.g. **landscape\_2.png**

Each planetary type subfolder should only contain the following numbers of files. Any additional images will be unused:

- } **BarrenRock**: 4 images, named landscape\_0.png to landscape\_3.png
- } **Continental**: 4 images, named landscape\_0.png to landscape\_3.png
- } **Forest**: 1 image, named landscape\_0.png (this folder is UNUSED)
- } **FrozenGasGiant**: 2 images, named landscape\_0.png to landscape\_1.png
- } **GasGiant**: 6 images, named landscape\_0.png to landscape\_5.png
- } **IceGlacial**: 3 images, named landscape\_0.png to landscape\_2.png
- } **MarshySwamp**: 3 images, named landscape\_0.png to landscape\_2.png
- } **Ocean**: 2 images, named landscape\_0.png to landscape\_1.png

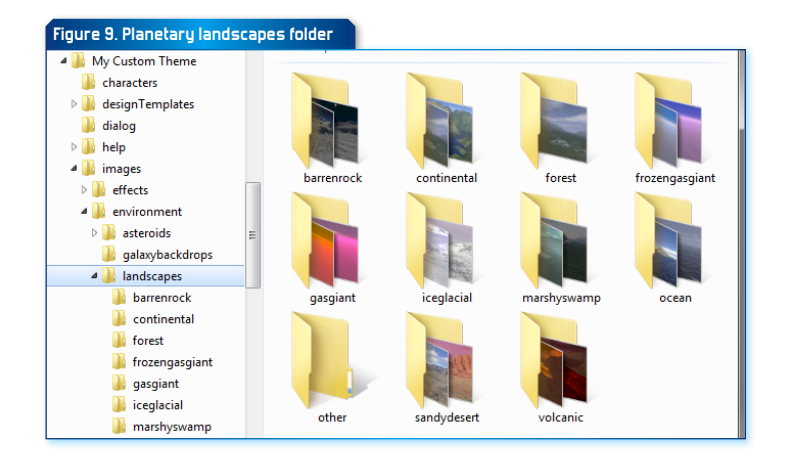

- } **SandyDesert**: 3 images, named landscape\_0.png to landscape\_2.png
- } **Volcanic**: 2 images, named landscape\_0.png to landscape\_1.png

Note that all of the above images are optional – if you do not supply an item it will fall-back to the default image in the **images\environment\landscapes**  folder under the root game folder.

#### **Additional 'Other' folder for custom landscape images**

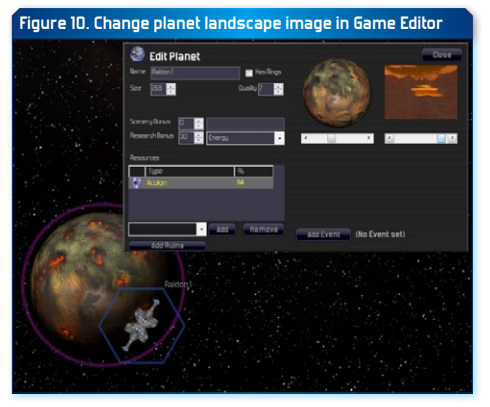

In addition to the above default landscape image folders, your theme may also contain a folder named '**other**' that stores custom landscape images (**images\ environment\ landscapes\other**).

These custom landscape images are not assigned to planets, moons or asteroids when generating a

new galaxy. But they can be manually assigned using the Game Editor, thus allowing you to customize planets in a custom galaxy map.

As with the default landscape images above, custom landscape images in the **other** folder should be PNG files of any size up to 1024 x 768 pixels. They should have a 4:3 aspect ratio (width to height).

The image files in the **other** folder can have any name. All PNG image files in the folder will be loaded into the game.

#### **Ruin Images**

You can add your own custom Ruin images in the **images\environment\ ruins** folder.

The ruin image filenames should be named "**ruin\_X.png**", where X is a sequential numeric value.

The default ruin images are found in the images\environment\ruins folder under the root game folder. These images are numbered from 0 to 15 (ruin\_0.png to ruin\_15. png) and are used to display all of the randomly-generated ruins in the game.

You can replace these default ruin images by supplying your own versions of these files in your theme in the **images\environment\ruins** folder. In addition you can add extra ruin images to your theme.

Any custom ruin images that you add (numbered 16 or higher) will not be used in randomly-generated ruins. However you can edit ruins in the Game Editor to change the image to one of your custom ruin images. This is especially useful when designing a custom Galaxy Map (see section "Galaxy Maps" in this Modding Guide).

Ruin images should be PNG files. Ideally they should just contain the image of the actual building/ruins on a transparent background.

The images can be any size. The largest size they will appear in the game is when you encounter ruins while exploring. In this case the ruins image will be scaled to approximately 360 pixels in width and height. So there is no benefit in making your ruin images much larger than this.

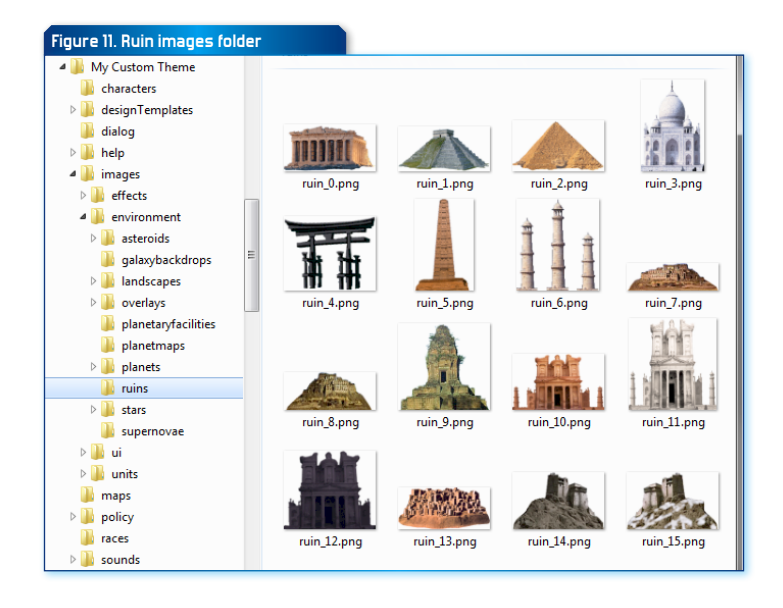

#### **Planetary Facility and Wonder images**

You can replace existing facility images or add your own new custom facility images in the **images\environment\planetaryfacilities** folder.

The facility image filenames should be named "**facility\_X.png**", where X is a sequential numeric value, e.g. facility\_0.png, facility\_1.png, etc.

Facility images are referenced in the **facilities.txt** file. The PictureRef value for each facility determines which image is used to display the facility or wonder.

Facility images should be PNG files. The images should be 300 pixels in width and height, which is the largest size that they appear in the game.

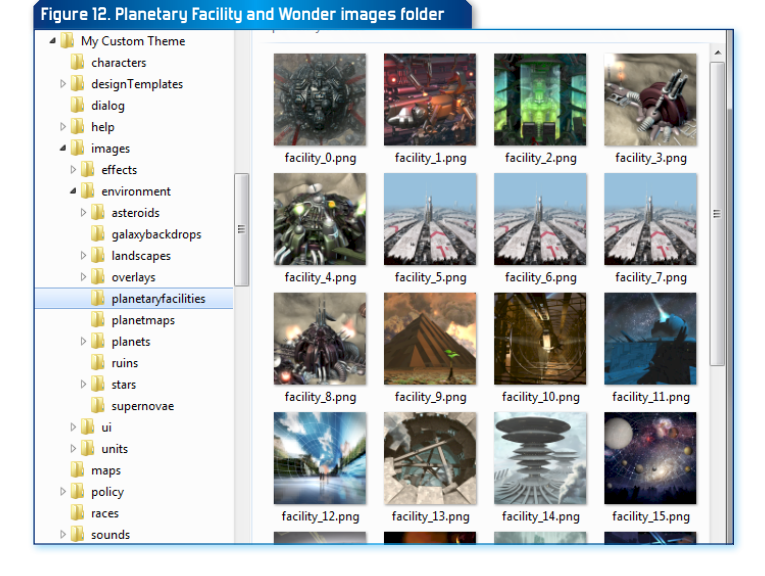

## **CUSTOMIZED NAME FILES**

Various sets of names in the game can be customized.

These name files generally contain simple comma-delimited values. Each file contains specific instructions for customizing its contents. Simply copy the original files from the root game folder into the root of your customized theme folder and edit these copies with your desired values.

Customizable name files include the following:

- ▶ **sustemNames.txt**: used to assign star sustem names when generating a new galaxy. If there are insufficient names, then they will be reused, but with suffixes like "Major", "Minor", etc.
- ▶ **designNames.txt**: default names for new military ship designs. Multiple sets of names are present in the file – one set per line. Each alien race is assigned one of these name sets using the value "Design names index" in their race file in the races folder.
- } **characterNames.txt**: First and last names for randomly generated characters. These are arranged by alien race family – the first line contains a comma-delimited list of first names, the second line contains a comma-delimited list of last names.
- } **shipNames.txt**: optional set of comma-delimited names used to name each new ship or base in the player's empire. The names are arranged by ship- or base-type, e.g. Escort, Frigate, ExplorationShip, MiningStation, etc.
- } **colonyNames.txt**: optional set of comma-delimited names used to name each new colony established in the player's empire.

#### **MUSIC**

Music can be customized by adding MP3 files to the sounds\music subfolder under your custom theme.

If at least two MP3 music files are present in the music subfolder then these music files will be used instead of the default Distant Worlds music.

You can place as many MP3 files in this folder as desired – they will be played in random order. To specify which music file is played as the theme, name the file "DistantWorldsTheme.mp3".

Note that the music files must be in MP3 format, no other format files will be played (WMA, MIDI, OGG, etc).

#### **SOUND EFFECTS**

In Distant Worlds Universe you can alter all of the in-game sound effects by including the sounds\effects folder in your theme.

Sound effects should be WAV files. They can be any bit depth or sample rate. Ideally they should be mono channel, but stereo effects are also supported.

In your modded sounds\effects folder you should include any altered sound effect files that you want to use. Any sound effects missing from your theme will fall-back to the default sound effects under the root game folder.

You can also add new sound effects for some items:

- $\blacktriangleright$  Weapon components: refer to files in the sounds\effects folder by using the SoundEffectFilename value in the components.txt file
- $\blacktriangleright$  Fighter weapons: refer to files in the sounds\effects folder by using the WeaponSoundEffectFilename value in the fighters.txt file

#### **SHIP DESIGN TEMPLOTES**

All ships and bases in Distant Worlds are based on designs. Designs specify which components are present on a ship or base, thus defining its functions and capabilities.

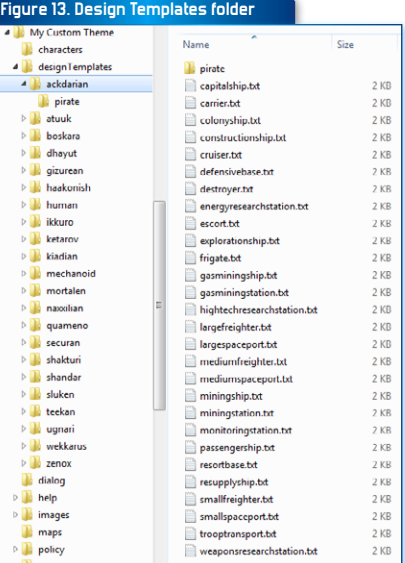

 $\mathbf{z}$ 

 $\triangleright$  $\triangleright$ 

In turn, designs are generated based on design templates. Design templates specify at a high level what each design should include. Which components are actually included in each design depends on the current technology level and construction size of the empire.

You can use design templates to focus each alien race in different areas, further emphasizing their technology choices. For example some races may choose to use Ion Weapons extensively. Thus their design templates would specify these weapon types. Other races may focus on gravity weapons, missiles or other tech. Their design templates would reflect these preferences.

Note that you should match the tech focuses on a race in their Empire Policy file (ResearchDesignTechFocus1-6) with the components selected in their design templates so that these components actually appear in their ship and base designs. Each AI empire will follow the tech focuses from their Empire Policy when selecting new Research projects.

Design template files are optional. If you do not supply a set of design template files for a race, then the ship designs of that race will use a default set of builtin generic design templates.

#### **FOLDER STRUCTURE**

Design template files should be stored in the **designTemplates** folder. Each race has its own sub-folder with design template files for each ship and base tupe.

Each race can also have a **pirate** sub-folder for storing design templates when the race is playing as a pirate. These pirate versions can thus be different from the standard design templates for the race, possibly emphasizing typical pirate technology like Assault Pods, Tractor Beams, etc.

#### **File format**

The name of each design template file in a race sub-folder should match a specific ship or base type, e.g. resortbase.txt, frigate.txt, etc.

Each design template file specifies the quantities of each component type that should be added to a design for that type of ship or base. These quantities are laid out as a set of name-value pairs. The named component type is at the left, and the quantity of the component is on the right, preceded by a semi-colon character (;).

Note that some component types are automatically added to new designs, and thus do not need to be specified in the template. This includes items like Command Centers, Life Support, Hab Modules and HyperDrives.

To ensure that you include all of the component types, you may find it easier to base new templates on existing files from the designTemplates folder in the root Distant Worlds game folder.

For a full list of components that can be included in a design template file, along with their related codes, please see **Appendix: Design Template Component Types**

#### **Figure 14. Design Template file format**o e l frigate.txt - Notepad File Edit Format View Help Distant Worlds Design Template - 1.9.0.0 Specify amounts of each component type below. The amount should be a whole number greater than or equal to zero, and should be placed immediately after the semi-colon. Note that it is not necessary to specify Command Center,<br>Life Support or Hab Module components. A sufficient number of each of these components will automatically be added to all designs. all designs.<br>Also note that while Reactors and Energy Collectors can be<br>specified here, an adequate amount of these components will<br>always be added to meet the energy needs of the design.<br>Also, for ships you do not need to ship design templates. 'Frigate ship type AreaShieldRecharge  $: 0$ Armor AssaultPod CargoBay |ColónizátionModule CombatTargettingSystem CommerceCenter ConstructionYard |CountermeasuresSvstem DamageControl DockingBay EnergyCollector EnergyManufacturingPlant EnergyResearchLab |Energykesearchicab<br>|EnergyToFue1Converter Engine FighterBay FleetCountermeasuresSystem FleetTargettingSystem  $|$ FuelCell GasExtractor GravityWellProjector HighTechManufacturingPlant HighTechResearchLab Hyper Deny IonCannon **IonDefense TonPulse** LongRangeScanner  $\frac{1}{2}$  0 LuxuryResourceExtractor  $\frac{1}{2}$ |MedicalCenter  $\mathbf{10}$

#### **Include all essential components**

Note that it is up to you to satisfy the minimum requirements for a given type of ship or base so that it will properly function. Failing to specify required component types in a template could cause all designs based on the template to not function properly, e.g. all bases always need docking bay components, spaceports always need construction yard components, etc.

For guidance on which components are required in a particular type of ship or base, check the warnings in the in-game Design Editor when designing a new ship or base.

#### **Optional Image Scaling**

You can also optionally include an extra attribute in the design template file to override the default ship image scaling used in the game.

With this override you specify that all ships or bases using the design template will be drawn in the game at a particular scale. The scaling can be one of the following types:

- } **Absolute**: all designs based on the template will be drawn scaled to the specified absolute pixel size (when at 100% zoom level)
- } **Scaled**: all designs based on the template will be drawn scaled the specified factor larger or smaller than the default scaling

To use image scaling in a design template add either of the following lines in the design template file: **Figure 14. Design Template file format**

> 'Carrier ship type ImageScaling

AreaShieldRecharge

ColonizationModule

CommerceCenter

DamageControl

ConstructionYard

CombatTargettingSystem

CountermeasuresSystem

Armor

AssaultPod

CargoBay

:Absolute 300

 $: 0$ 

 $: 20$ 

 $: 0$ 

 $: 0$ 

 $: 0$ 

 $\cdot$ 1

 $: 0$ 

 $: 0$ 

 $;1$ 

ImageScaling Absolute 300 ImageScaling Scaled 2.5

The actual numeric values used for scaling should be within the following ranges:

- $\blacktriangleright$  Absolute: between 10 and 1000
- $\blacktriangleright$  Scaled: between 0.05 and 10.0.

#### **ALIEN RACES**

You can customize the alien races in Distant Worlds by adding files to the races subfolder.

The existing races folder contains files that define all of the default races in Distant Worlds. Copy one of these files into your customized theme folder and then edit this copy to create your own customized alien race.

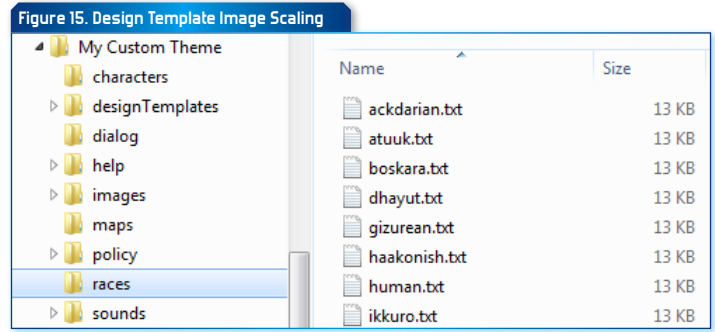

Each race file records all of the details for a single race.

Each line contains separate name-value pairs. The left-most part of the line has the name, then a tab and semi-colon, then the value.

Each value in the race file is described in detail below:

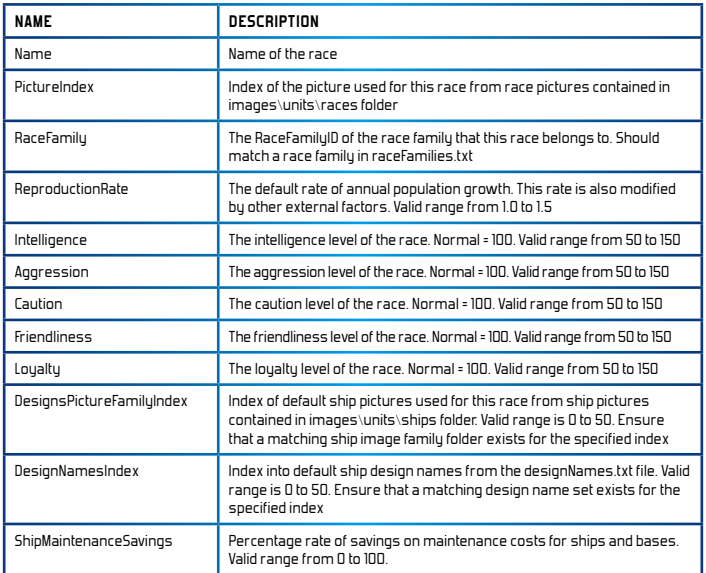

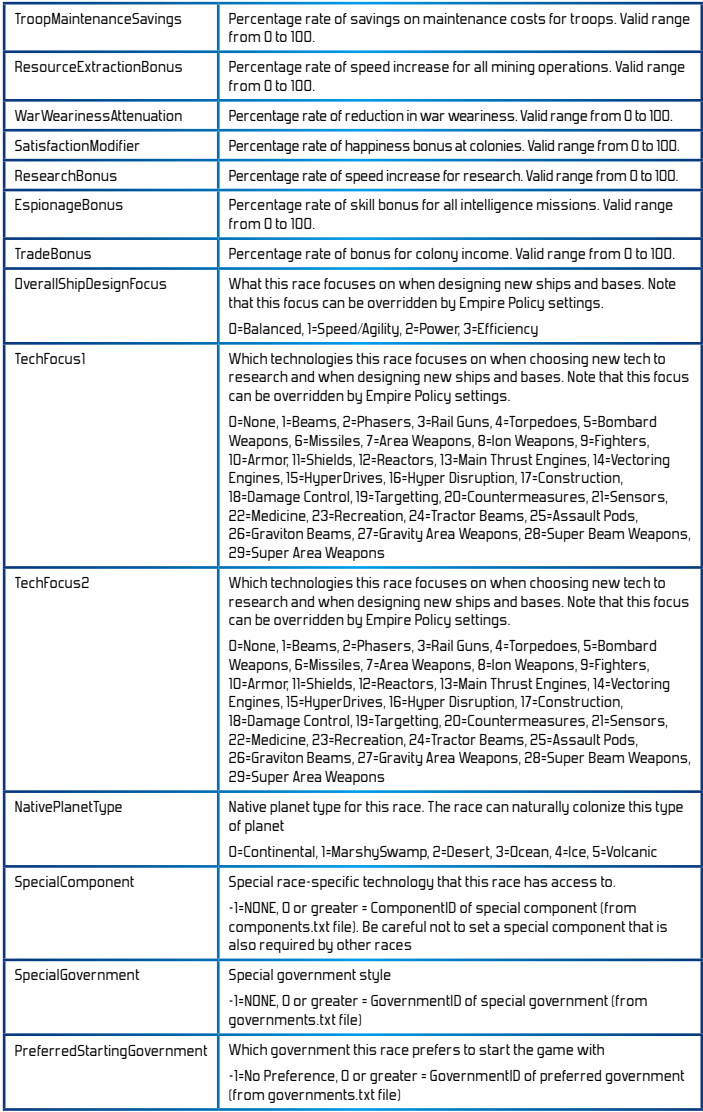

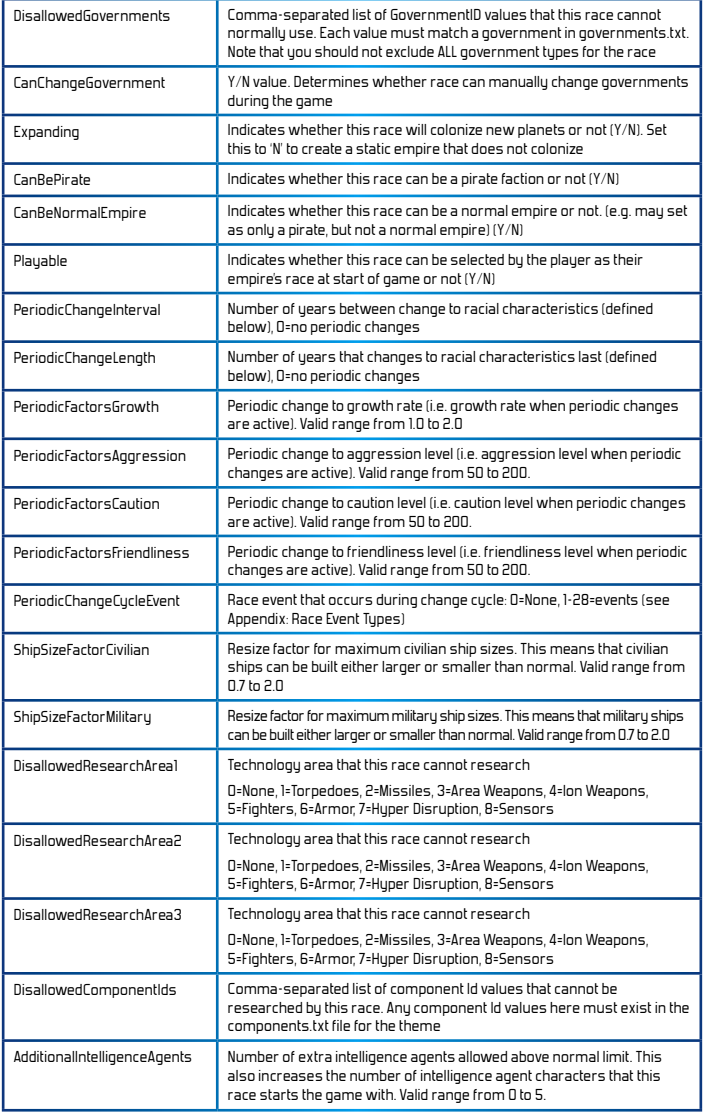

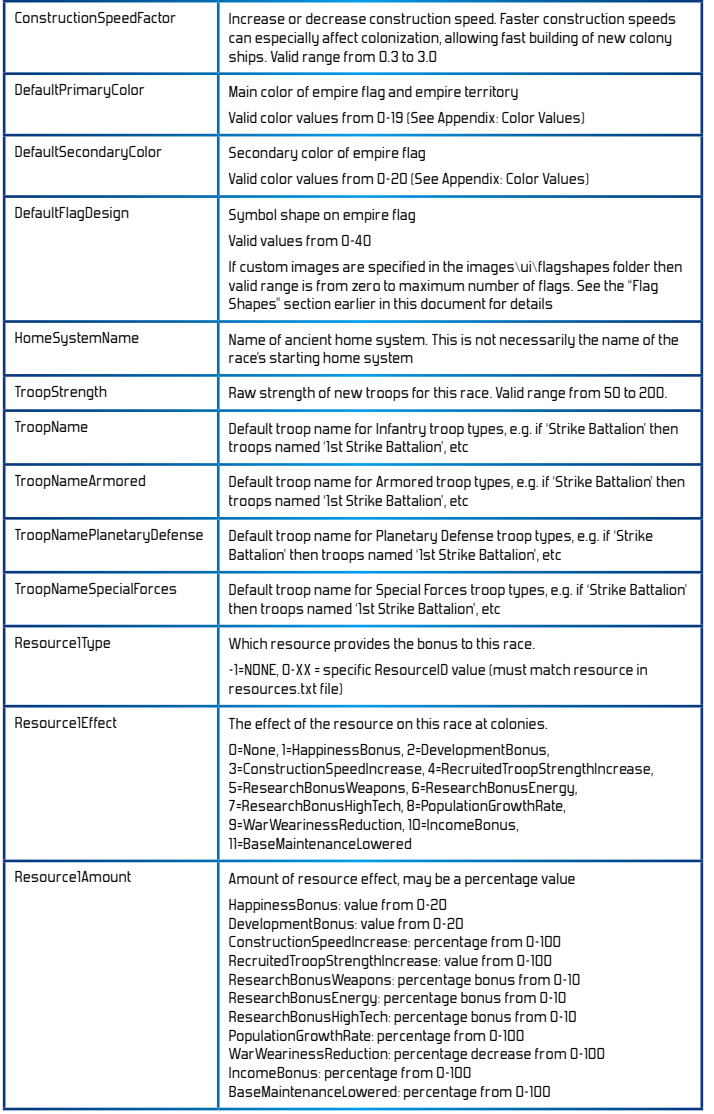

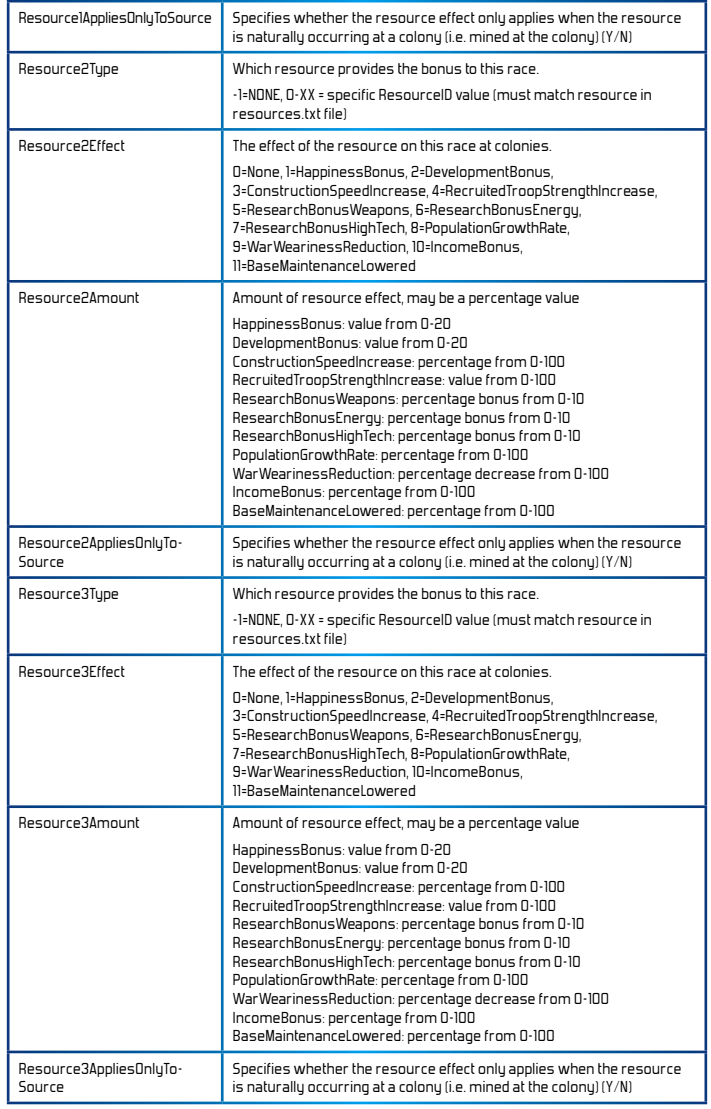

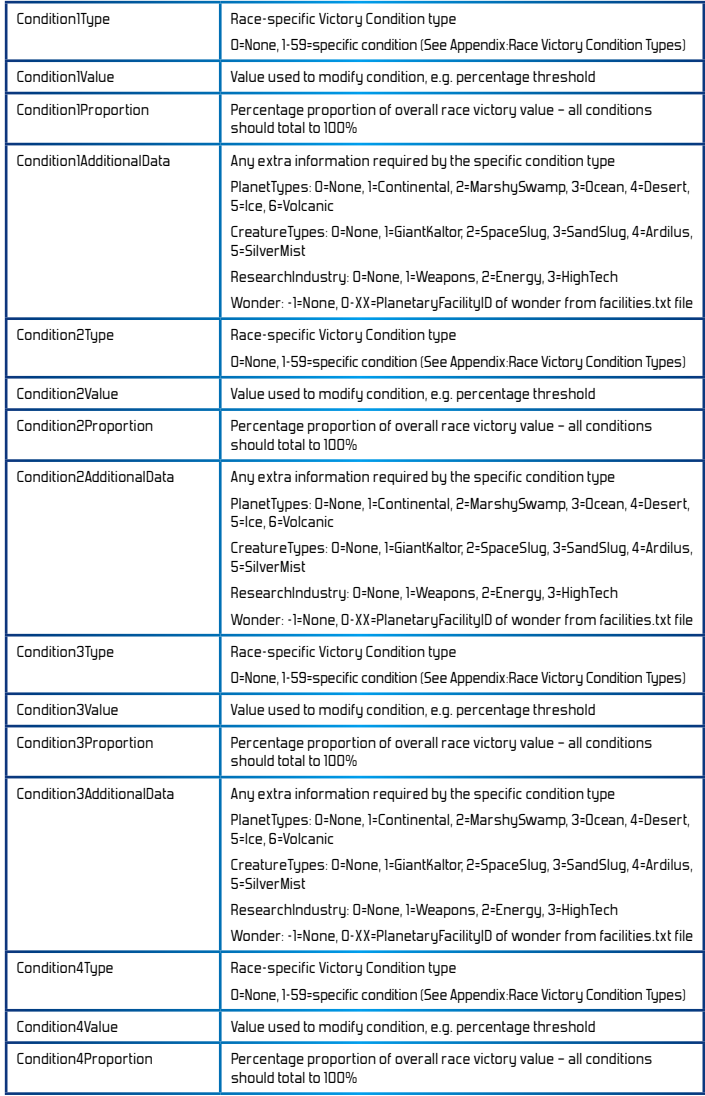

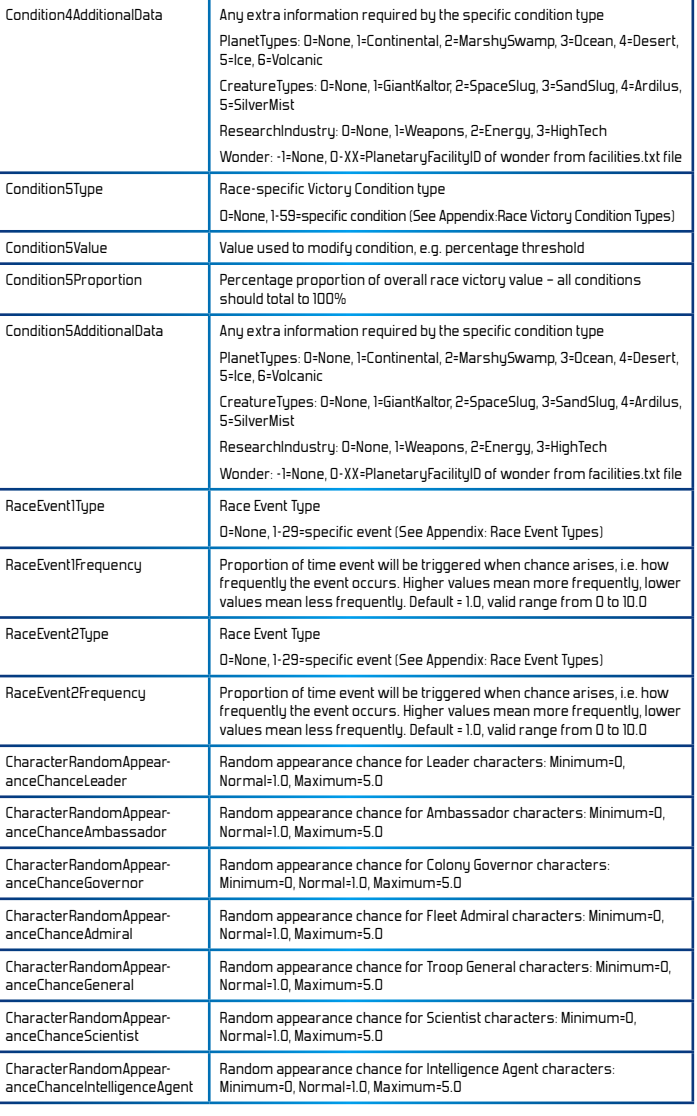

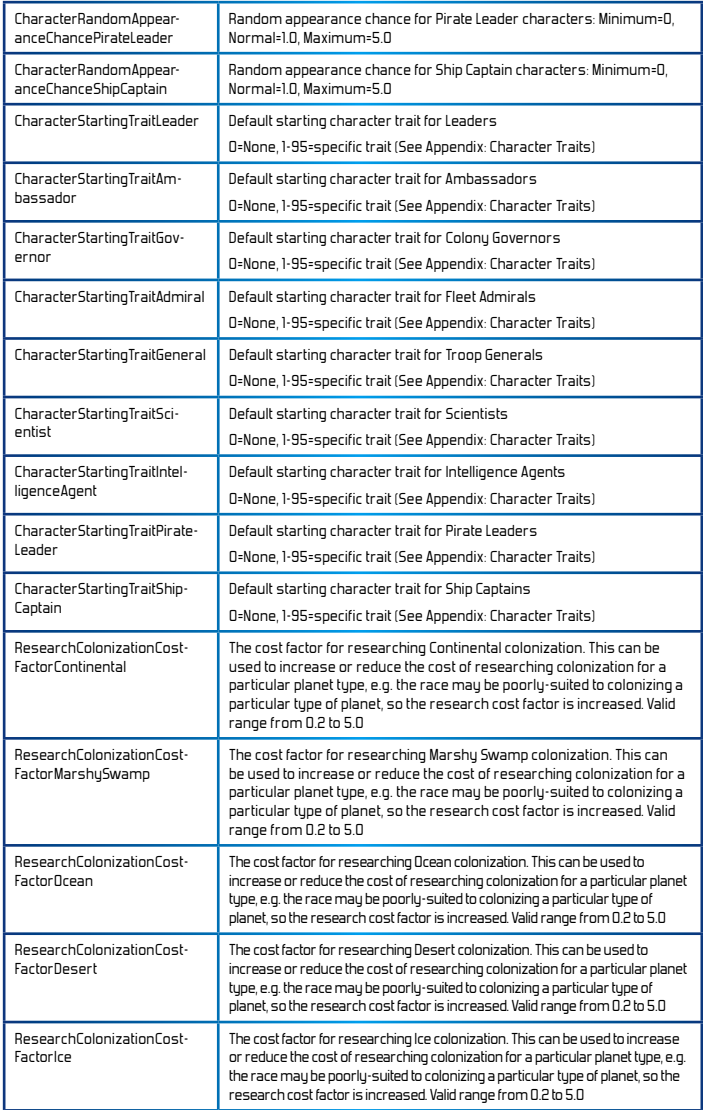

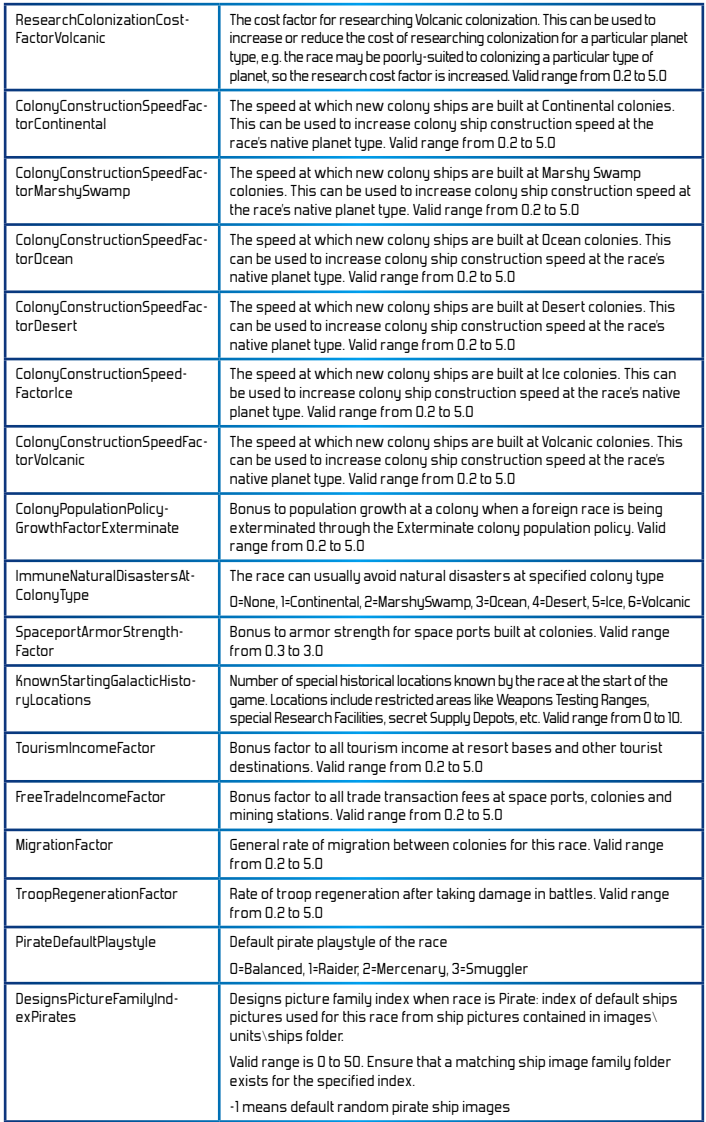

#### **RACE BIASES**

Each alien race can have a preset natural feeling towards each other alien race. These preset biases can be positive or negative. They allow you to represent historical friendliness or animosity, or to show natural affinity of races in the same race family.

These preset biases are defined in the file **raceBiases.txt** found in the root of the theme folder.

The raceBiases.txt file is structured as a series of rows and columns that form a grid. Each row in the file defines the natural bias feelings of one race to each other race.

The structure of each row is defined as follows:

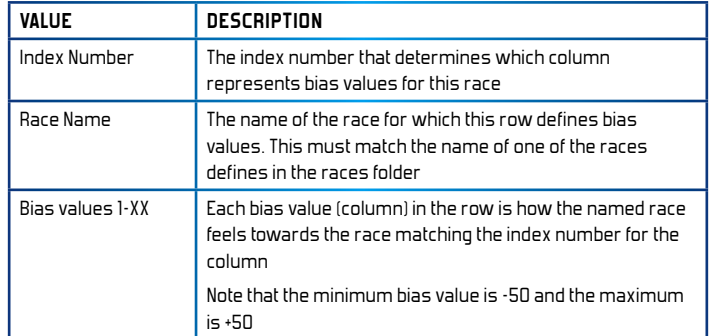

#### **IMPORTANT NOTE ABOUT RACE BIASES**

If you add custom races in your theme then you must also provide an updated **raceBiases.txt** file that contains bias values for each new race.

Otherwise bias values may be undefined for the new races, or may even be incorrect, or make other race bias values incorrect.

#### **RACE FAMILIES**

Alien races are grouped into race families in Distant Worlds. Races of the same family often share the same characteristics and usually have a natural affinity towards each other.

All of the race families in Distant Worlds are defined in the file **raceFamilies.txt**  found in the root game folder.

Each line in the file defines a single race family with comma-separated data, up to a maximum of 30 race families (0-29).

Each comma-separated value is defined in detail below:

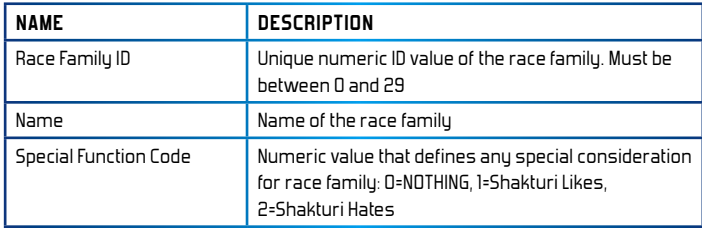

#### **RACE FAMILY BIASES**

Each race family can have a preset natural feeling towards each other race family. These preset biases can be positive or negative. They allow you to represent friendliness or animosity between race families, or to show natural affinity of race families.

These preset biases are defined in the file **raceFamilyBiases.txt** found in the root of the theme folder.

The **raceFamilyBiases.txt** file is structured as a series of rows and columns that form a grid. Each row in the file defines the natural bias feelings of one race family to each other race family.

#### **Figure 17. Race Family Biases file layout**

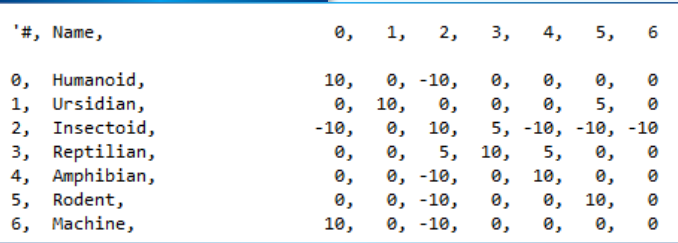

The structure of each row is defined as follows:

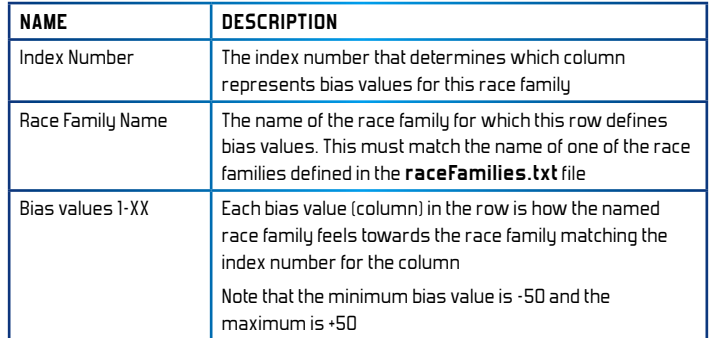

#### ALIEN RACE DIALOG

The default speech of each alien race is supplied in text files in the **dialog** folder. This is the text that appears in conversations with other races initiated from the Diplomacy screen (F5).

To customize dialog for an alien race in your theme, add your own dialog subfolder under your custom theme. Then for each alien race you wish to customize, add a new dialog file named after the race, e.g. boskara.txt.

The file **base\_dialog.txt** in the default game dialog folder contains all of the conversation messages used in the game for each race. This file can serve

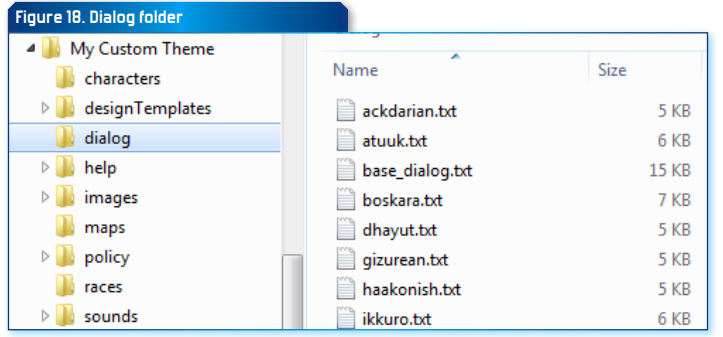

as a useful template for making your own custom dialog files. Simply copy the base dialog.txt file to your theme's dialog folder, rename it for your new alien  $r$ ace, and then modify the messages for your race.

Note that all messages in dialog text files are optional – if you omit a message then the alien race will fall-back to using the matching message from the base\_dialog.txt file.

#### **EMPIRE POLICY**

You can customize how each alien race plays the game by adding files to the policy subfolder.

The existing policy folder contains files that define how all of the default races behave. Copy one of these files into your customized theme folder and edit this copy to create your own customized empire policy. Alternatively you can edit policy in-game in the Empire Policy screen and then save the policy as a file using the "Save As" button.

Each policy file records the empire policy for a single race.

You can also add customized policy for when a race is playing as a pirate faction. To do this, place the modified policy file in the **pirate** subfolder.

Each line contains separate name-value pairs. The left-most part of the line has the name, then a tab and semi-colon, then the value.

Each value in the empire policy file is described in detail below:

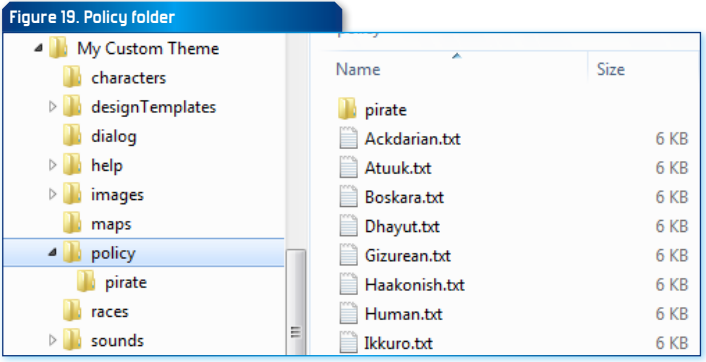

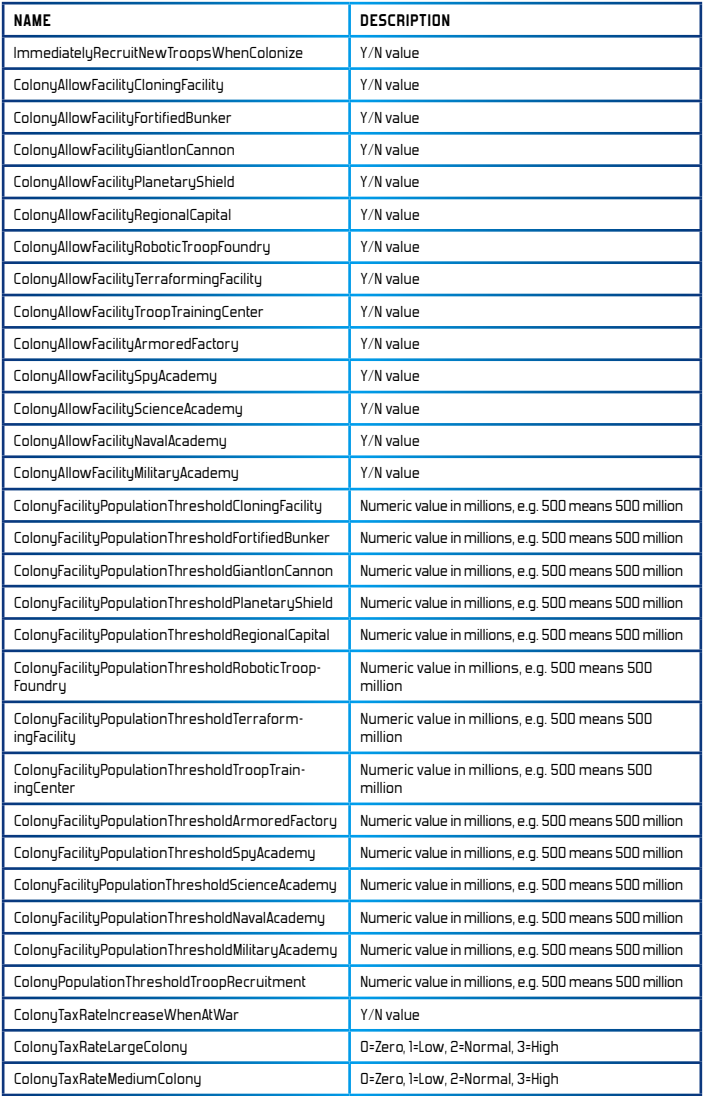

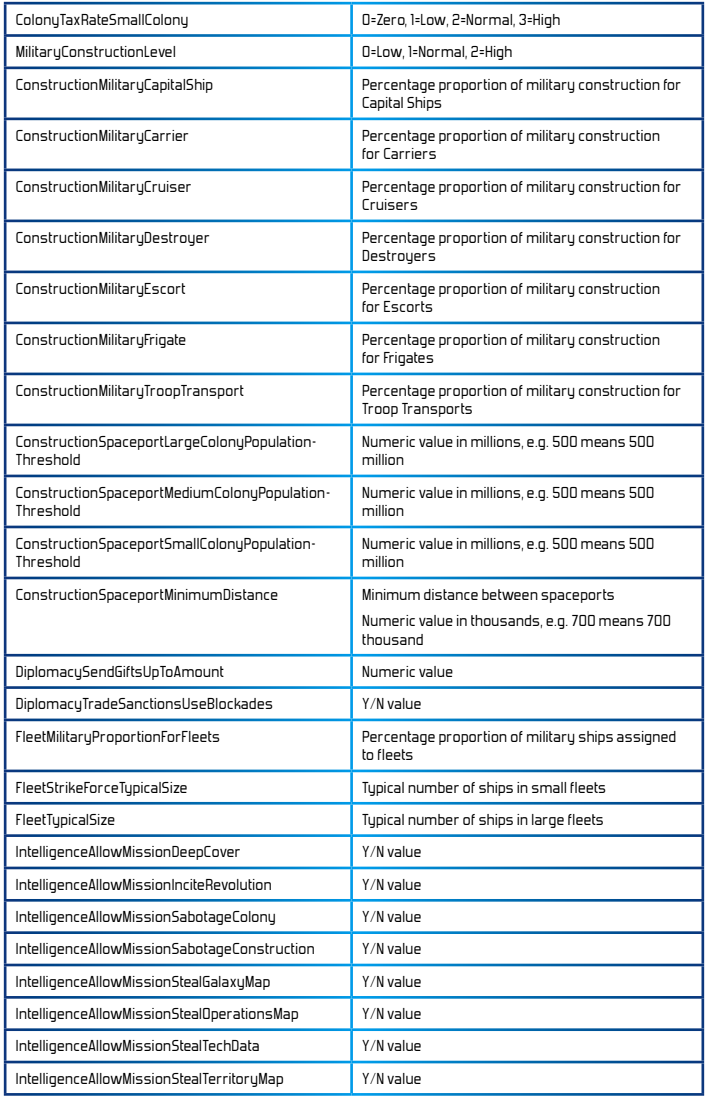

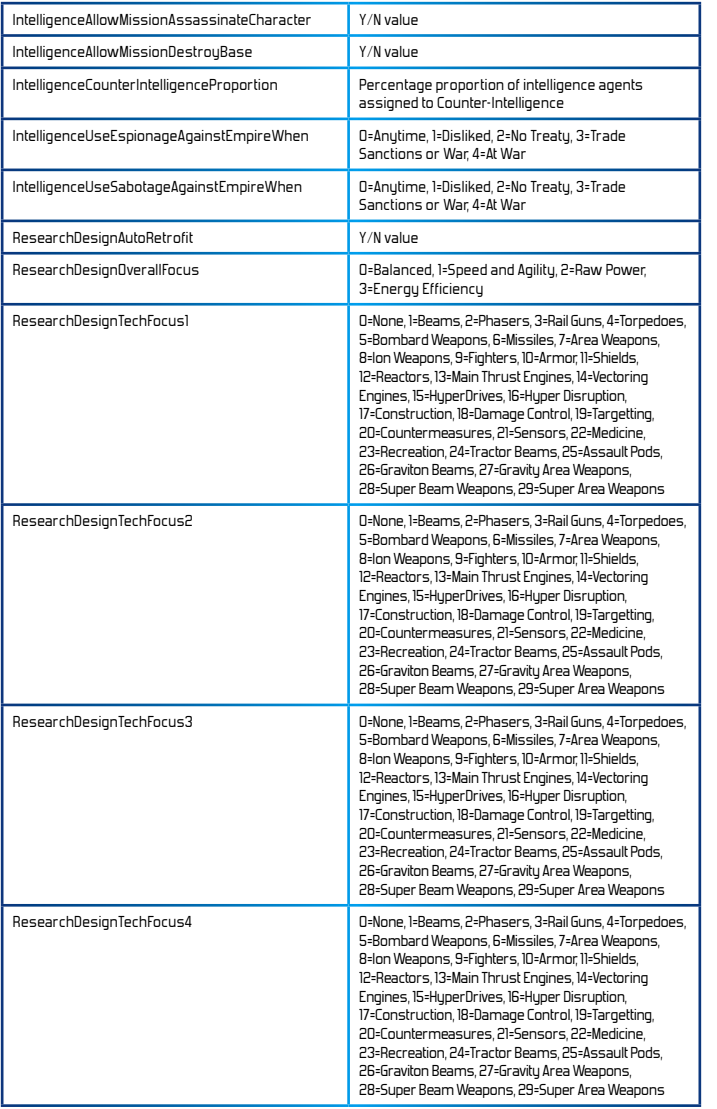

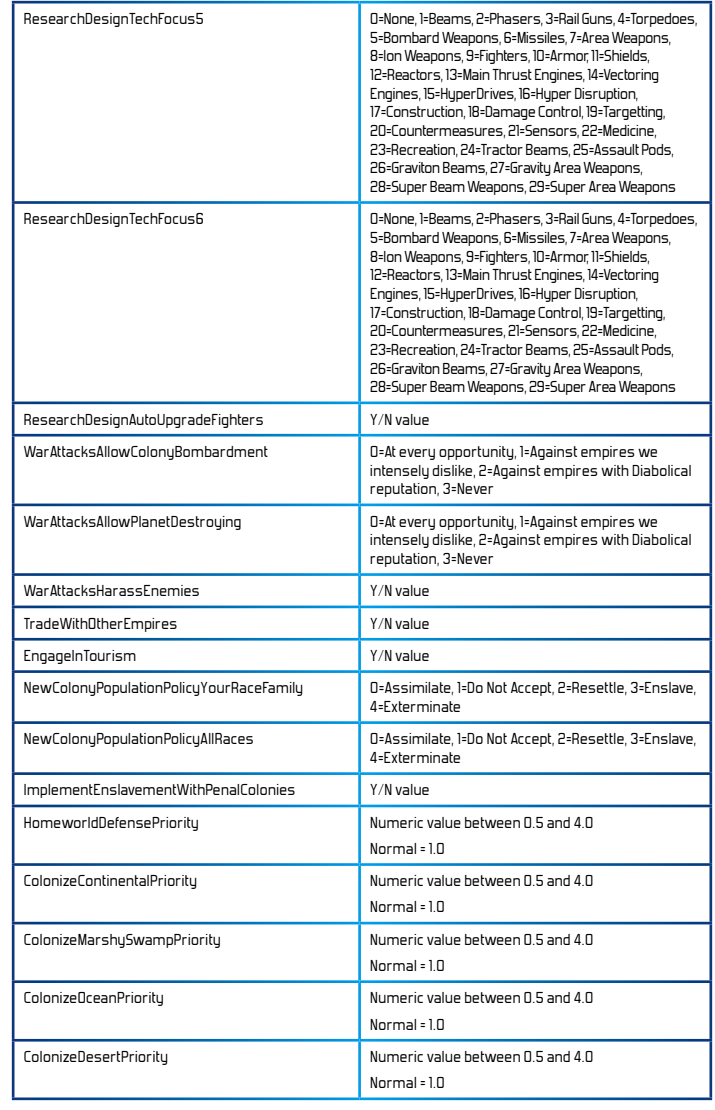

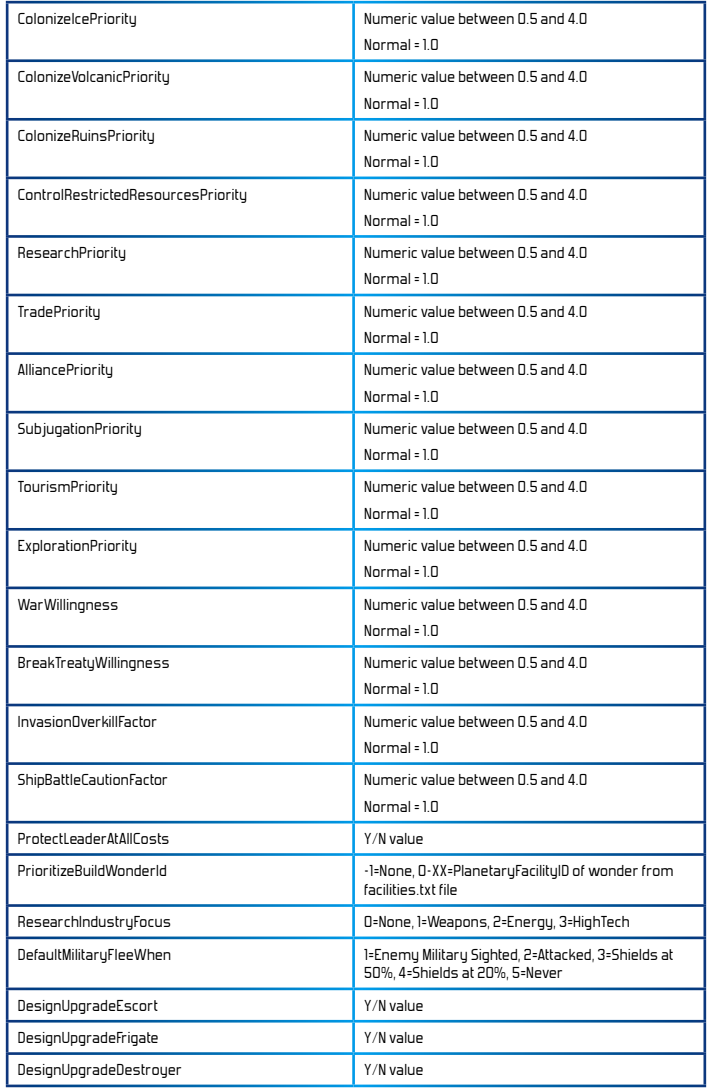

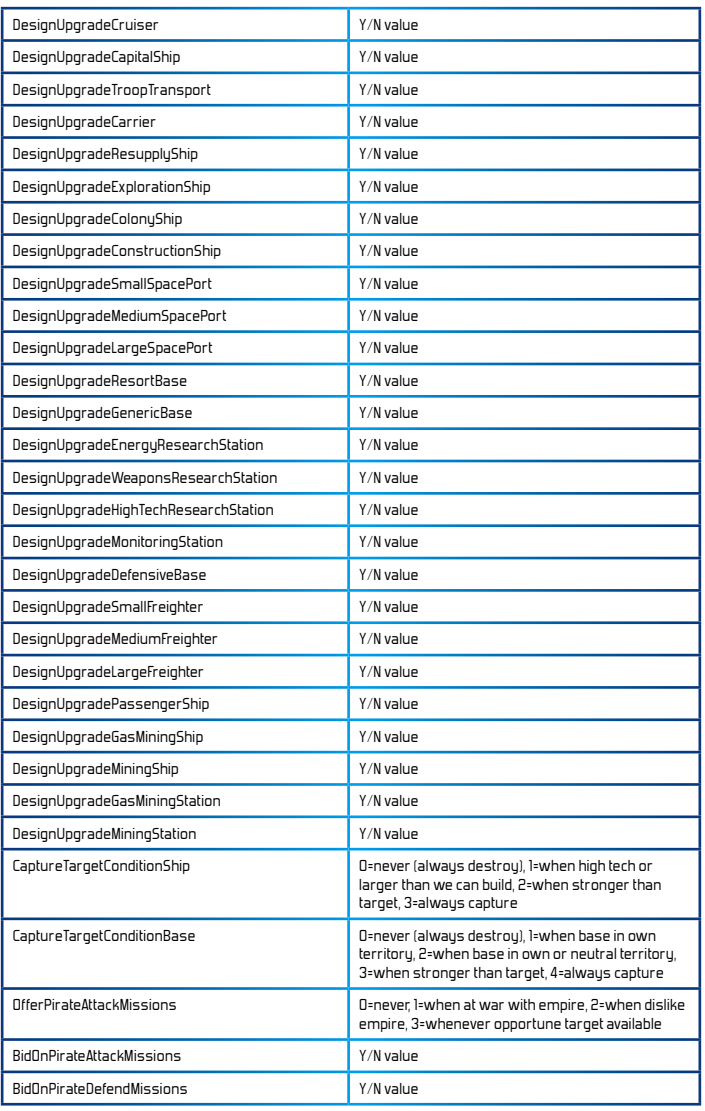

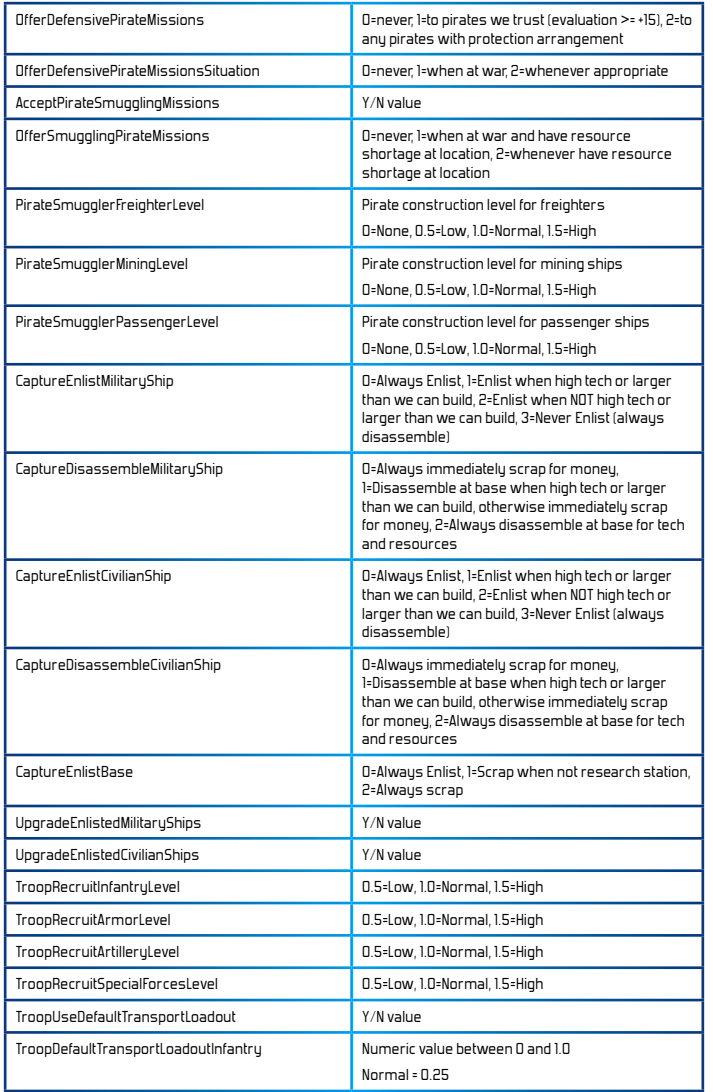

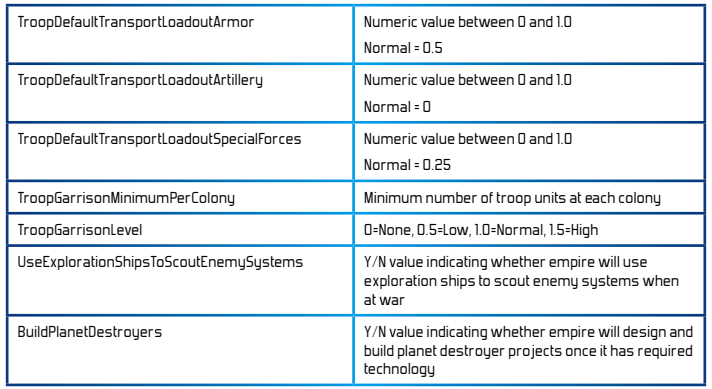

#### **CHARACTERS**

You can predefine characters for each alien race by adding files in the characters subfolder.

The existing characters folder under the root game folder contains files that define starting characters for all of the default races. Copy one of these files into your customized theme folder and edit this copy to create your own customized set of characters.

Each character file records the predefined characters for a single race.

Each line in the file records all of the details for a single character. The distinct values in the line are separated by commas. These values are defined as follows:

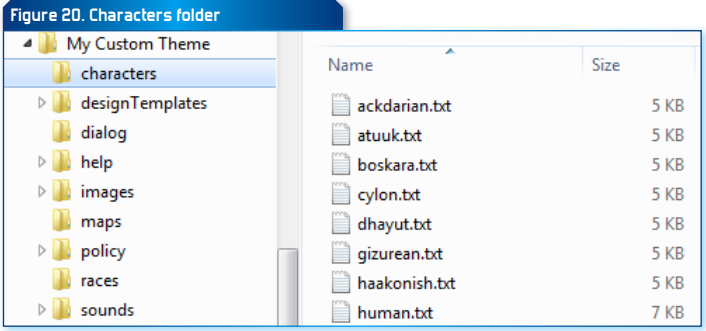

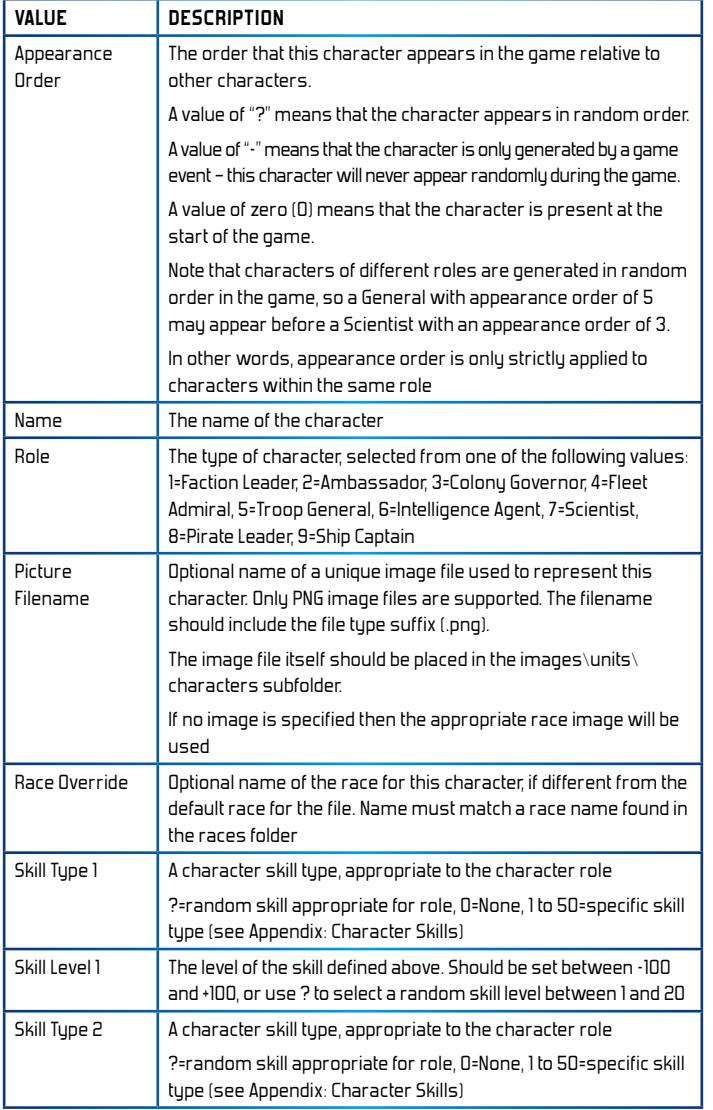

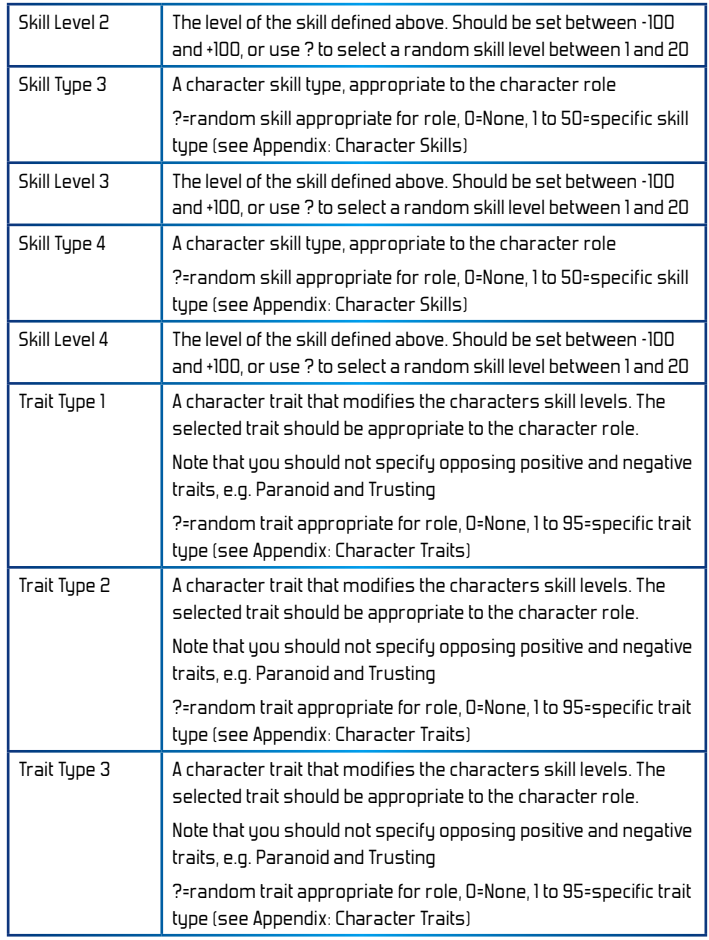

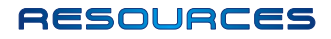

#### **Figure 21. Resource file location**

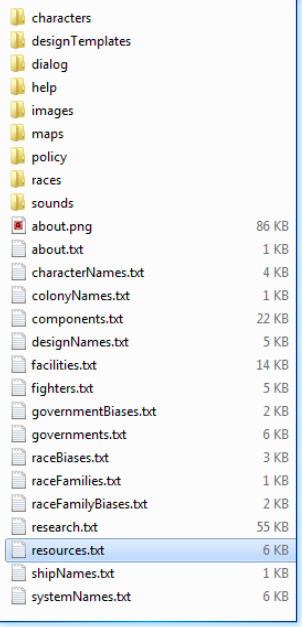

Natural resources can be mined at various locations throughout the galaxy. They can then be used to construct ships and bases, or can be consumed by your empire's colonies as they grow and develop.

All of the resources used in Distant Worlds are defined in the file **resources. txt** found in the root game folder.

Each line in the file defines a single resource with comma-separated data, up to a maximum of 80 resources (0-79).

The first part of the line defines the base information for the resource: it's unique ID value, it's name, the image used to display it, etc.

The last part of the line defines the distribution and prevalence information for the resource, i.e. where it is found (e.g. at desert planets or moons, at hydrogen gas clouds, at gas giant planets, etc).

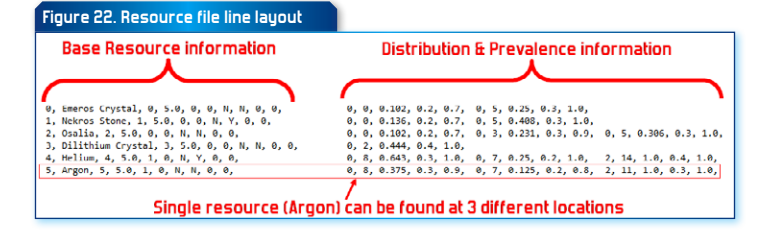

#### **Base Resource Information**

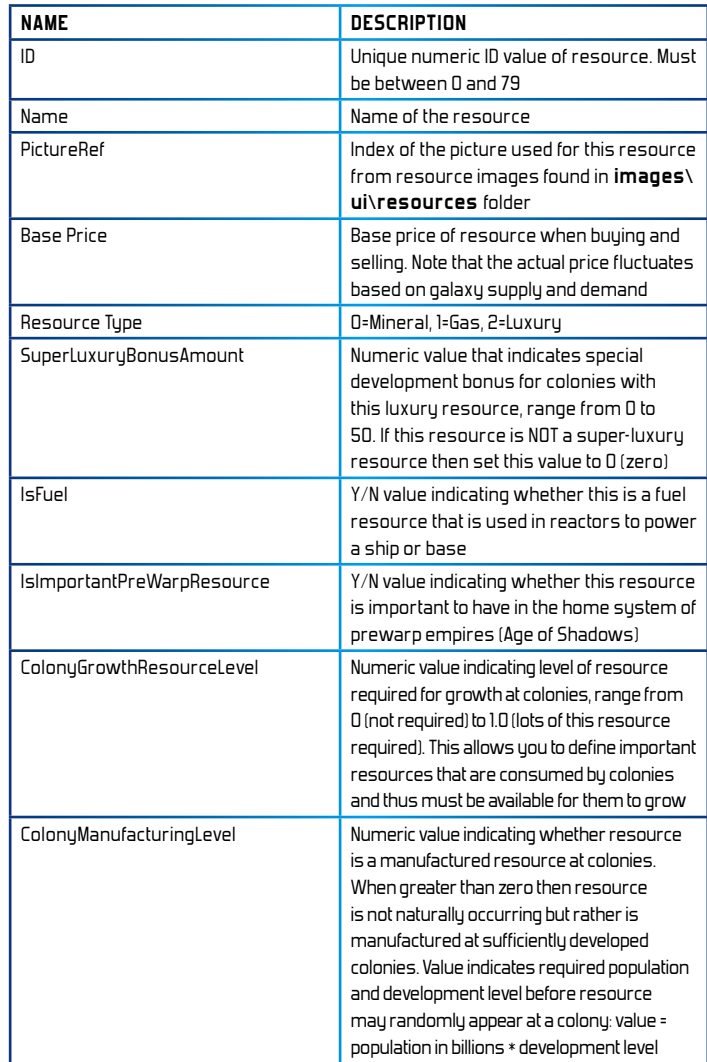

## **DISTRIBUTION AND PREVALENCE INFORMATION**

After defining the base information for a resource as outlined above, you must then define the distribution and prevalence information for the resource, i.e. where it is found.

Each resource can have multiple locations where it can appear in the galaxy. Each location is contained on the same line. Simply separate each location with a comma.

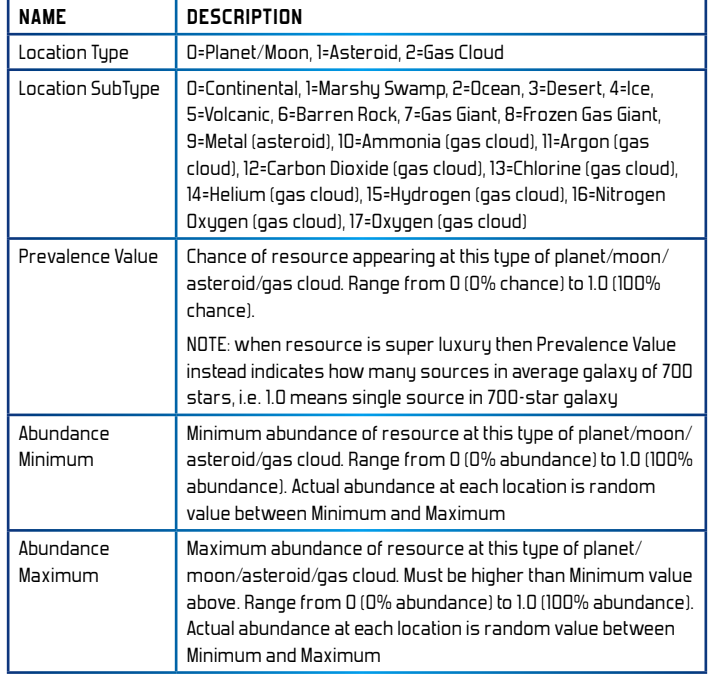

## **Sp ecial Notes on Resource s**

The following special rules apply to defining resources:

 $\blacktriangleright$  be sure NOT to define both gas and mineral resources at the same location, e.g. do not set Gas Giant planets to have both gas and mineral resources

## **COMPONENTS**

Components are used to construct ships and bases. All of the components used in Distant Worlds are defined in the file **components.txt** found in the root game folder.

Each line in the file defines a single component with comma-separated data, up to a maximum of 170 components (0-169).

The first part of the line defines the base information for the component: it's unique ID value, it's name, the image used to display it, etc.

The last part of the line defines the resources used to manufacture the component. There can be up to 5 different strategic resources used to manufacture a component.

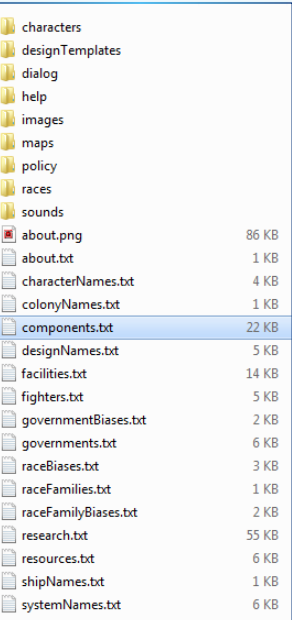

#### **Figure 23. Component file line layout**

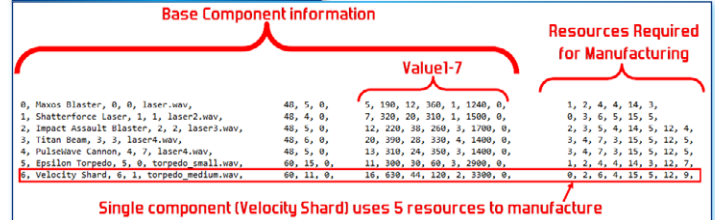

## **Base Component Information**

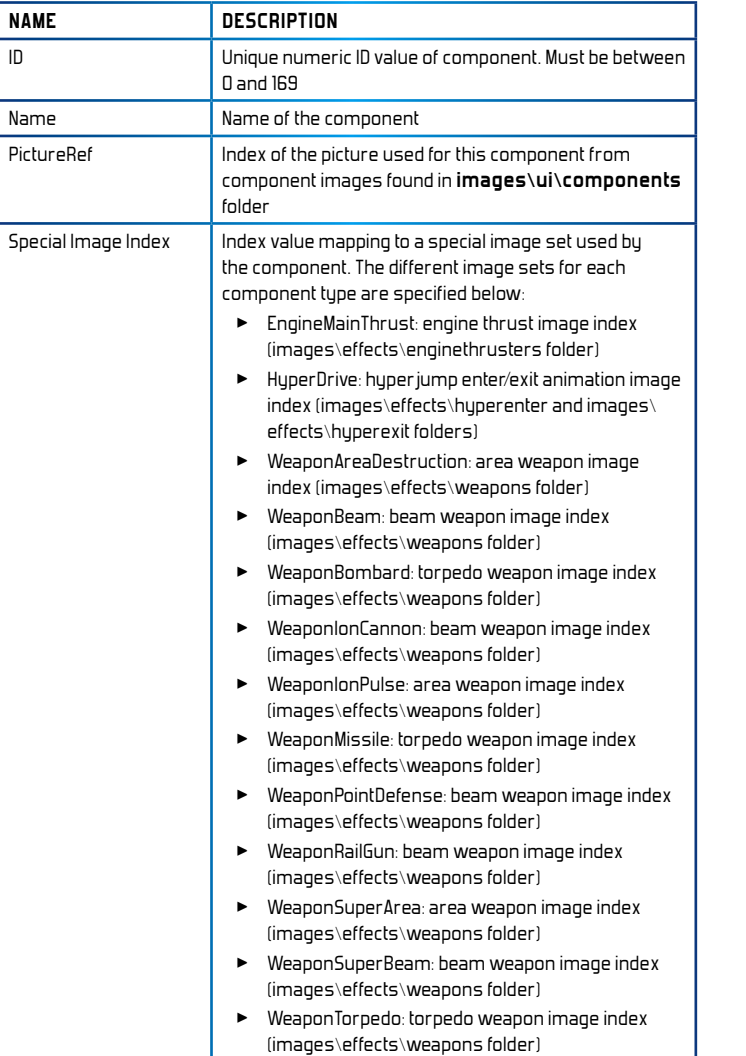

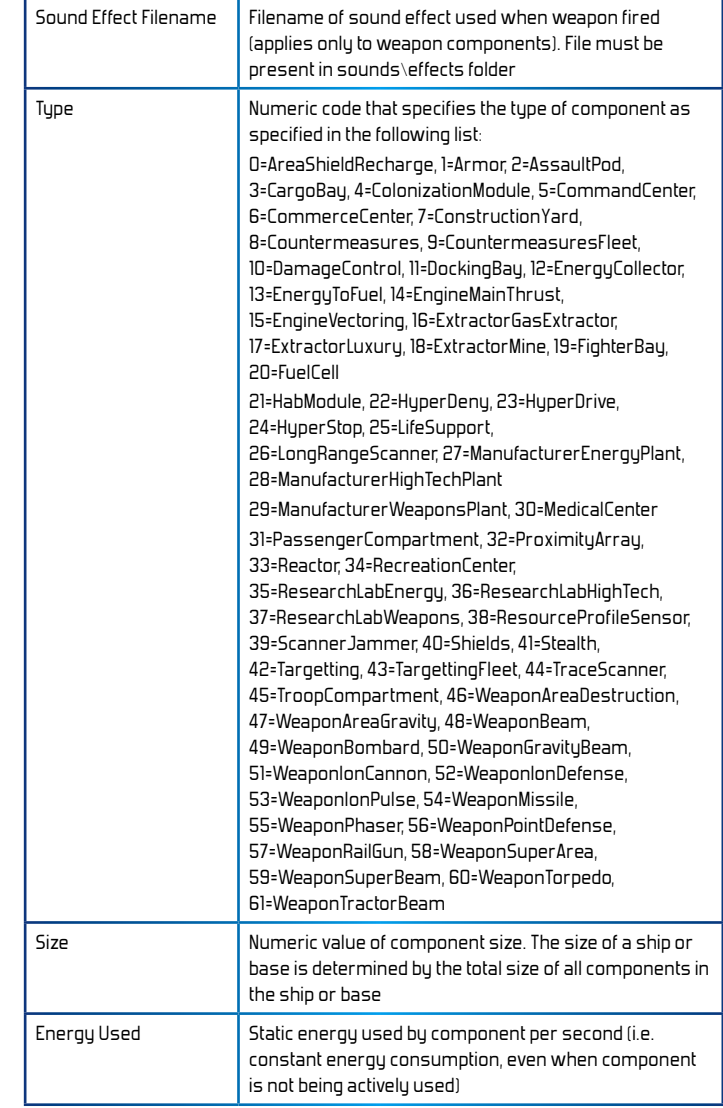

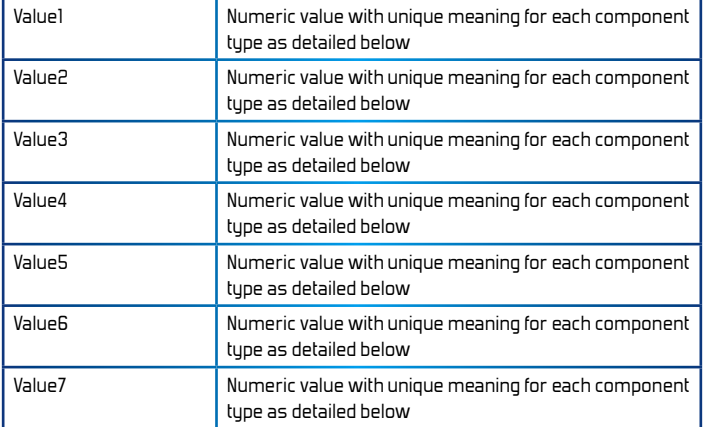

#### **Meanings of Value1-7 for each component type**

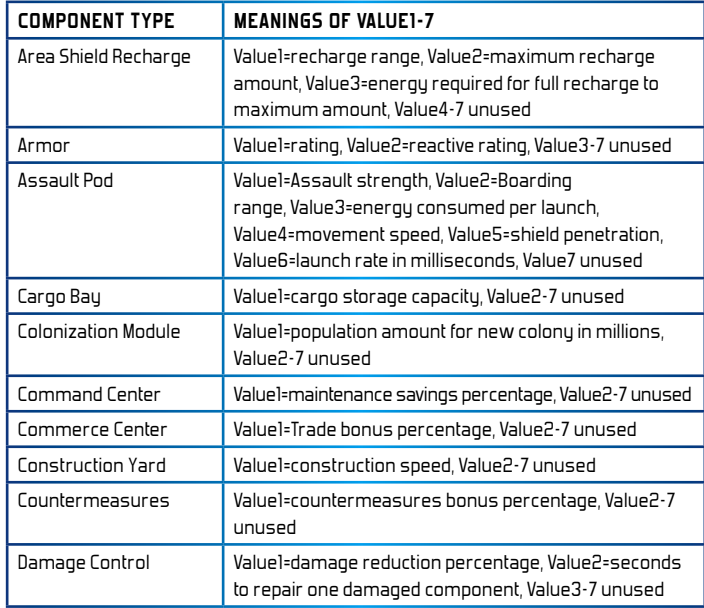

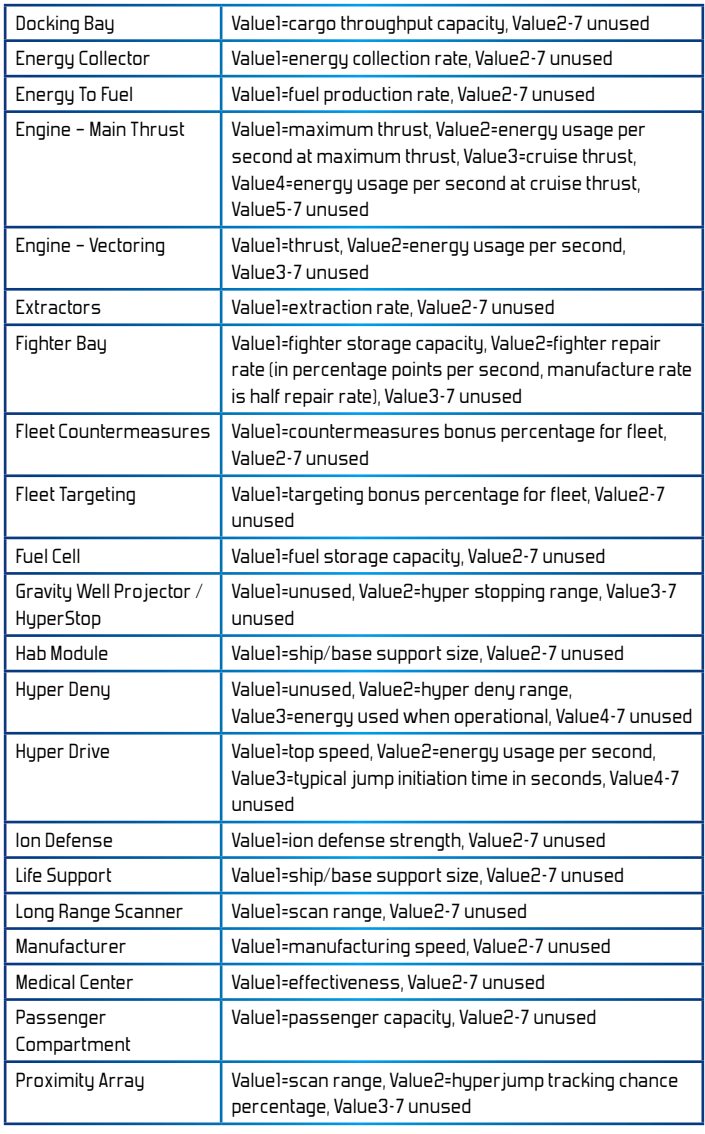

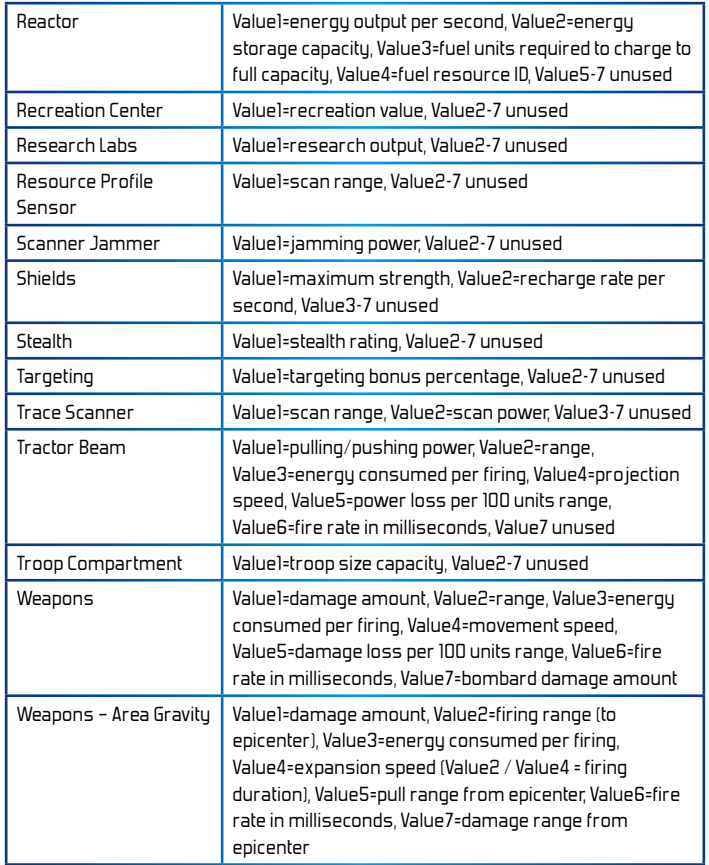

## **Resources to Ma nufacture Component**

After defining the base information for a component as outlined above, you must then define the strategic resources required to manufacture the component. Note that luxury resources should not be used in components.

Each component can have up to 5 resources (along with amounts) used in its manufacturing. Each required resource is defined on the same line. Simply separate each resource and amount by a comma.

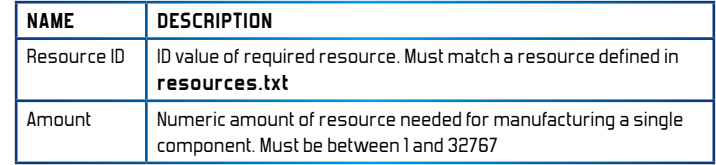

## RESEQRCH

Research tech trees for Distant Worlds are defined in the file research.txt found in the root game folder.

Each research project is defined by multiple labelled lines of information. The most important data is defined in a line labelled "PROJECT", with other labelled lines as needed. Possible lines are

as follows:

- $\blacktriangleright$  PROJECT: basic project information (this line must always be present for a project)
- $\blacktriangleright$  COMPONENTS: any components that are unlocked by the project
- **EXECUTE COMPONENT IMPROVEMENTS: any** improvements to previouslyresearch components (i.e. component upgrades)
- $\blacktriangleright$  FIGHTERS: new fighter types that are unlocked by the project
- $\blacktriangleright$  FACILITY: a new planetary facility or wonder
- $\blacktriangleright$  ABILITIES: new abilities enabled by the project, e.g. build new ship type, colonize new planet type, increased construction size
- PLAGUE CHANGE: defines new values for a single plague from the **plagues.txt** file

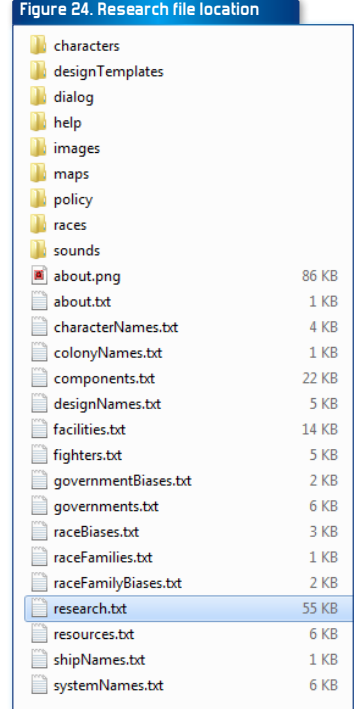

 $\blacktriangleright$  PARENTS: parent research projects that lead to this project, i.e. the path to this project (this line is required, unless it is a root project)

A single research project must have at least the PROJECT line, and then as many other different labelled lines as needed for the project.

All of the labelled lines under a PROJECT line are considered part of that project until the next PROJECT line in the file. In other words, subsequent labelled lines are grouped together for the same research project.

Each of these labelled lines is explained in more detail below.

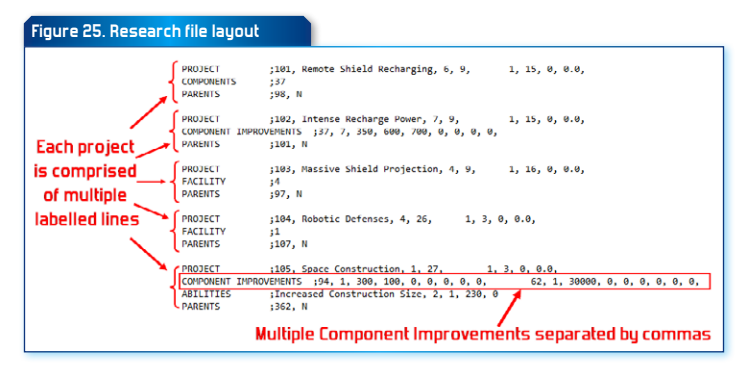

#### **Project line**

The PROJECT line is always required for a research project. It marks the beginning of the project definition. All subsequent labelled lines (Components, Abilities, Parents, etc) are included in the project until the next PROJECT line, which then marks the start of a new project.

It is comprised of a list of comma-separated values as follows:

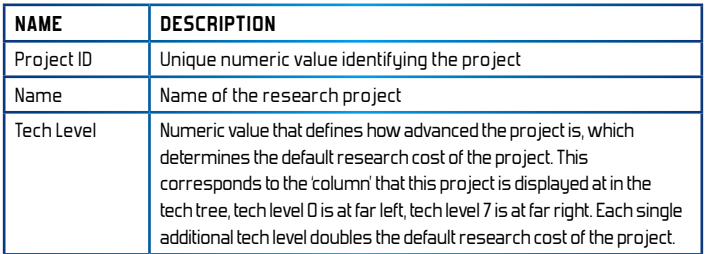

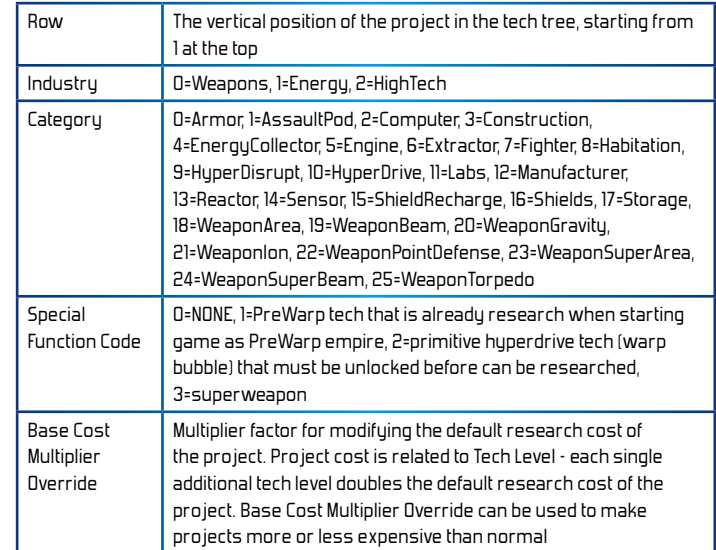

## **Components line**

The COMPONENTS line is an optional line that defines components that are unlocked by the research project.

It is comprised of a list of comma-separated Component ID values. Each ComponentID must match a component from the **components.txt** file.

You can include a maximum of 4 components in a single research project.

## **Component Improvements line**

The COMPONENT IMPROVEMENTS line is an optional line that defines improvements or upgrades to existing components. You can include a maximum of 4 component improvements in a single research project.

It is comprised of a list of comma-separated values as follows:

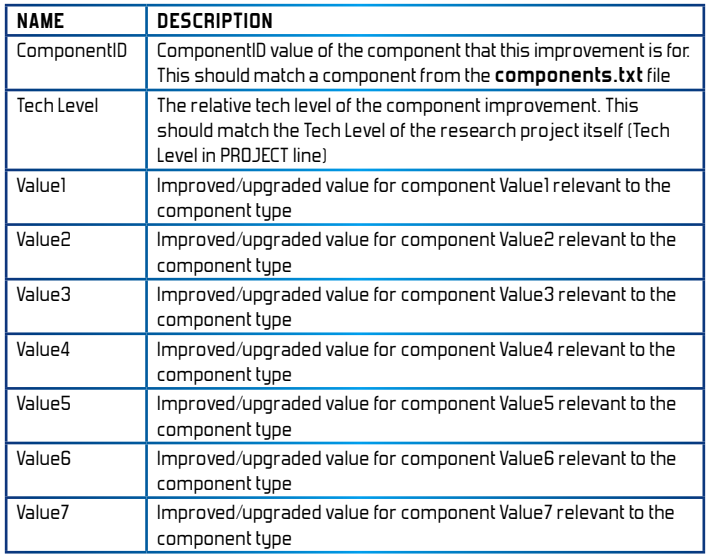

**NOTE:** for a comprehensive list of meanings for Values1-7 for each component type, please see the heading '*Meanings of Value1-7 for each component type'* in the **Components** section

## **Fighters line**

The FIGHTERS line is an optional line that defines new fighter types that are unlocked by the research project.

It is comprised of a list of comma-separated Fighter ID values. Each FighterID must match a fighter from the **fighters.txt** file.

You can include a maximum of 2 fighters in a single research project.

## **Facility line**

The FACILITY line is an optional line that defines a new planetary facility or wonder that is enabled by the research project.

It is comprised of a single PlanetaryFacilityID value. The PlanetaryFacilityID must match a planetary facility or wonder from the **facilities.txt** file.

You can only have a single planetary facility or wonder in a single research project.

## **Abilities line**

The ABILITIES line is an optional line that defines new abilities enabled by the research project. It is comprised of a list of comma-separated values as follows:

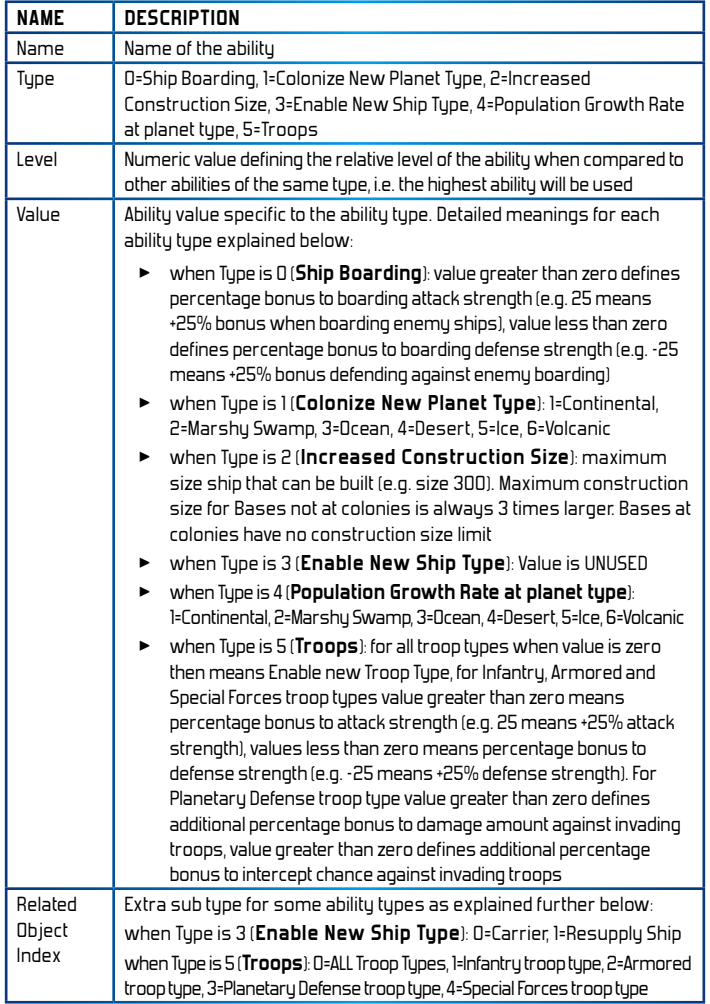

## **Plague Change line**

The PLAGUE CHANGE line is an optional line that defines changes to a plague from the **plagues.txt** file.

It is comprised of a list of comma-separated values as follows:

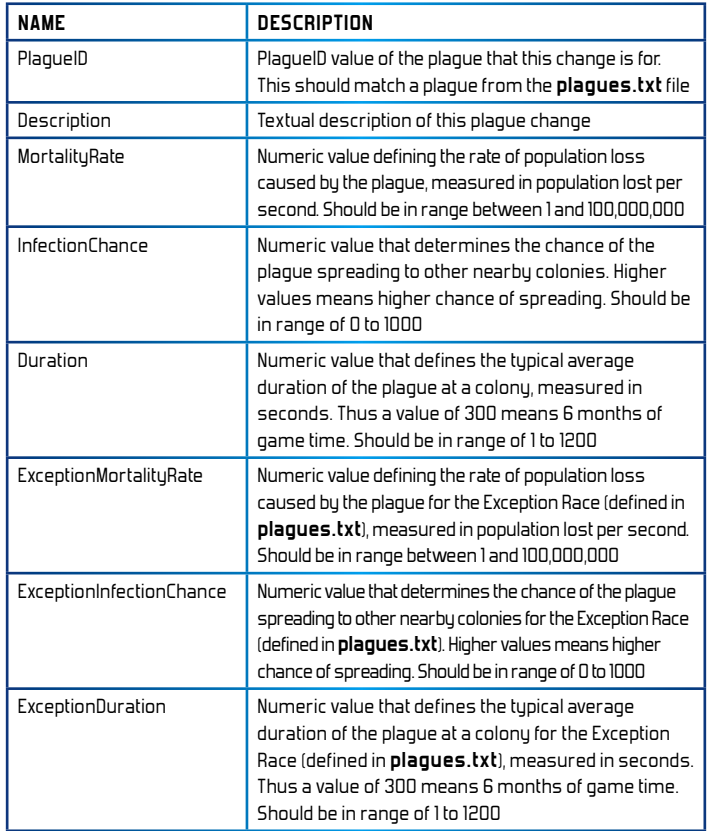

It is comprised of a single PlanetaryFacilityID value. The PlanetaryFacilityID must match a planetary facility or wonder from the **facilities.txt** file.

You can only have a single planetary facility or wonder in a single research project.

## **Parents line**

The PARENTS line defines parent research projects that lead to this project, i.e. the path to this project.

This line is normally required for a research project. However if the project is a root, or starting project, then it will have no parents, and thus does not need a PARENTS line.

The PARENTS line is a list of multiple parent research projects, each one comprised of comma-separated values as follows:

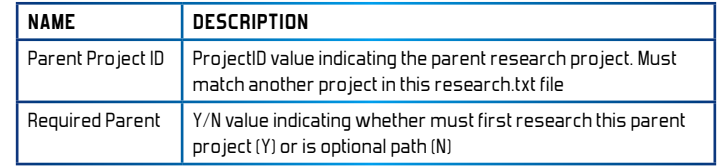

#### **PLAGUES**

Plagues can infect colonies and reduce their population. Plagues can also spread to other nearby colonies. Plague outbreaks can occur randomly or can be triggered by a game event.

All of the plagues in Distant Worlds are defined in the file **plagues.txt** found in the root game folder.

Each line in the file defines a single plague with comma-separated data, up to a maximum of 50 plagues (0-49).

Each comma-separated value is defined in detail below:

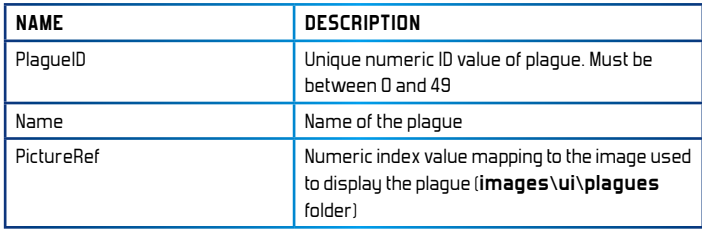

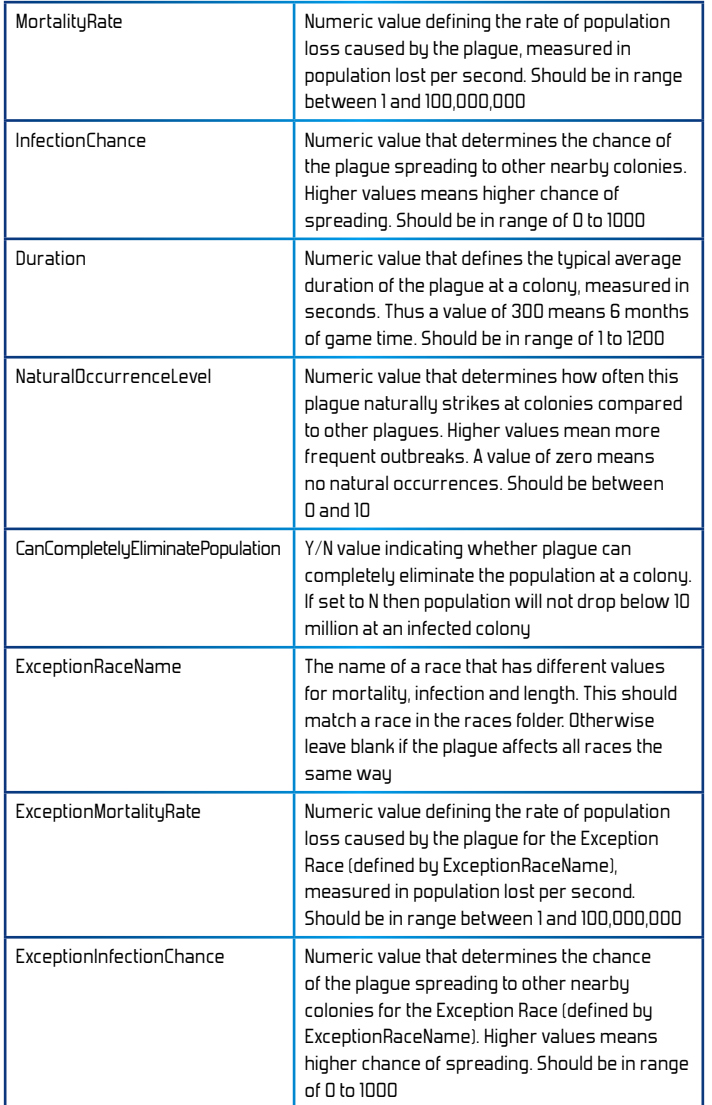

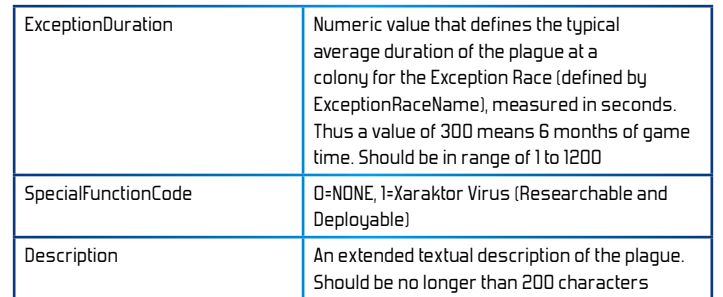

#### **FIGHTERS**

Fighters launch from carriers and bases to attack and defend. All of the fighters in Distant Worlds are defined in the file **fighters.txt** found in the root game folder.

Each line in the file defines a single fighter with comma-separated data, up to a maximum of 30 fighters (0-29).

Each comma-separated value is defined in detail below:

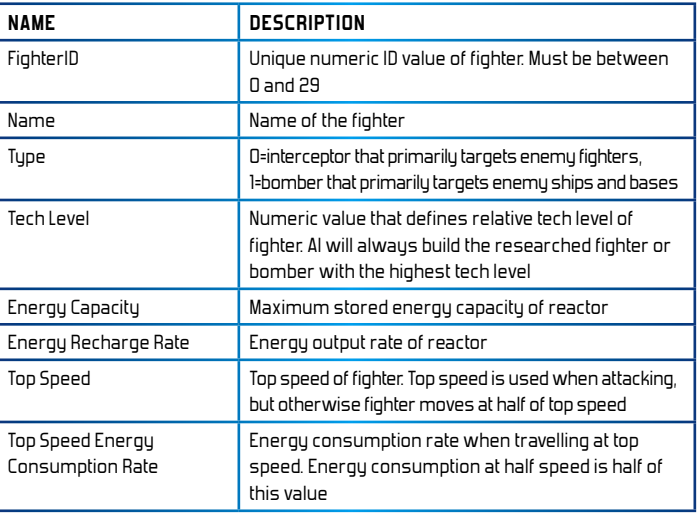

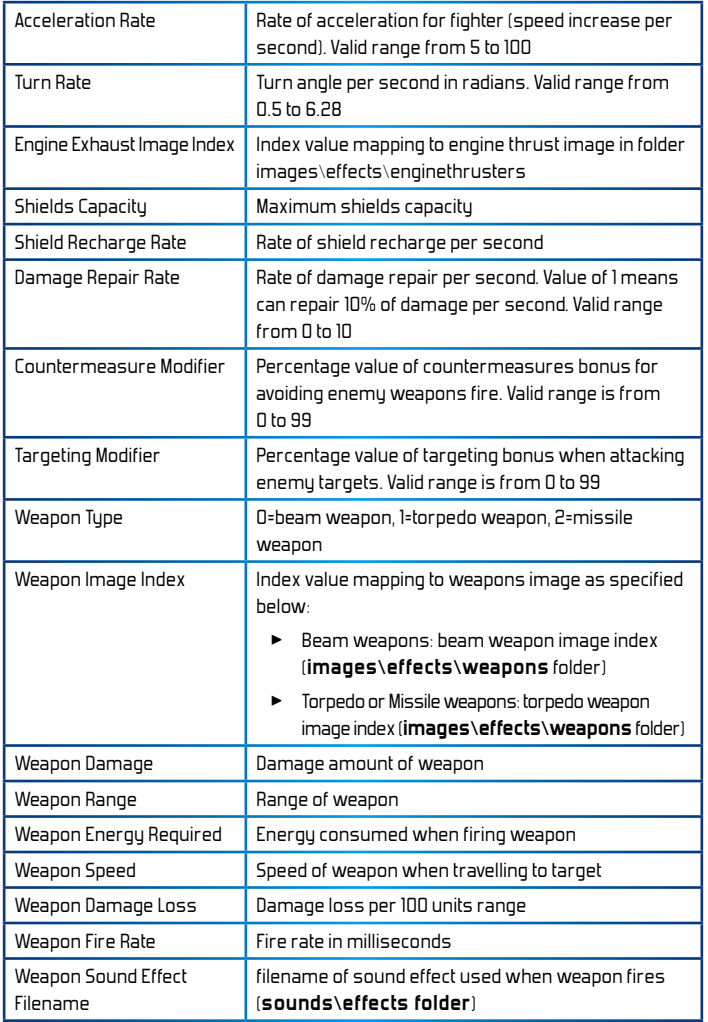

## PLANETARY FACILITIES AND WONDERS

Planetary facilities and wonders are built at colonies and provide various bonuses. All of the planetary facilities and wonders in Distant Worlds are defined in the file **facilities.txt** found in the root game folder.

Each line in the file defines a single planetary facility with comma-separated data, up to a maximum of 50 facilities (0-49).

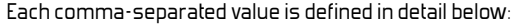

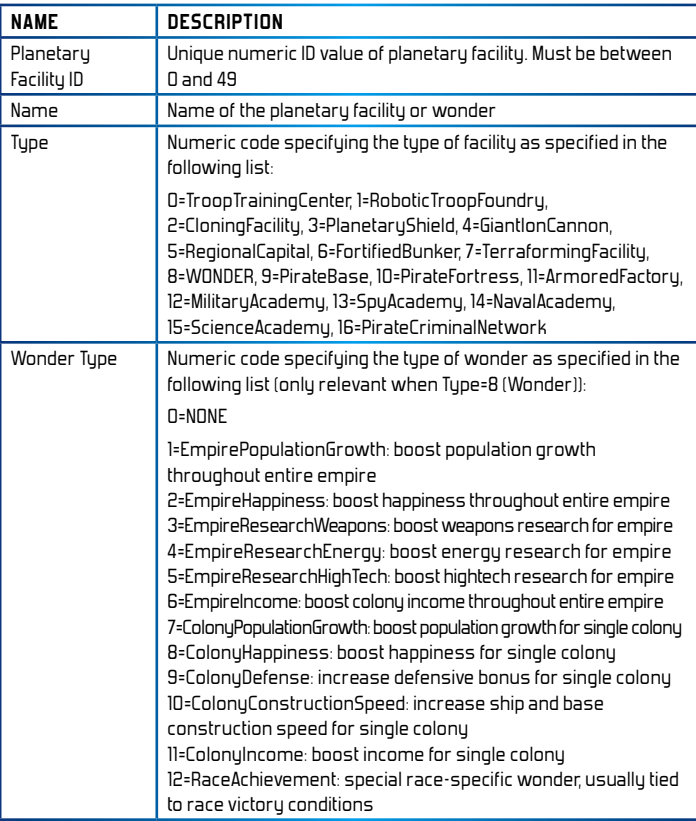

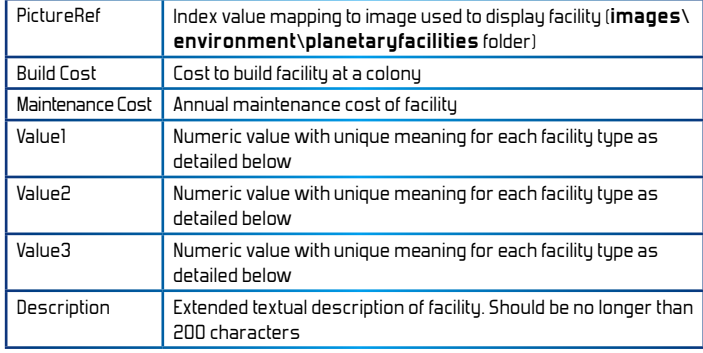

#### **Meanings of Value1-3 for each facility type**

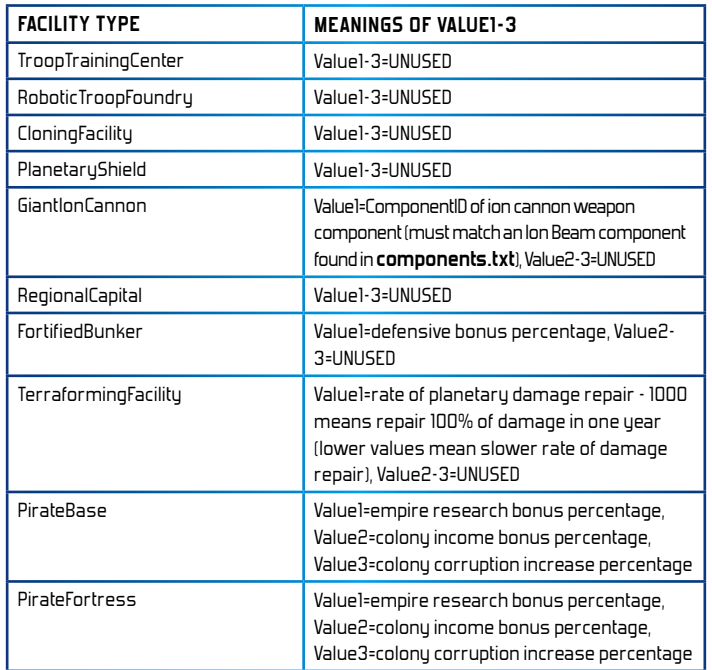

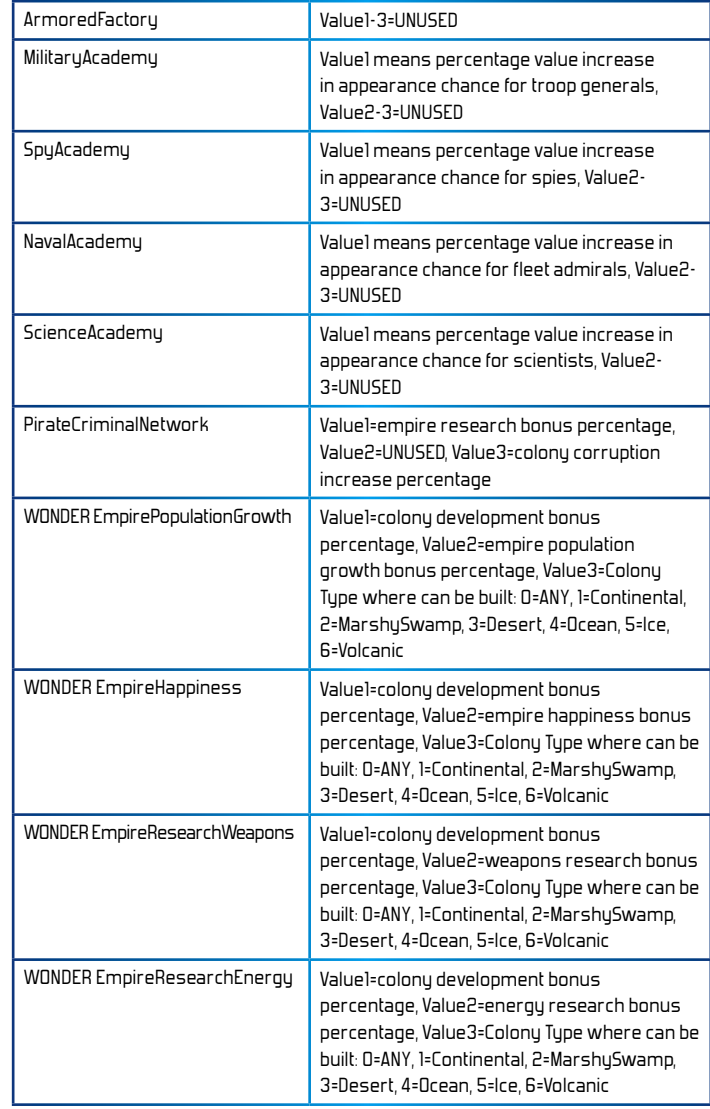

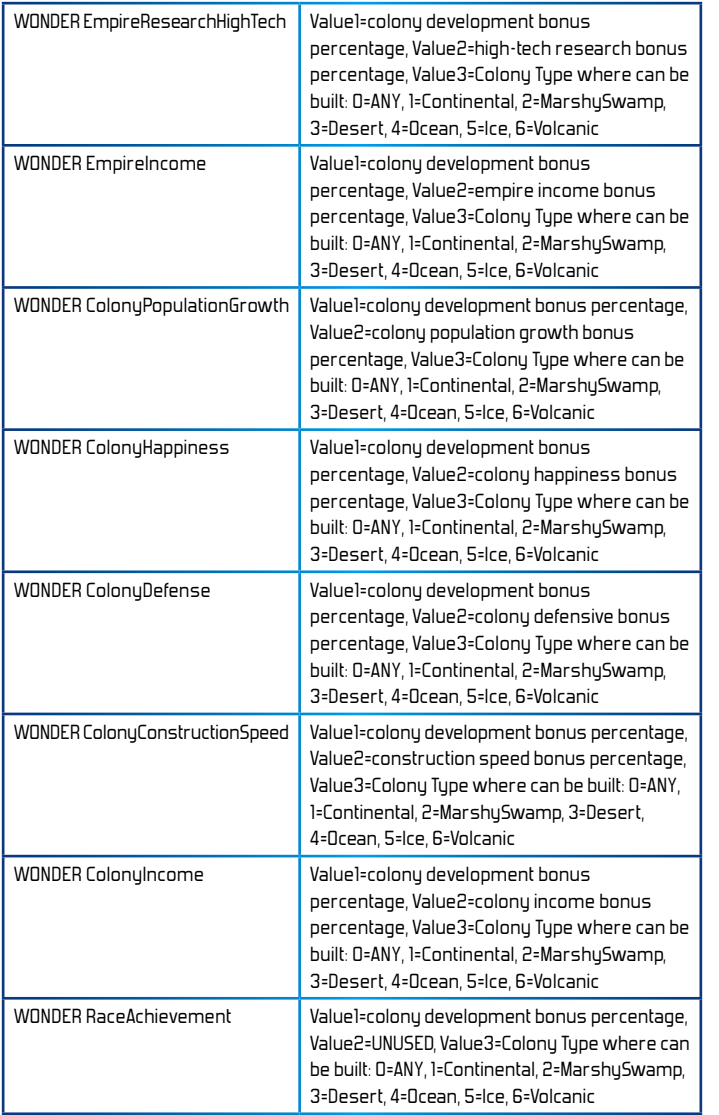

## **GOVERNMENTS**

Governments can be adopted by an empire and provide various bonuses. All of the governments in Distant Worlds are defined in the file governments.txt found in the root game folder.

Each line in the file defines a single government with comma-separated data, up to a maximum of 30 governments (0-29).

Each comma-separated value is defined in detail below:

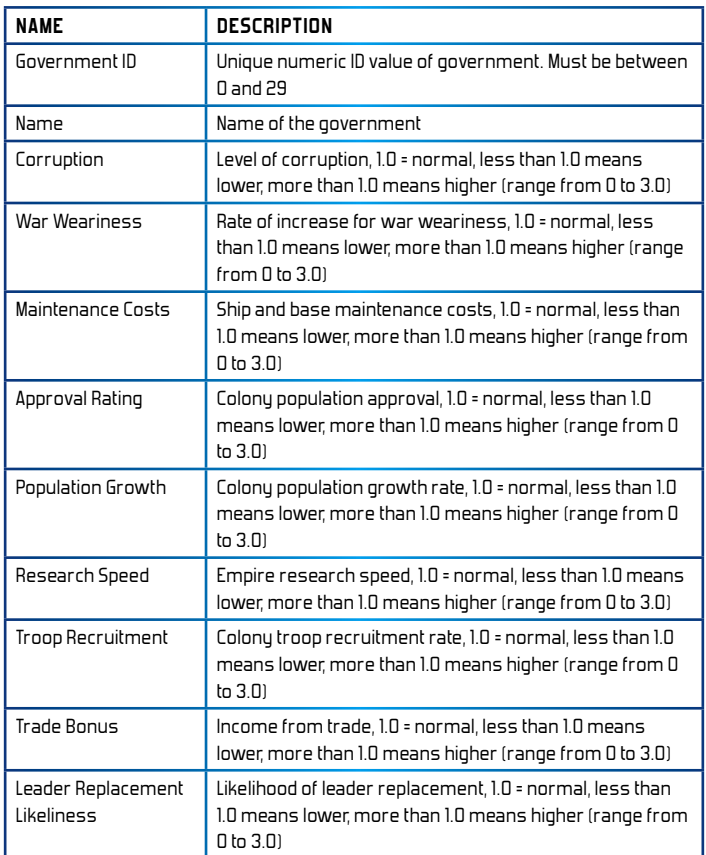

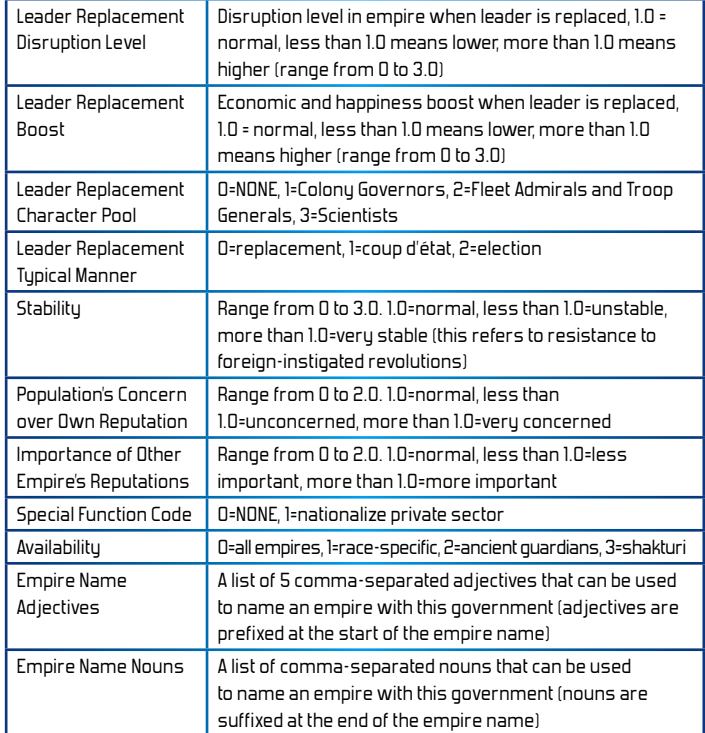

#### **GOVERNMENT BIASES**

Each government can have a preset natural feeling towards each other government. These preset biases can be positive or negative. They allow you to represent governmental friendliness or animosity, or to show natural affinity of government styles.

These preset biases are defined in the file **governmentBiases.txt** found in the root of the theme folder.

The governmentBiases.txt file is structured as a series of rows and columns that form a grid. Each row in the file defines the natural bias feelings of one government to each other government.

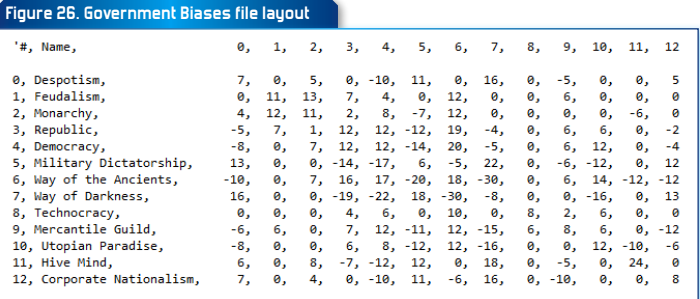

The structure of each row is defined as follows:

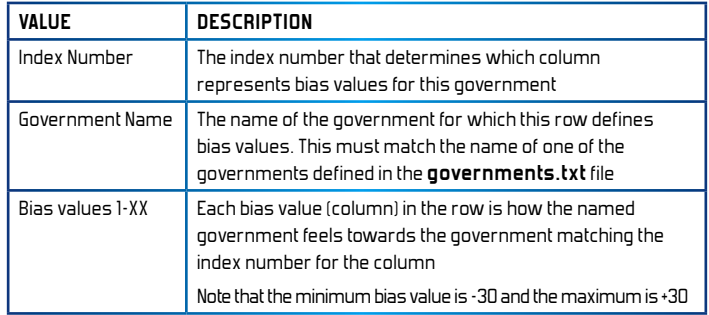

#### GALAHY MAPS

In Distant Worlds Universe you can create custom galaxy maps that can be used when starting new games. This means that instead of generating a new galaxy for each game, you can use a predefined galaxy map where the star systems and planets are the same each time.

#### **MAKING A NEW GALAXY MAP**

To create a custom galaxy map you simply start a new game, generating a new galaxy of the desired shape and size. Once in the game you can then enter the Game Editor and alter the galaxy to your liking, adding and removing star systems, planets, asteroids, etc.

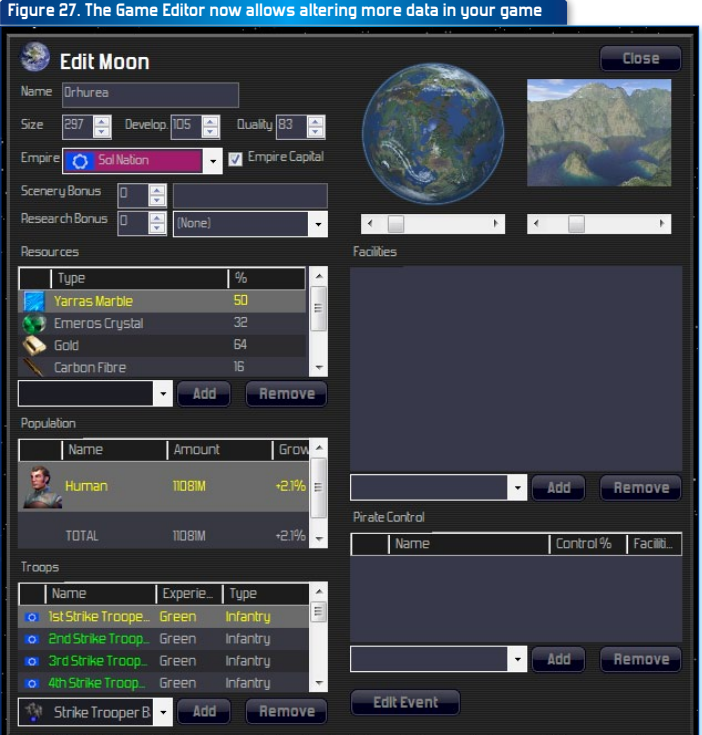

In Distant Worlds Universe the Game Editor has been extended to allow better definition of custom galaxy maps and scenarios.

New features include:

- $\blacktriangleright$  editing pirate factions (in addition to normal empires)
- $\blacktriangleright$  changing which pictures are used for planets, moons, asteroids and ruins
- $\blacktriangleright$  adding specific troop types (Infantry, Armored, etc) to ships, bases and colonies
- $\blacktriangleright$  editing pirate control at colonies
- $\blacktriangleright$  editing planetary facilities and wonders
- $\blacktriangleright$  adding introductory text to the galaxy and to each faction (shows up when selecting scenarios and factions from Start a New Game screen)
- $\blacktriangleright$  defining events and actions on objects in the game (see section "Events and Actions" for more details)

Once you have the galaxy the way you want it, simply save the game as usual.

#### **Using a Galaxy Ma p**

You can make the new galaxy map available for play in two ways:

- $\blacktriangleright$  using the map as a scenario in a theme
- $\triangleright$  or simply loading the map instead of generating a new galaxy

#### **Using a Map as a Scenario in a Theme**

You can add maps to a theme by adding a maps subfolder in the theme. Then drop your saved games into the maps folder.

When you start a new game while the theme is active, a preliminary screen will appear allowing you to select:

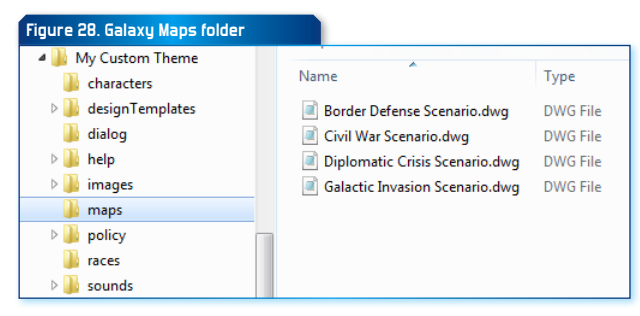

- $\blacktriangleright$  a map from the maps folder
- $\blacktriangleright$  which predefined faction to play as from the map

Introductory text can be added in the Game Editor to both maps and factions. This allows you to have more meaningful scenario names in the list of playable maps. It also provides a way to describe each faction, along with their goals, etc.

Scenario maps would typically also have custom events and actions to trigger a storyline that the player can follow. These events and actions are defined in the Game Editor as described in more detail in the section "Events and Actions".

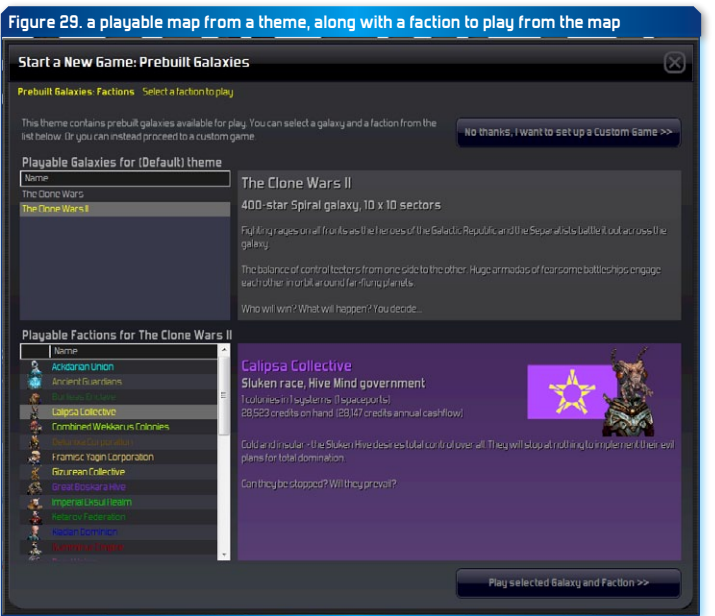

#### **Using any saved game as a Map in a custom game**

Instead of generating a new galaxy for a game, you can select an existing saved game as a map. In the Galaxy step of the 'Start a New Game' screen, you can browse for saved games (defaults to the maps subfolder).

You can also choose to clear and regenerate resources, scenery and research bonuses, space creatures, ruins, and special locations. This means that you can use an already-defined map (layout of stars, planets, etc) while having random placement of resources, ruins, etc in your new game.

You then proceed through the remaining steps of the 'Start a New Game' screen to setup the rest of your game, with new empires, etc.

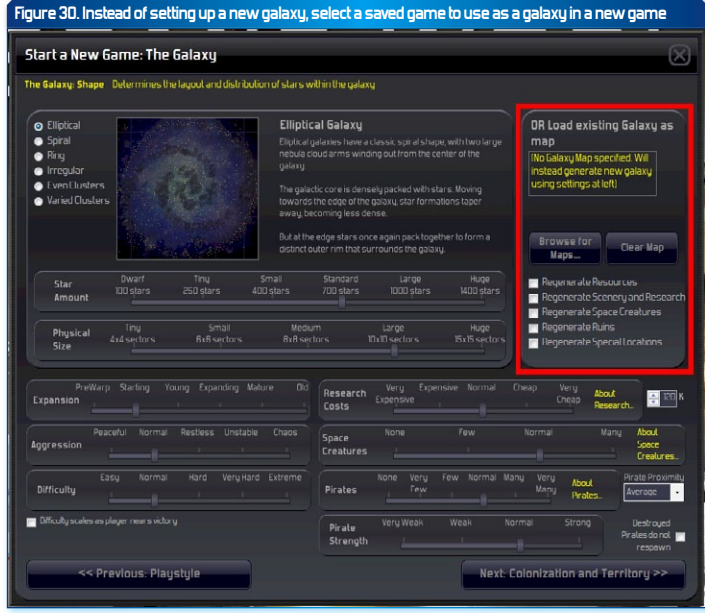

#### **EVENTS AND ACTIONS**

Distant Worlds Universe provides a game event system that allows you to create a pre-made galaxy map with a set of built-in events and actions. You can use these tools to tell a story, leading a player through a series of events that trigger actions in the game.

#### **SETTING GAME EVENTS, TRIGGERS AND ACTIONS IN THE GAME EDITOR**

To add a game event in the editor, first select an object to add the event to. Valid objects for events include:

- $\blacktriangleright$  Planets, moons, asteroids
- $\blacktriangleright$  Any ship or base
- ▶ Space creatures

Each object can only have a single event attached to it.

Double-click the object to open its editing panel, then click the button at the bottom of the editing panel labelled "Add Event"

This will open another panel that allows you to define what type of event this is. The event tupe could be:

- $\blacktriangleright$  Destroy valid for ships, bases, planets, moons, asteroids and space creatures
- $\blacktriangleright$  Capture valid for ships, bases and colonies
- $\blacktriangleright$  Build valid for planets, moons and asteroids
- $\blacktriangleright$  Investigate valid for abandoned ships or bases and ruins

You can also add a title and description to the event. This text will be used in the pop-up message that appears when the event is triggered.

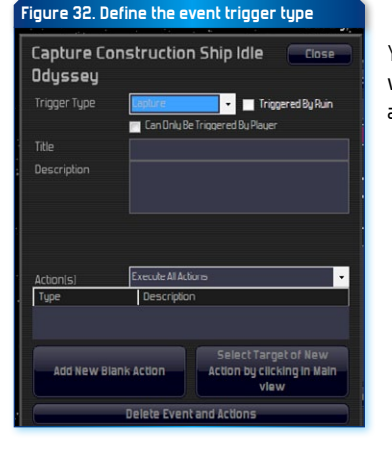

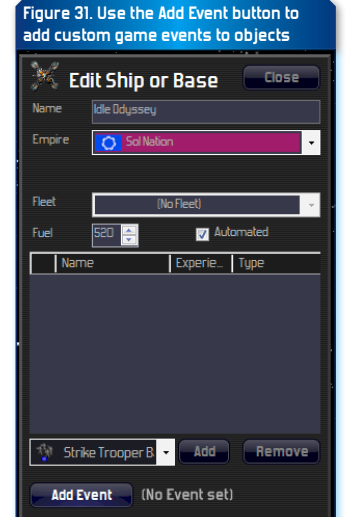

You can then add actions that occur when the event is triggered. You can add actions in two ways:

- $\blacktriangleright$  Add a blank action without a specific target
- $\blacktriangleright$  Select an action target by clicking on it in the main view

#### **Adding a blank action with out a specific target**

Some action types do not have a specific target. For example, finding monetary treasure simply gives the defined amount of credits to the empire that triggers the event.

Other action types that do not have a specific target include:

- ▶ Change Empire Government
- $\blacktriangleright$  Change a race bias value
- ► Empire Declares War On Trigger Empire
- ▶ End Plague at all empire colonies
- $\blacktriangleright$  Enemy Fleet Defects To Trigger Empire
- $\blacktriangleright$  Find Money Treasure
- ▶ Intercept Resource
- ▶ Learn About Special Location
- $\blacktriangleright$  Learn Exploration Info
- ▶ Learn new Government Type
- } Learn Tech
- ▶ Make Empire Contact
- ▶ Pirate Faction Joins Trigger Empire
- ▶ Split Empire Civil War
- **>** Split Empire Peacefully
- ▶ Unlock Tech
- $\blacktriangleright$  Change an empire's reputation
- } Change an empire's evaluation of another empire
- $\blacktriangleright$  Initiate a treaty between two empires

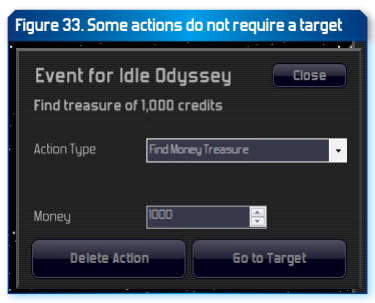

- $\blacktriangleright$  Break a treaty between two empires
- $\blacktriangleright$  Start trading super luxury resources between two empires
- $\blacktriangleright$  Stop trading super luxury resources between two empires
- $\blacktriangleright$  Send a general message to an empire
- $\blacktriangleright$  An empire sends a message to another empire
- $\blacktriangleright$  Research bonus in specific project
- $\blacktriangleright$  Unlock tech for specific empire
- $\blacktriangleright$  Empire declares war on specific empire
- $\blacktriangleright$  Victory condition bonus
- $\blacktriangleright$  Intergalactic civilian convoy
- $\blacktriangleright$  Intergalactic military convoy
- $\blacktriangleright$  Kill character
- $\blacktriangleright$  Character changes empire
- $\blacktriangleright$  Character changes role
- $\blacktriangleright$  Character changes image

#### **SELECTING AN ACTION TARGET BY CLICKING ON IT IN THE MAIN VIEW**

Many action types require a target to act upon. For example, building a new planetary facility requires a colony to build the facility at.

For these action types you must select an action target by doing the following:

- $\blacktriangleright$  first click the button labelled 'Select Target of New Action by clicking in Main view'
- $\blacktriangleright$  the mouse cursor will change to a target symbol
- $\blacktriangleright$  find the target of the action in the main view and click on it

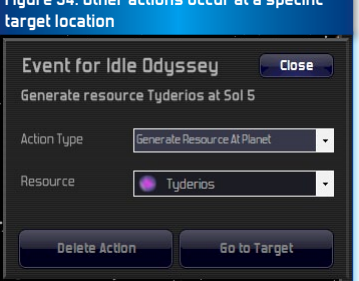

**Figure 34. Other actions occur at a specific** 

 $\blacktriangleright$  if the target is valid a new Action panel will open, allowing you to select the action type and to define all of the remaining information for the action

Once you have supplied all of the information for the action, click the Close button to save the action. The new action will appear in the Action list in the Event panel.

Action types that require a specific target include:

- $\blacktriangleright$  Acquire a ship or base
- $\blacktriangleright$  Destroy a ship or base
- $\blacktriangleright$  Acquire a colony
- **> Build new Planetary Facility**
- ▶ Destroy a Planetary Facility
- $\blacktriangleright$  Disaster at a Colony
- $\blacktriangleright$  End Plague at a colony
- $\blacktriangleright$  Generate new ship or base at a planet
- ▶ Generate Creature Swarm at a planet
- **Generate a New Empire at planet**
- } Generate a New Pirate Faction at a planet
- $\blacktriangleright$  Generate Pirate Ambush at a planet
- ▶ Generate Refugee Fleet at a planet
- } Generate Resource at a planet
- ► Learn About a Lost Colony
- $\blacktriangleright$  Remove Resource at a planet
- $\blacktriangleright$  Reveal the location of a planet, ship or base
- ▶ Sleeping Race Awoken at a planet
- ▶ Start Plague at a planet
- ▶ Send a Fleet Attack against a target
- } Send a Planet Destroyer attack against a target
- $\blacktriangleright$  Generate a character at a location

## **EHTENDING THE GALACTOPEDIA**

You can add your own custom Galactopedia articles to the help folder in your theme.

All Galactopedia articles should be in MHTML format. This allows for rich formatting of articles, with features like images, tables, bullet-points and more.

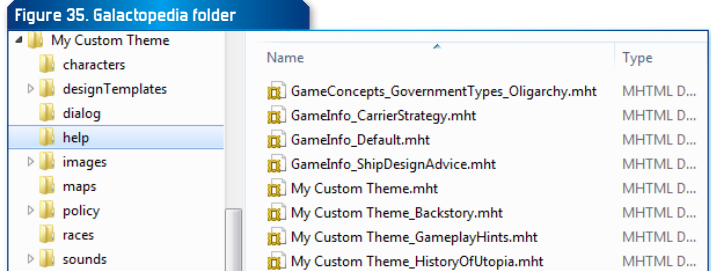

The easiest way to create or edit MHTML files is using Microsoft Word. MHTML files can be viewed in Internet Explorer and some other browsers.

There are three types of articles that can be added to the Galactopedia:

- $\blacktriangleright$  Articles for alien races, resources, or governments
- $\blacktriangleright$  Theme-related articles that provide additional information about the theme
- $\blacktriangleright$  General-purpose articles that provide additional tips and strategy guides for the game

#### **Articles for Alien Races, Resources and Governments**

The Galactopedia will automatically search for articles for some items, and if they exist will add them to the index.

Note that you must still manually create the articles. The Galactopedia will find the articles if they exist, but it will not automatically create the articles for you.

} **Alien Races**: the Galactopedia will attempt to locate an article named **Race\_(RACENAME).mht** for each alien race in your

theme. E.g. you would have an article named **Race\_Octopus.mht**  for your Octopus race.

- } **Resources**: the Galactopedia will attempt to locate an article named **Resource\_(RESOURCENAME).mht** for each resource in your theme. E.g. you would have an article named **Resource\_ Moon Stone.mht** for your Moon Stone resource.
- } **Governments**: the Galactopedia will attempt to locate an article named **GameConcepts\_GovernmentTypes\_ (GOVERNMENTNAME).mht** for each government in your theme. E.g. you would have an article named **GameConcepts\_ GovernmentTypes\_Oligarchy.mht** for your Oligarchy government.

#### **Theme-related articles**

You can add any number of articles for your theme by naming the files with the name of your theme as a prefix, followed by an underscore, e.g. **My Custom Theme\_YourArticle.mht**

To make one of your articles the top-level article for the theme, simply name the article with your theme name e.g. **My Custom Theme.mht**. This article will appear when you click the theme category in the Galactopedia index.

The name of the topic that shows in the Galactopedia is derived from the filename of the article. Spaces are added whenever capital letters are encountered in the filename. Thus if you include a custom theme-related Galactopedia article named **THEMENAME\_TheHistoryOfTheMainRace. mht**, then a Galactopedia entry named "The History Of The Main Race" will appear in the index, and in the related topics from the top-level theme article.

#### **General-purpose articles**

You can add any other general-purpose articles to the Galactopedia by naming the files with the name "GameInfo" as a prefix, followed by an underscore, e.g. **GameInfo\_ShipDesignAdvice.mht**

These articles might be to provide additional tips and strategy guides for the game. All of these articles will be grouped together under the Game Info category in the Galactopedia index.

To make one of your general-purpose articles the top-level article for the Game Info category, simply name the article GameInfo\_Default.mht. This article will appear when you click the theme category in the Galactopedia index.

The name of the topic that shows in the Galactopedia is derived from the filename of the article. Spaces are added whenever capital letters are encountered in the filename. Thus if you include a custom general-purpose Galactopedia article named **GameInfo\_ShipDesignAdvice.mht**, then a Galactopedia entry named "Ship Design Advice" will appear in the index, and in the related topics from the top-level Game Info article.

#### **APPENDICES**

#### **Appendix: Design Template Component Types**

Below is a list of all component types that can be included in a design template file. Use the code in the left column to specify the type of component.

Note that each component will only be included in a design when it has been researched.

See the section "Ship Design Templates" for more details.

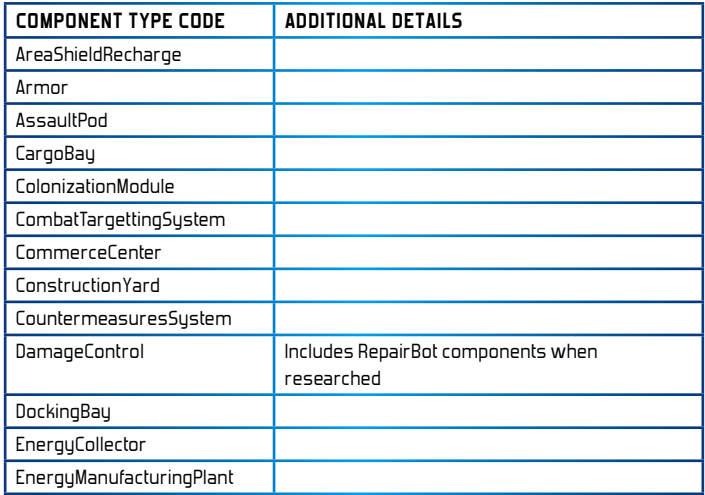

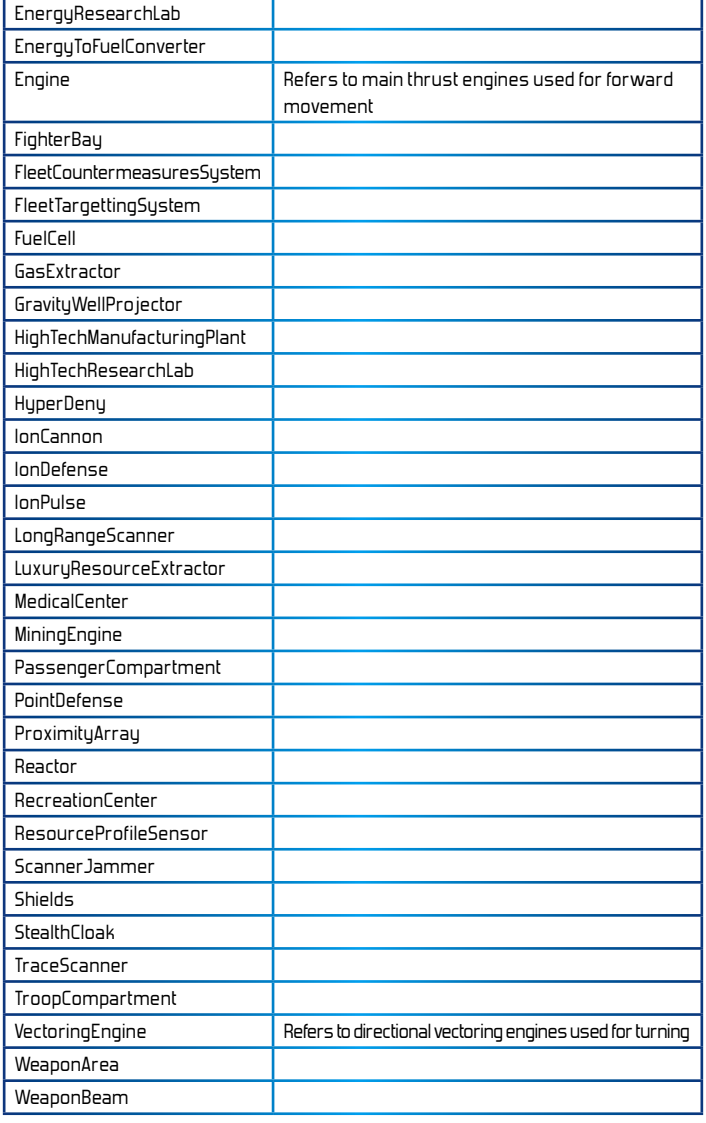

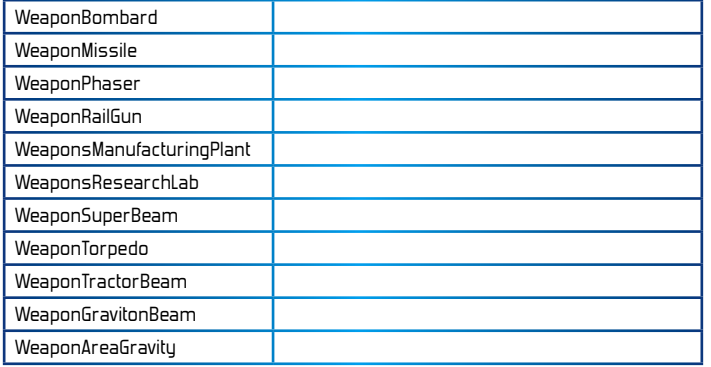

## **APPENDIX: RACE EVENT TYPES**

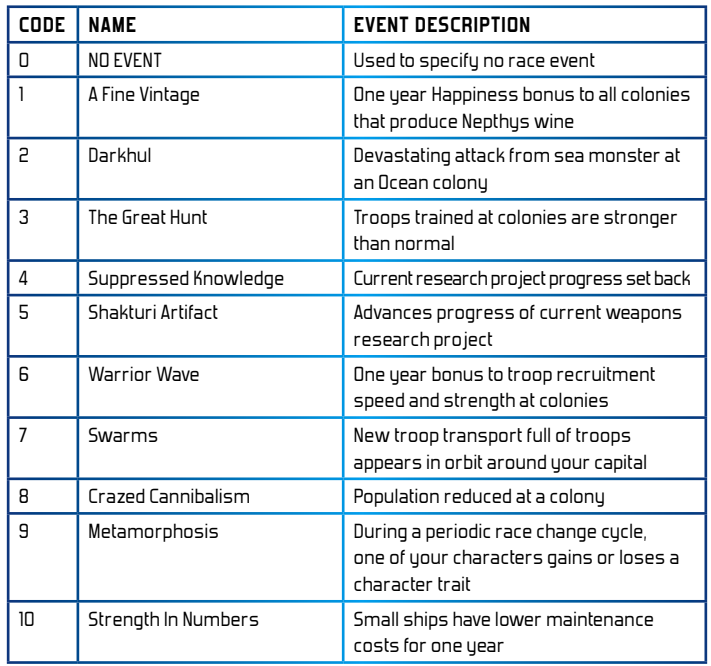

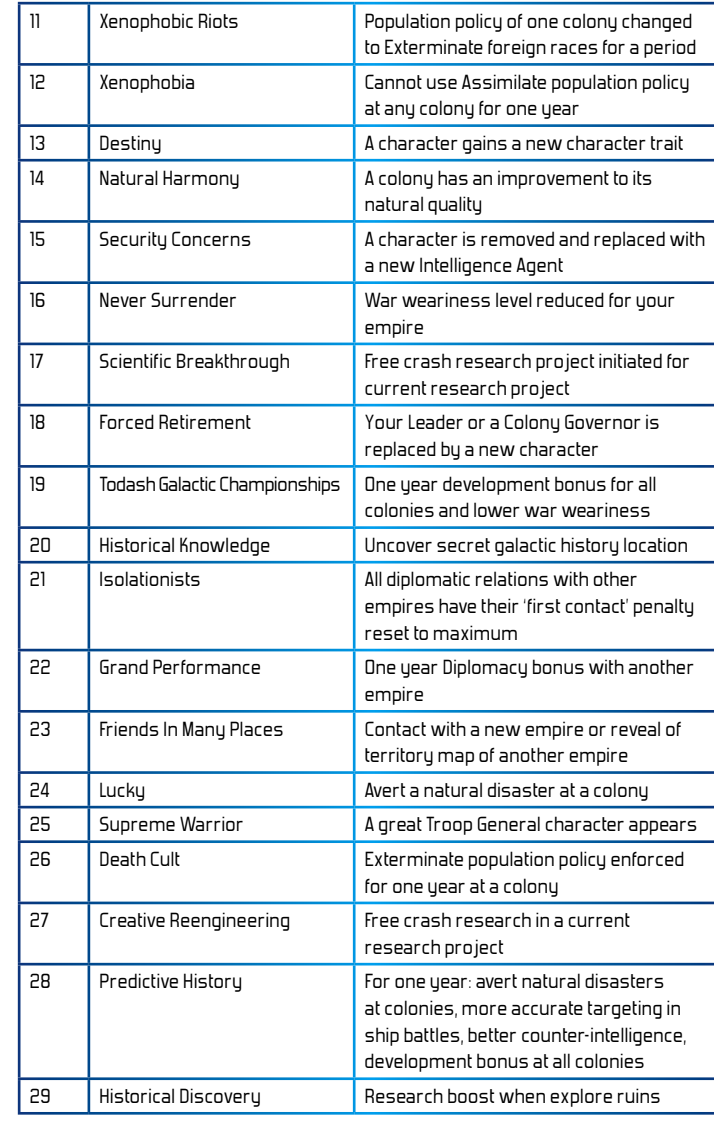

## **Appendix: Race Victory Condition Types**

Progress towards reaching each type of race victory condition is measured in several different ways:

- $\blacktriangleright$  Absolute the condition must be met completely. Meeting the condition earns 100%, failing to meet it earns 0%
- $\blacktriangleright$  Proportional progress towards meeting the condition is measured proportionally, e.g. if the condition requires controlling all 3 of the largest ocean colonies in the galaxy, controlling 1 of them earns 33%
- $\blacktriangleright$  Ranked progress towards meeting the condition is measured by comparing which empires have best met the condition. Progress is then awarded based on empire ranking. The following structure is used:
	- $\blacktriangleright$  best empire(s) that have met the condition earn 100%
	- $\blacktriangleright$  second-place empires earn 50%
	- $\blacktriangleright$  third-place empires earn 33%

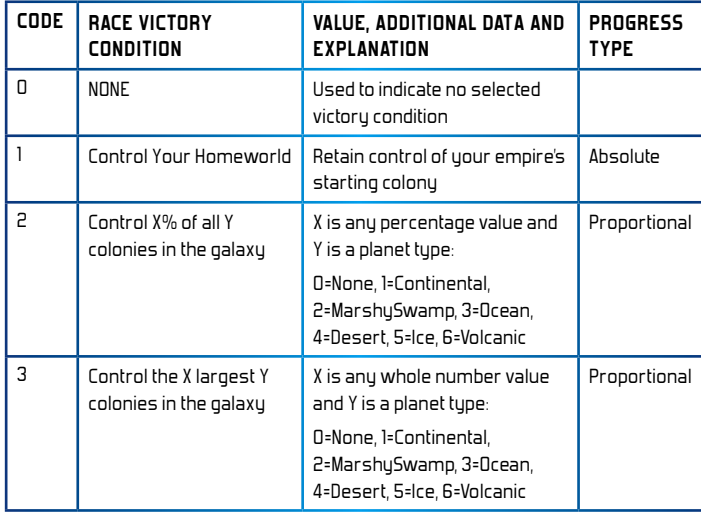

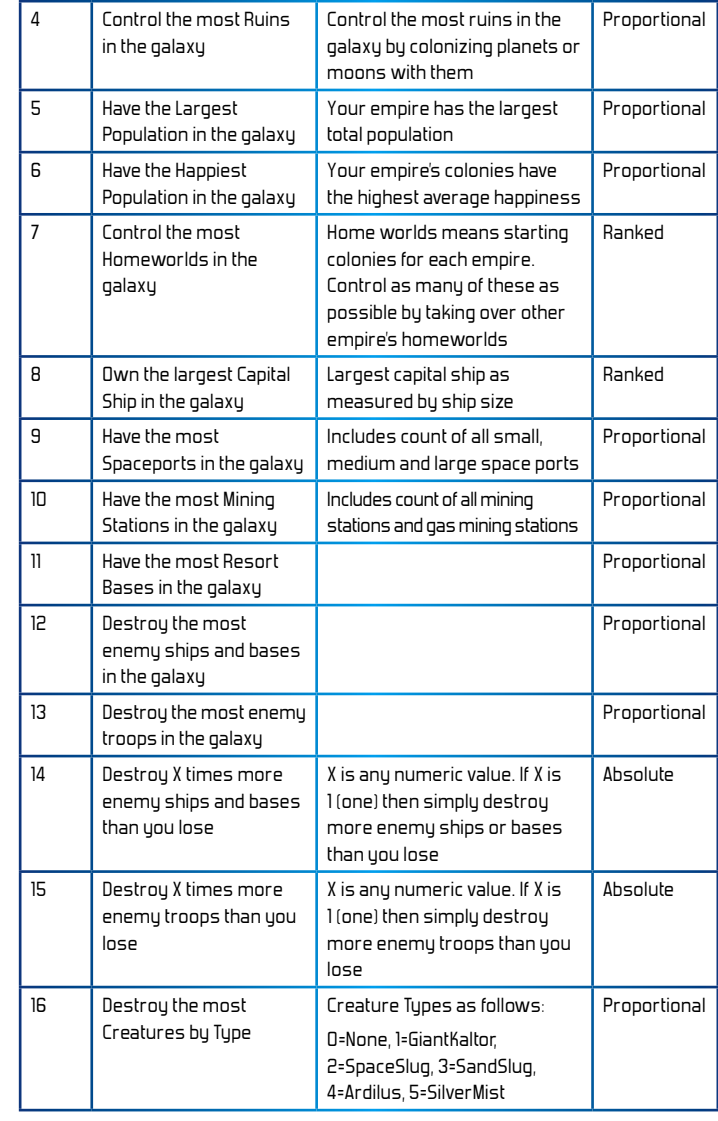

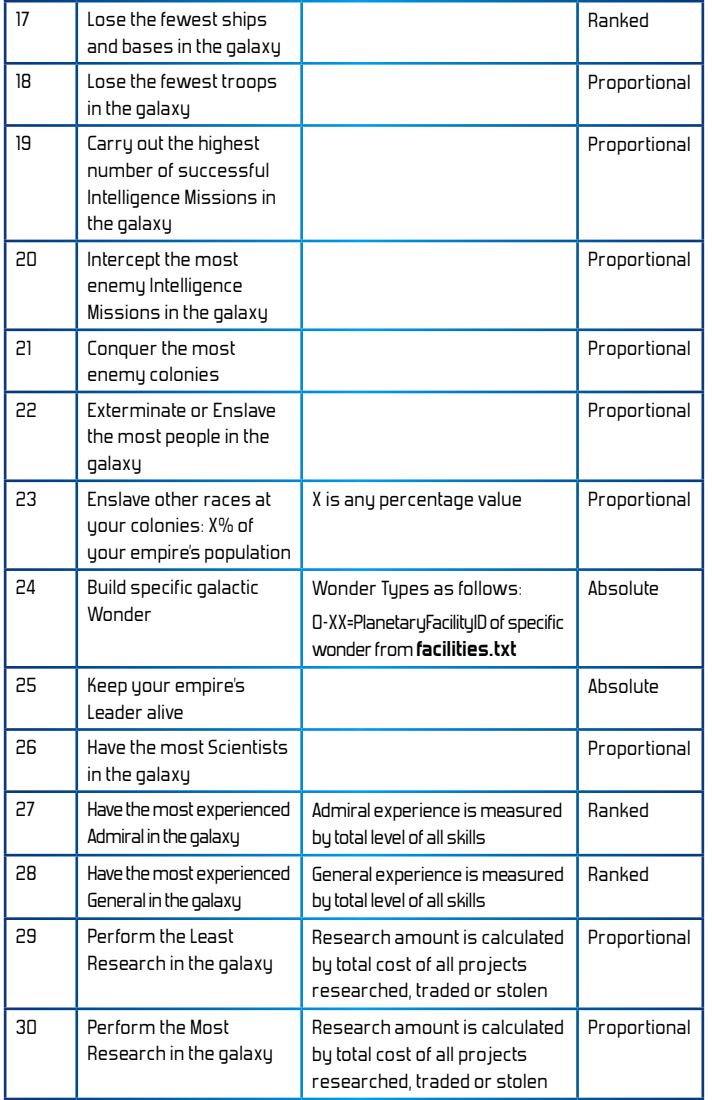

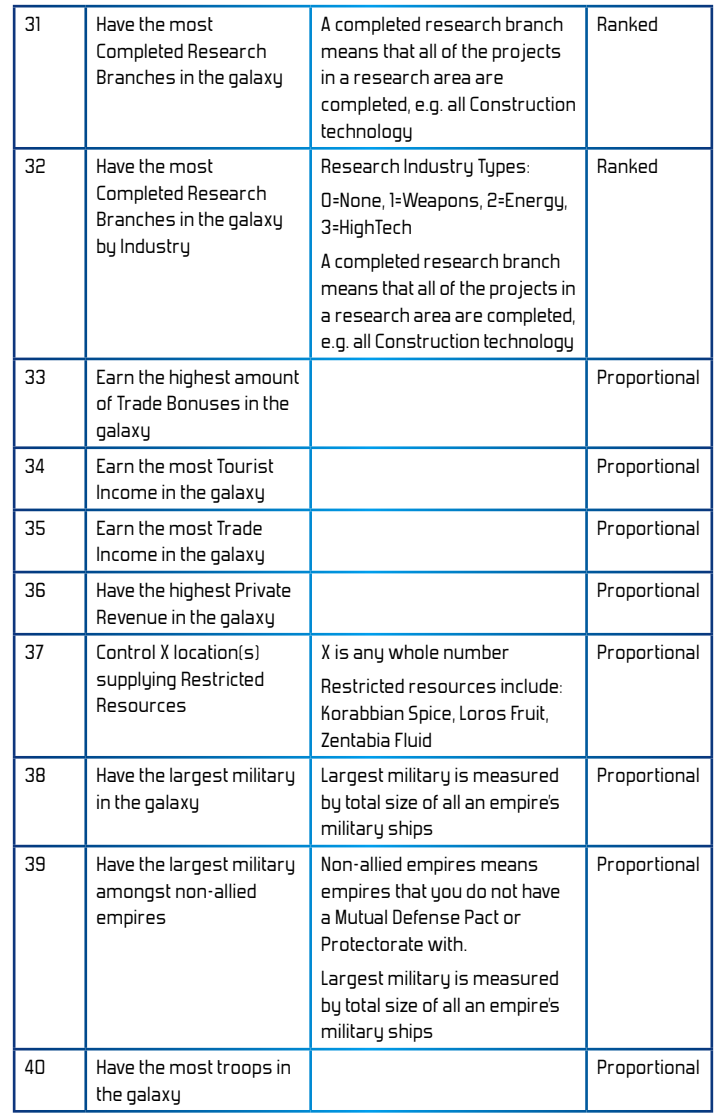

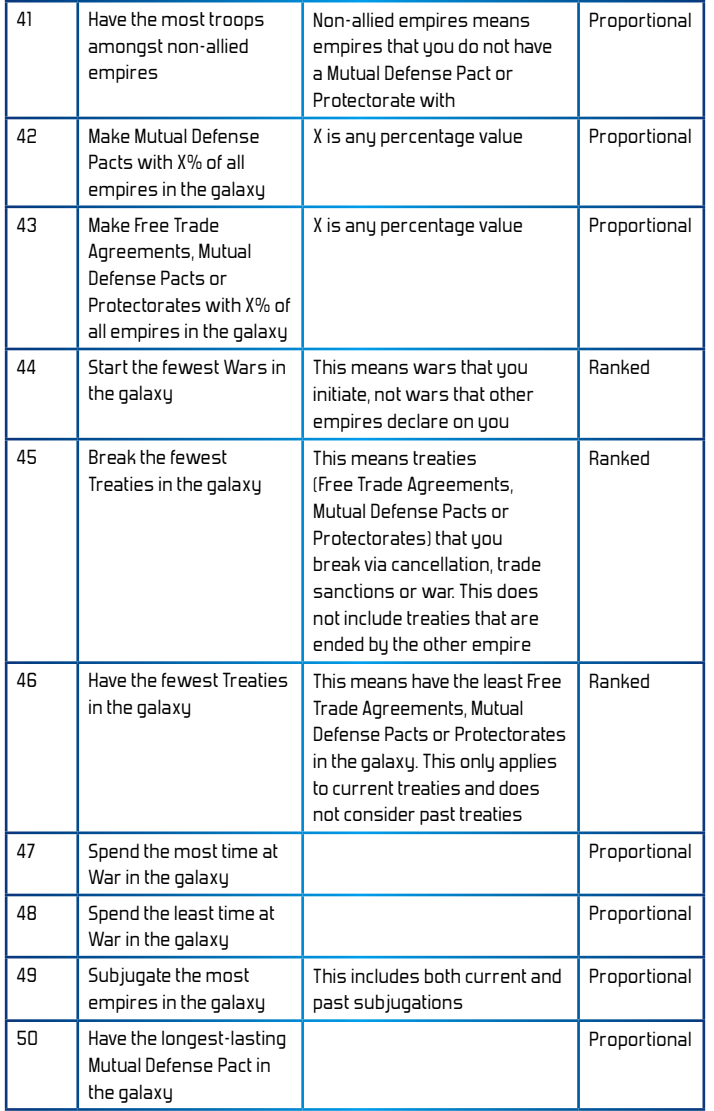

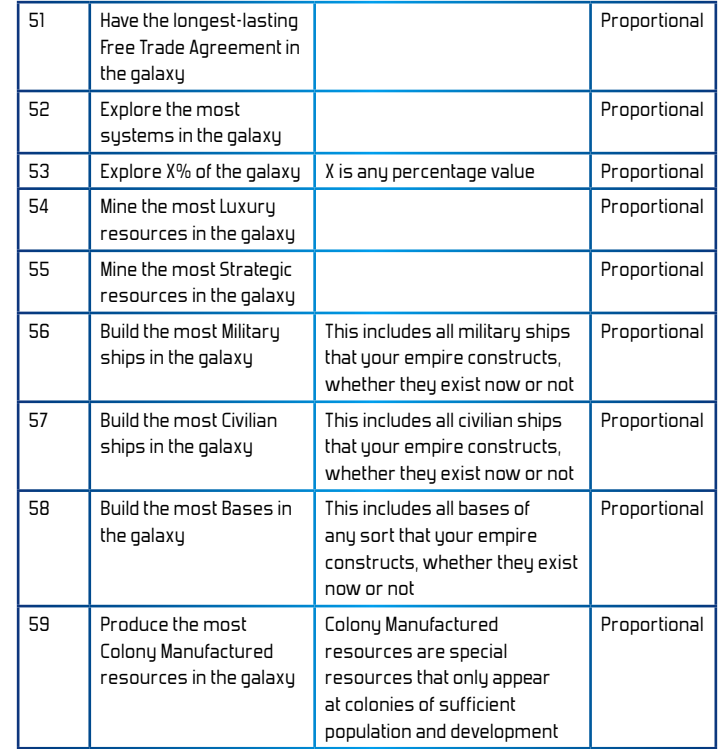

## **Appendix: Character Skills**

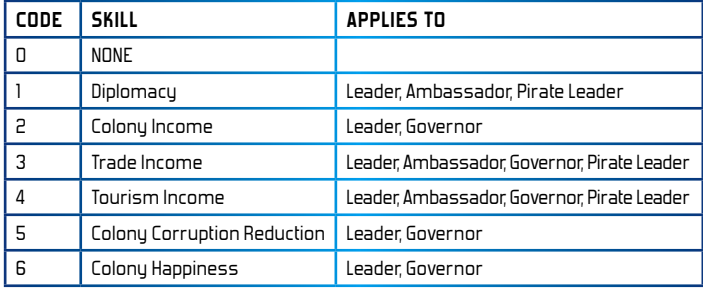

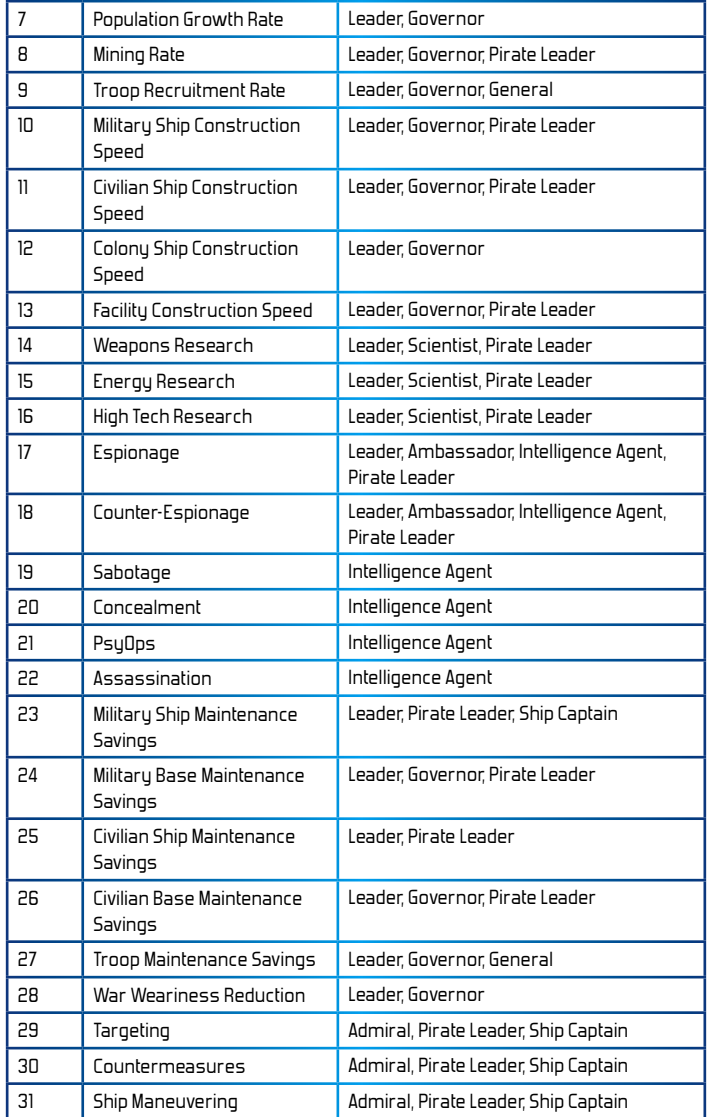

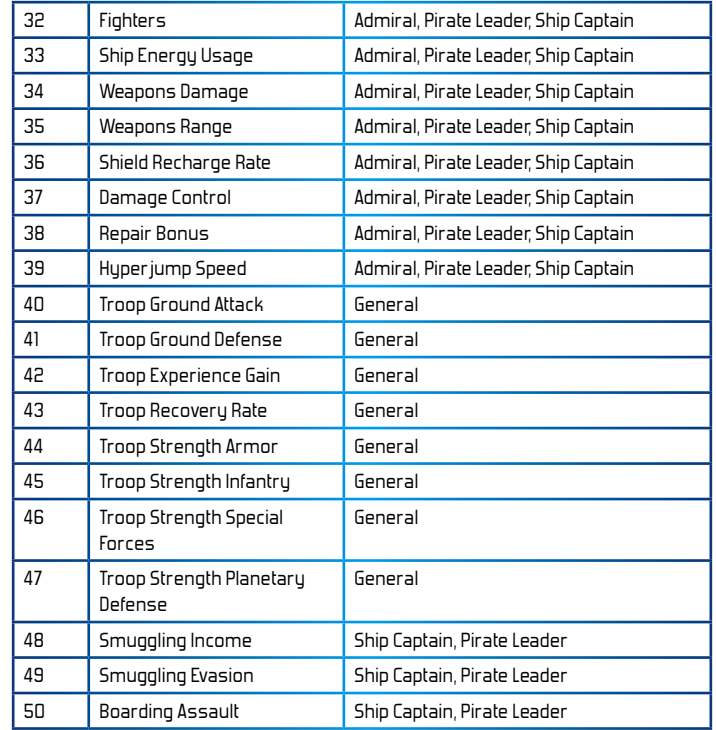

## **Appendix: Character Traits**

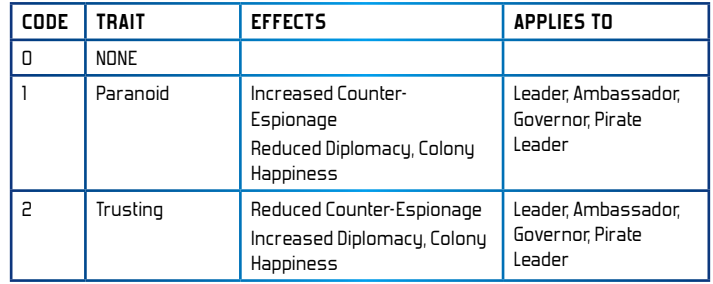

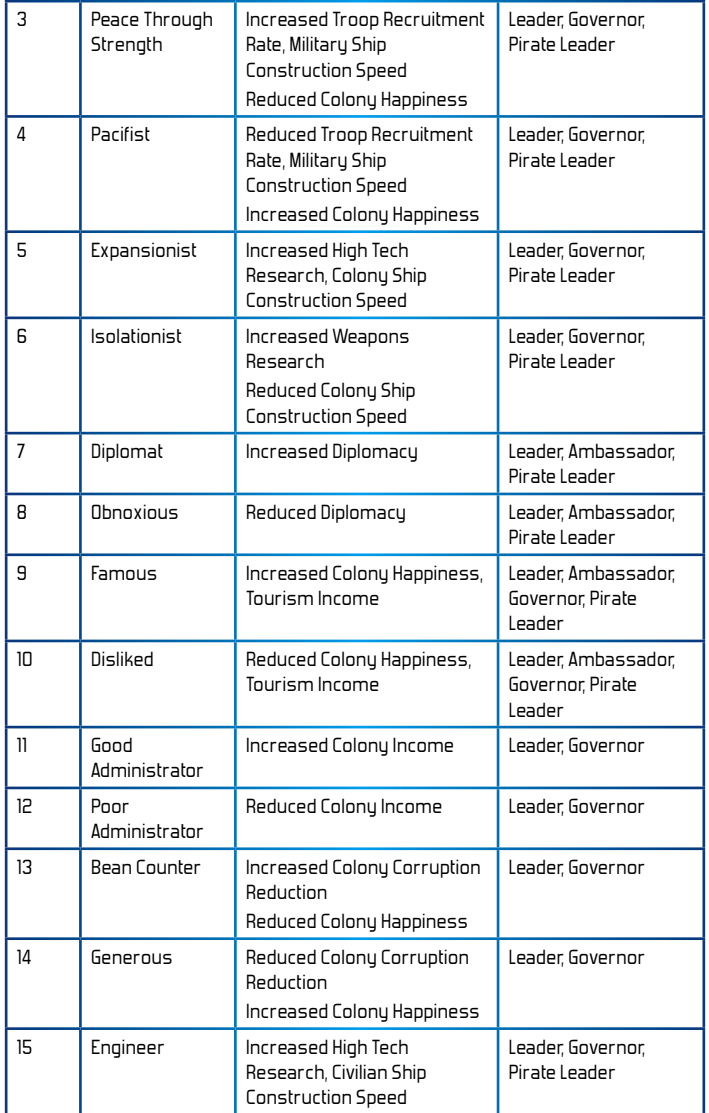

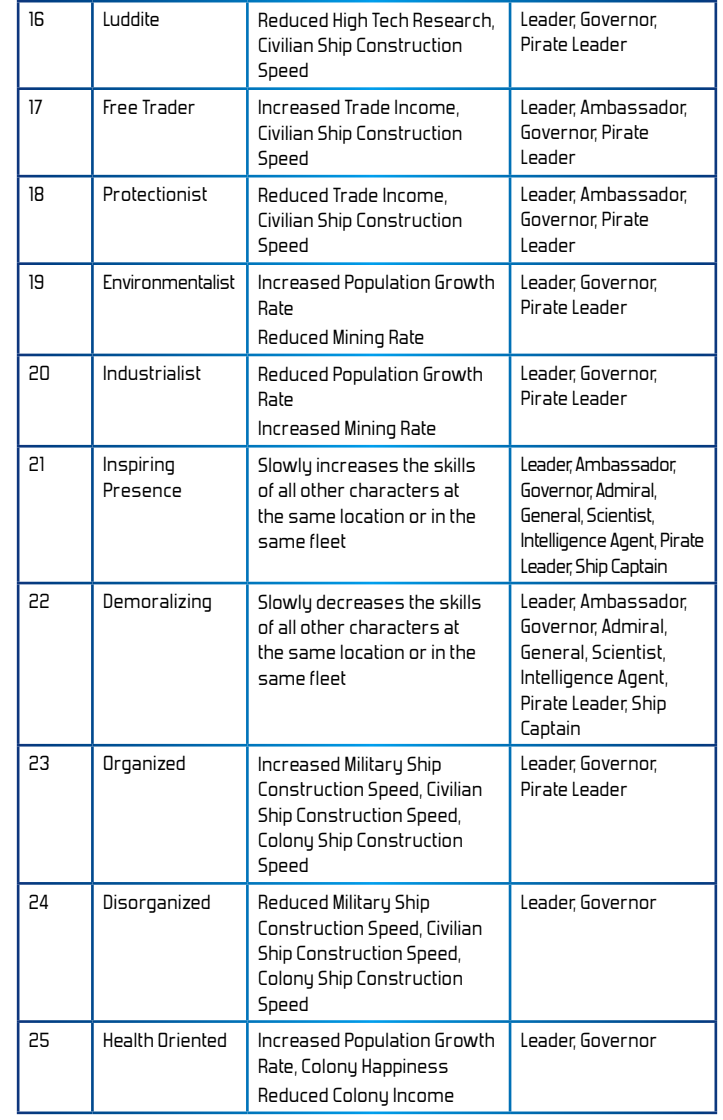

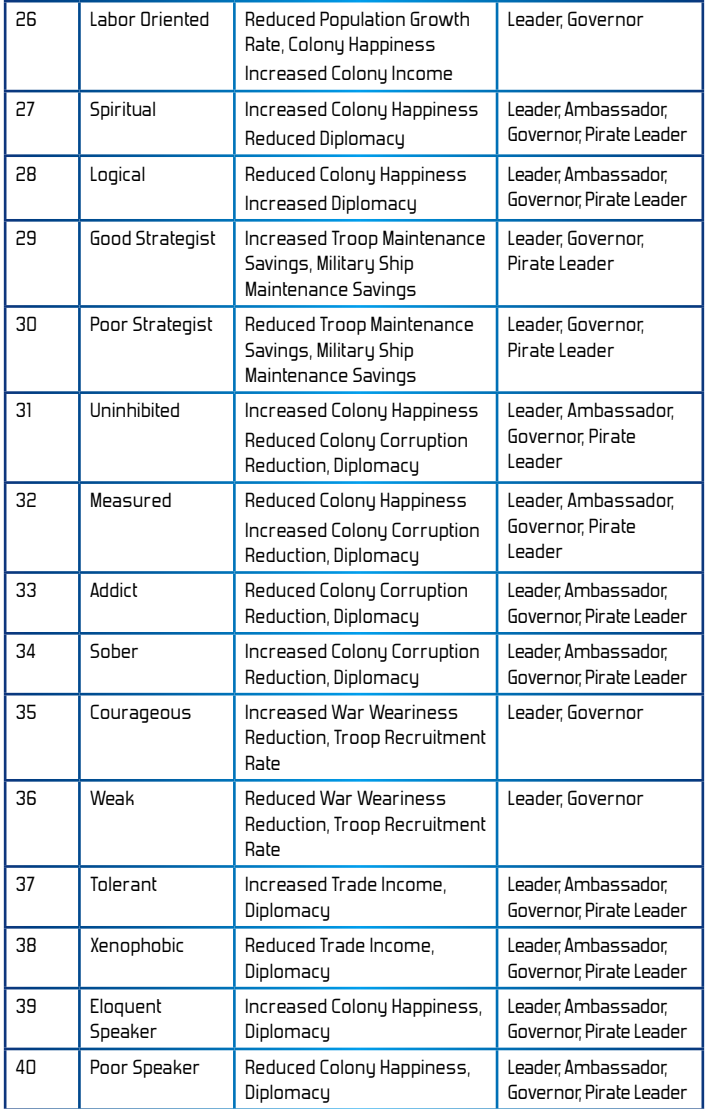

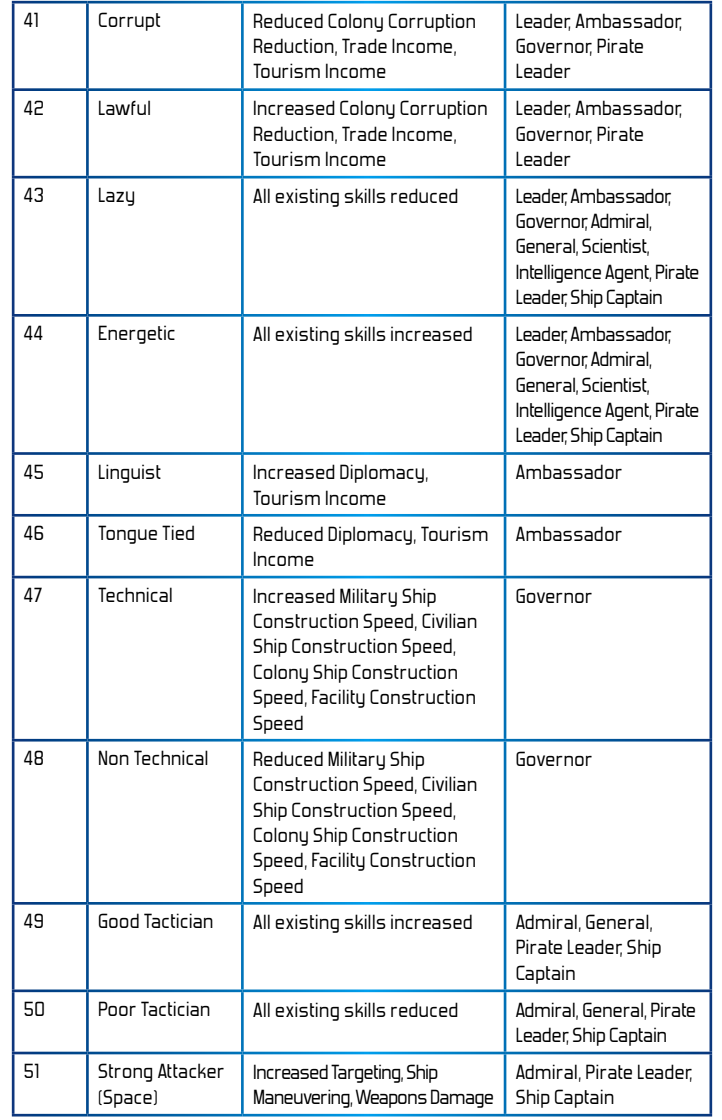

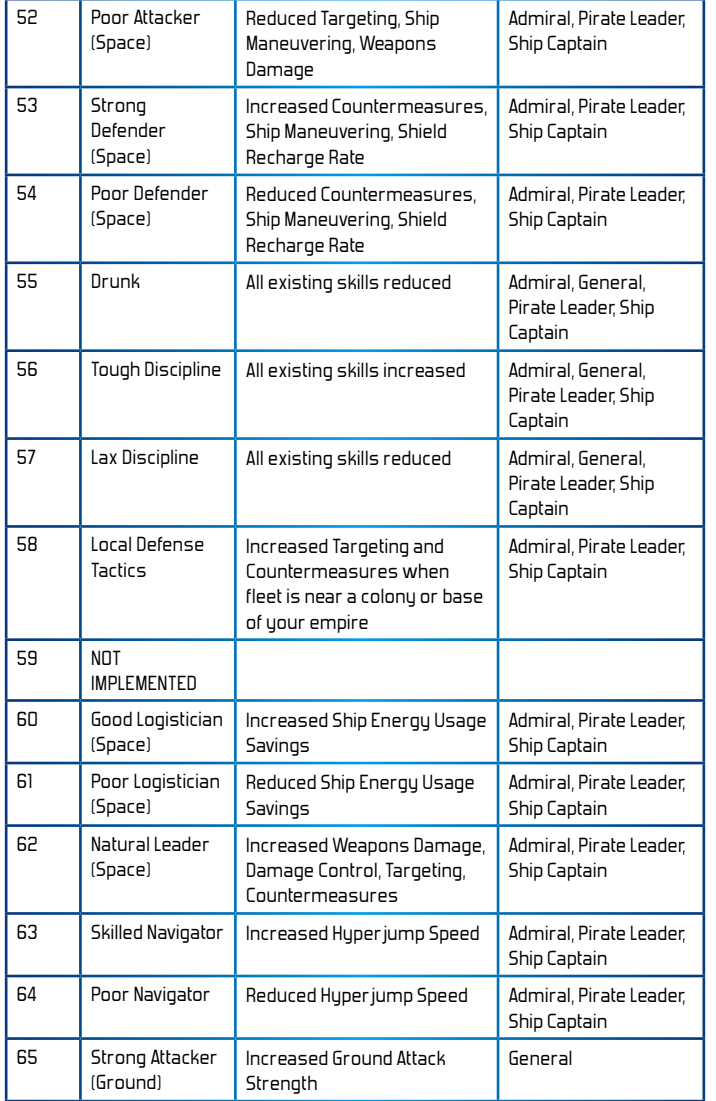

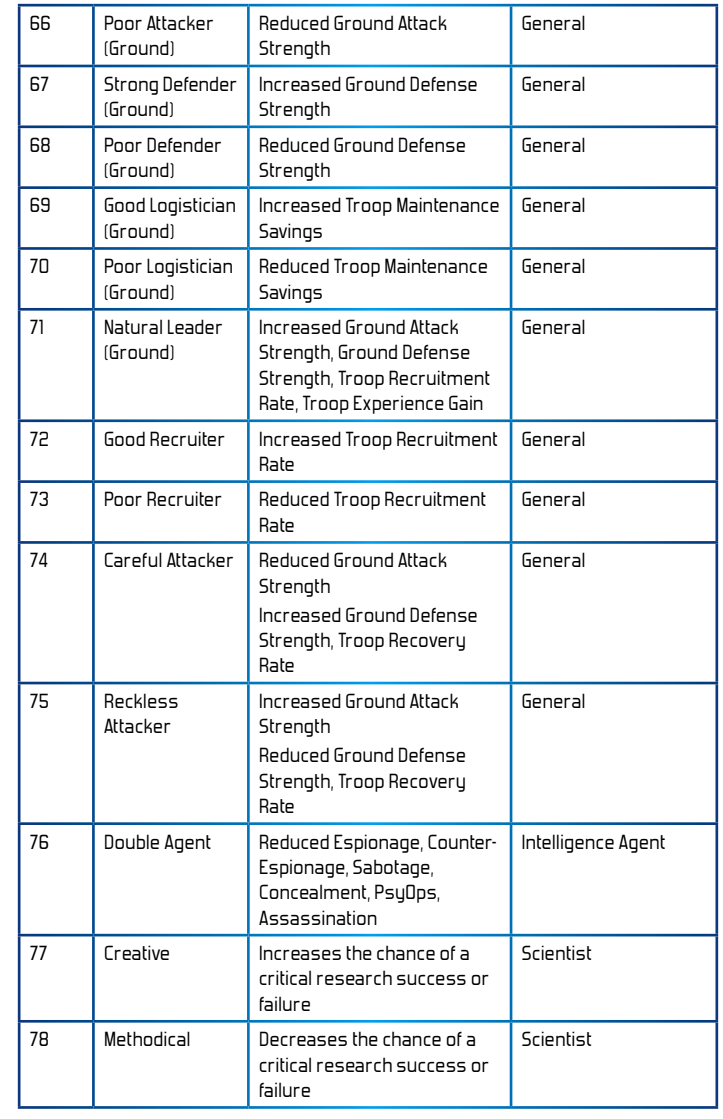

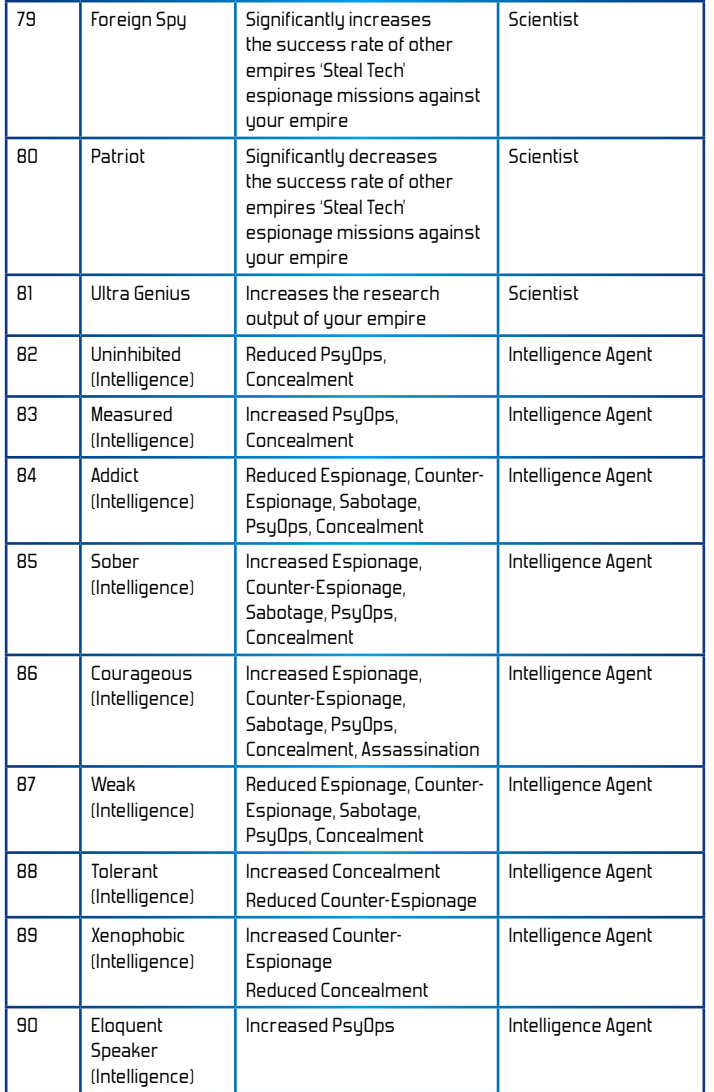

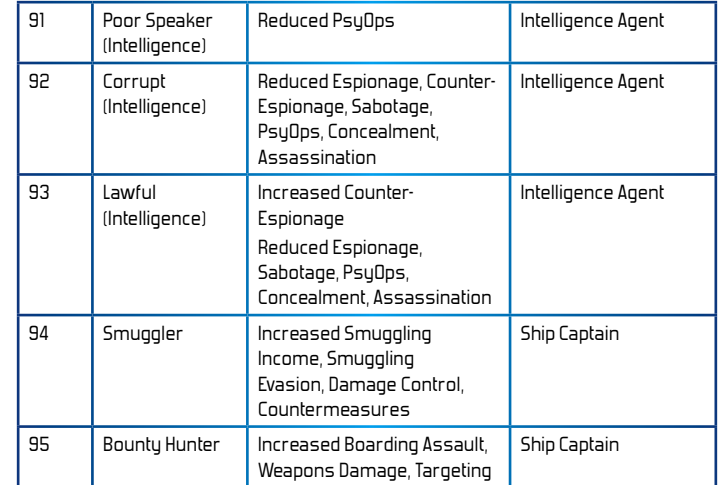

#### **Appen dix: Color Val ue s**

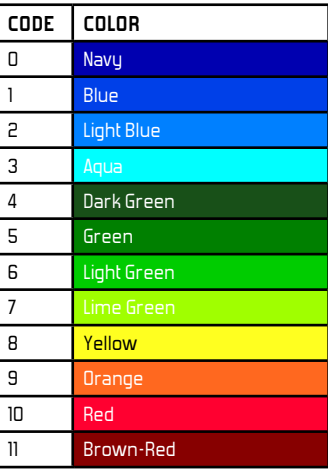

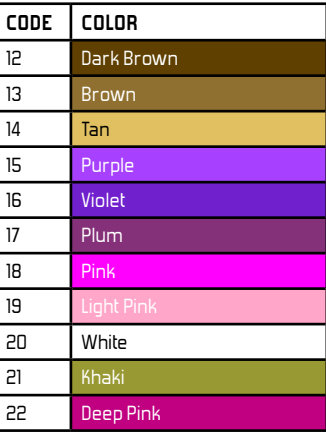

## **SINGLE USE SOFTWARE LICENSE AGREEMENT**

READ THIS SOFTWARE LICENSE AGREEMENT ("LICENSE") CAREFULLY BEFORE PROCEEDING TO INSTALL THE SOFTWARE. BY PRESSING "AGREE," YOU AGREE TO BE BOUND BY THE TERMS OF THIS LICENSE. IF YOU DO NOT AGREE TO THE TERMS OF THIS LICENSE, PRESS "DISAGREE". THIS LICENSE AGREEMENT IS A LEGALLY BINDING CONTRACT BETWEEN YOU AND MATRIX GAMESLTD. AND/OR ITS SUBSIDIARIES, AFFILIATES OR SUB LICENSEES.

- 1. **General.** This software product in its entirety is copyrighted and is protected by international law. The software and any accompanying documentation or media including this License whether on disk, in read only memory, or in any other form is licensed, not sold, to you by Matrix Games Ltd. and is for use only under the terms of this License. Matrix Games reserve all rights not expressly granted to you. The rights granted herein are limited and do not include any patents or intellectual property rights. Matrix Games expressly retains ownership of the Software itself.
- 2. **Permitted License Uses and Restrictions.** This License allows you to install and use one copy of the Software on a single computer at any time. This License does not allow the Software to exist on more than one computer at a time, and you may not make the Software available over a network where it could be used by multiple computers at the same time. You may not copy, reproduce, translate, decompile, reverse engineer, disassemble, modify, or create derivative works from the assembled code or any part thereof. The software may contain an Editor that allows purchaser to create new assets, modify existing assets or files or create custom levels, scenarios or other materials for use solely in connection with the existing software ("new materials"). Purchaser is not permitted to use, or allow third parties to use the Editor and/or any new materials created, for any commercial purposes whatsoever, or in any other software, without the express prior written permission of Matrix Games Ltd. Any persons so doing is committing an offence and or a copyright violation and will be subject to appropriate civil or criminal action at the discretion Matrix Games Ltd.
- 3. **Game Servers.** Use of the software by purchaser on Slitherine's servers is allowed entirely at the discretion of Slitherine, who at their sole discretion reserve the right to remove, deny or prevent any purchaser from using the Companies servers for any reason whatsoever including unreasonable, abusive or offensive language or behaviour and without consultation or notice.
- 4. **Support & Multiplayer.** In certain situations and at their sole discretion Matrix Games Ltd. may refuse technical support and/or access to multiplayer or online functionality, including but not limited to the following; the user attempts or assist other to bypass security measures on the software, or the user is abusive to Matrix Games staff and or it's community, or Matrix Games has reason to suspect the user is attempting to cheat or assisting others to cheat, or Matrix Games suspect that the person or entity is not the original purchaser of the software or Matrix Games at its sole discretion has terminated the Licence.
- 5. **Transfer.** Purchaser may not rent, lease, lend or sublicense the Software to any person or entity.
- 6. **Termination.** This License is effective until terminated. Your rights under this License will terminate automatically without notice from Matrix Games if you fail to comply with any term(s) of this License. Upon the termination of this License, you shall cease all use of the Software.
- 7. **Warranty.** This Software is provided without warranty of any kind, whether express or implied, including warranties of merchantability and fitness for a particular purpose, which are hereby disclaimed. In no event will Matrix Games Ltd be liable for any special, incidental, or consequential damages resulting from possession, use, or malfunction of this software product.
- 8. **Disclaimer.** You expressly acknowledge and agree that use of the software is at your sole risk and that the entire risk as to satisfactory quality, performance, accuracy and effort rests with you. The software is provided "as is"; with all faults and without warranty of any kind, and Matrix Games Ltd or their licensors, subsidiaries, affiliates or sub licensees hereby disclaim all warranties and conditions with respect to the software, express, implied or statutory. Matrix Games do not warrant against interference of your enjoyment of the software, nor that the functions contained in the software will meet your requirements, nor that the operation of the software will be uninterrupted or error-free, or

that defects in the software will be corrected. No oral or written information or advice given by Matrix Games or any authorized representative shall create a warranty. Should the software prove defective, you assume the entire cost of all necessary servicing, repair or correction.

- 9. **Limitation of Liability.** Is restricted to the full extent not prohibited by law, in no event will Matrix Games be liable for personal injury, or any incidental, special, indirect or consequential damages whatsoever, including, without limitation, damages for loss of profits, loss of data, business interruption or any other commercial damages or losses, arising out of or related to your use or inability to use the software, however caused, regardless of the theory of liability (contract, tort or otherwise) and even if Matrix Games has been advised of the possibility of such damages. In no event shall Matrix Games Ltd's total liability to you for all damages (other than as may be required by applicable law in cases involving personal injury) exceed the amount which the purchaser paid for the software or Fifty US Dollars (\$50) whichever is less. The foregoing limitations will apply even if the above stated remedy fails in its essential purpose.
- 10. **Controlling Law and Severability.** This License will be governed by and construed in accordance with the laws of England and Wales. If for any reason a court of competent jurisdiction finds any provision, or portion thereof, to be unenforceable, the remainder of this License shall continue in full force and effect.
- 11. **Complete Agreement; Governing Language.** This License constitutes the entire agreement between the parties with respect to the use of the Software licensed herein and supersedes all prior or contemporaneous understandings regarding such subject matter. No amendment to or modification of this License will be binding unless in writing and signed by Matrix Games Ltd. Any translation of this License is done for local requirements only In the event of a dispute between the English and any non-English versions; the English version of this License shall govern.

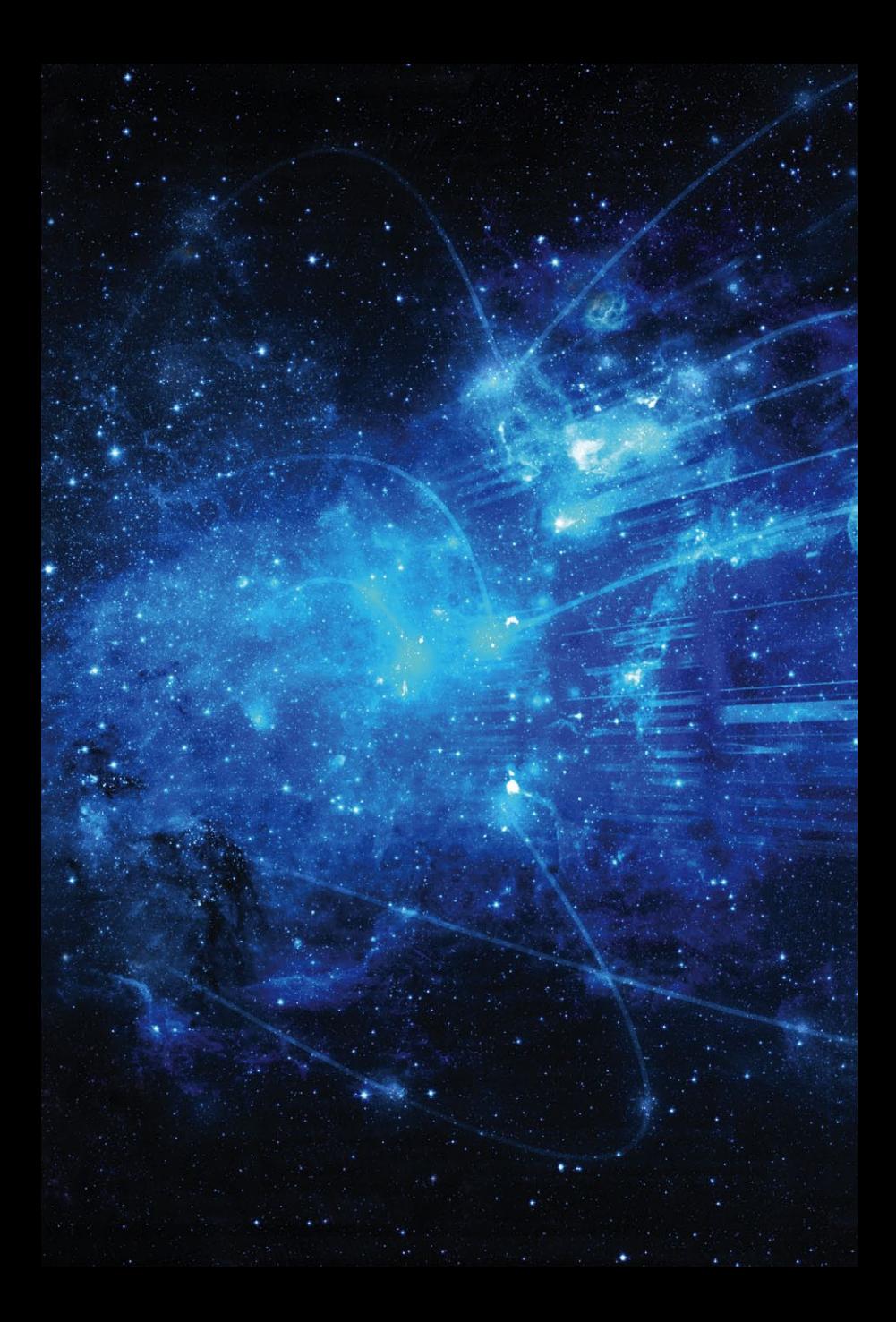